VisualAge Pacbase

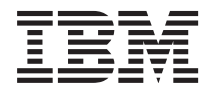

# Pactables - IMS/VS

*Version 3.5*

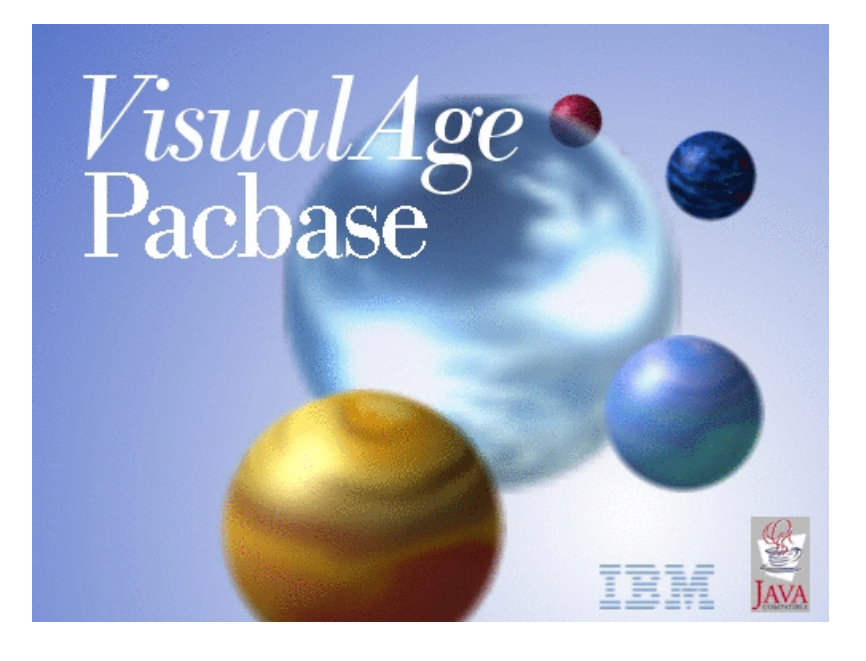

TBM

VisualAge Pacbase

# Pactables - IMS/VS

*Version 3.5*

#### **Note**

Avant d'utiliser le présent document et le produit associé, prenez connaissance des informations générales figurant à la section [«Notices»,](#page-6-0) à la page v.

Vous pouvez consulter ou télécharger la documentation de VisualAge Pacbase, régulièrement mise à jour, à partir de :

http://www.ibm.com/support/docview.wss?rs=37&context=SSEP67&uid=swg27005478

La section Catalogue dans la page d'accueil de la Documentation vous permet d'identifier la dernière édition disponible du présent document.

#### **Deuxième édition (Juin 2007)**

La présente édition s'applique à : • VisualAge Pacbase Version 3.5

Vous pouvez nous adresser tout commentaire sur ce document (en indiquant sa référence) via le site Web de notre Support Technique à l'adresse suivante : http://www.ibm.com/software/awdtools/vapacbase/support.html ou en nous adressant un courrier à :

IBM Paris Laboratory 1, place Jean–Baptiste Clément 93881 Noisy-le-Grand, France.

IBM pourra disposer comme elle l'entendra des informations contenues dans vos commentaires, sans aucune obligation de sa part.

**© Copyright International Business Machines Corporation 1983,2007. All rights reserved.**

# **Table des matières**

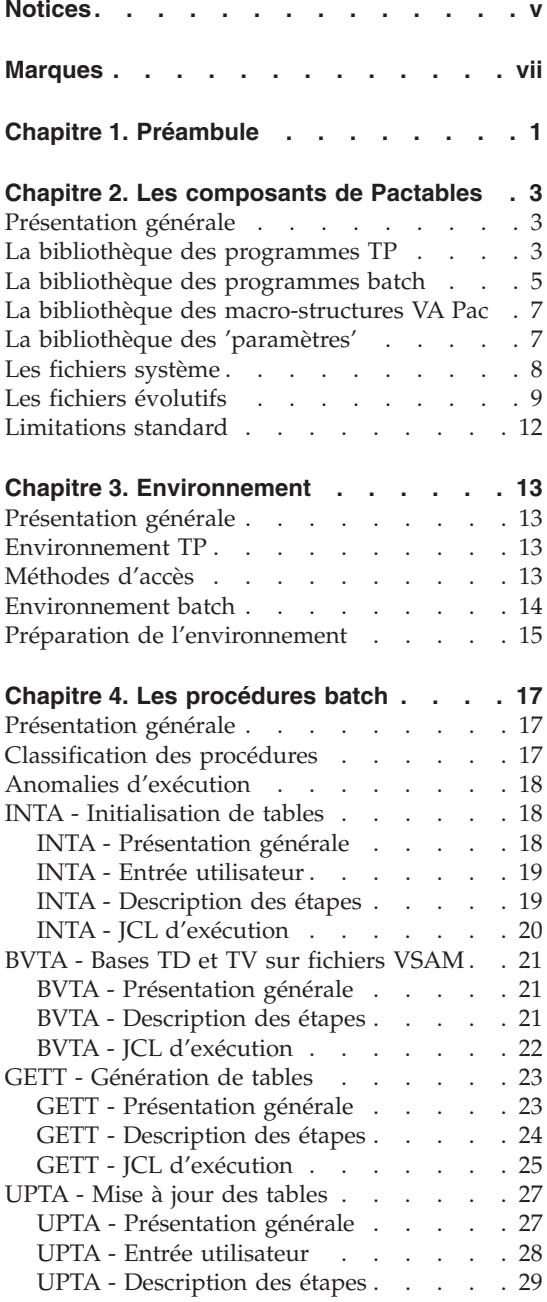

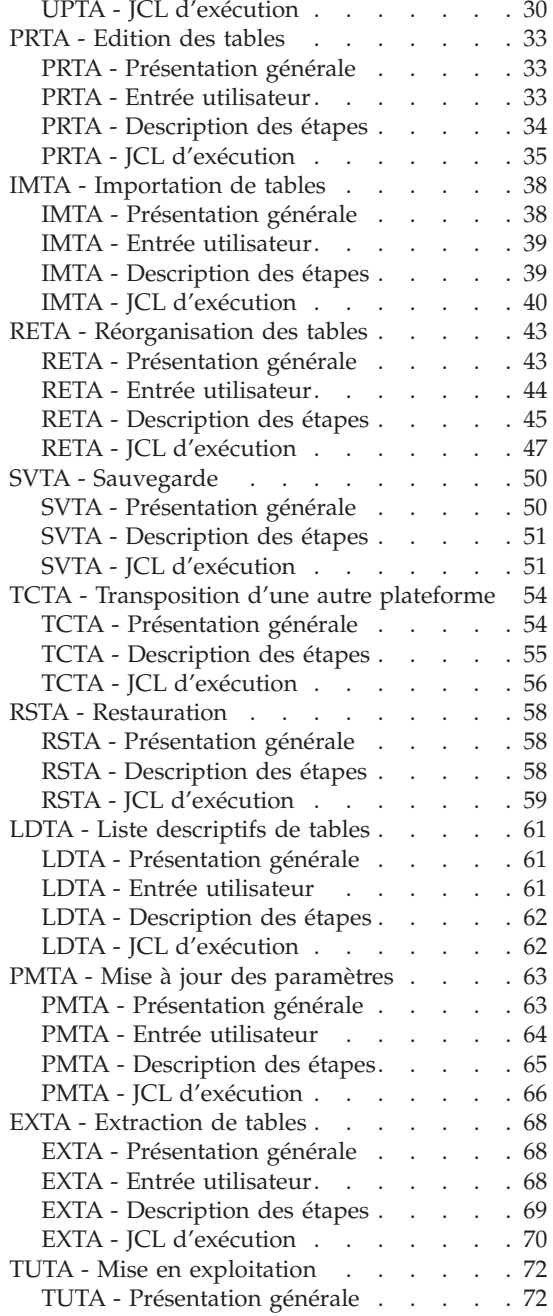

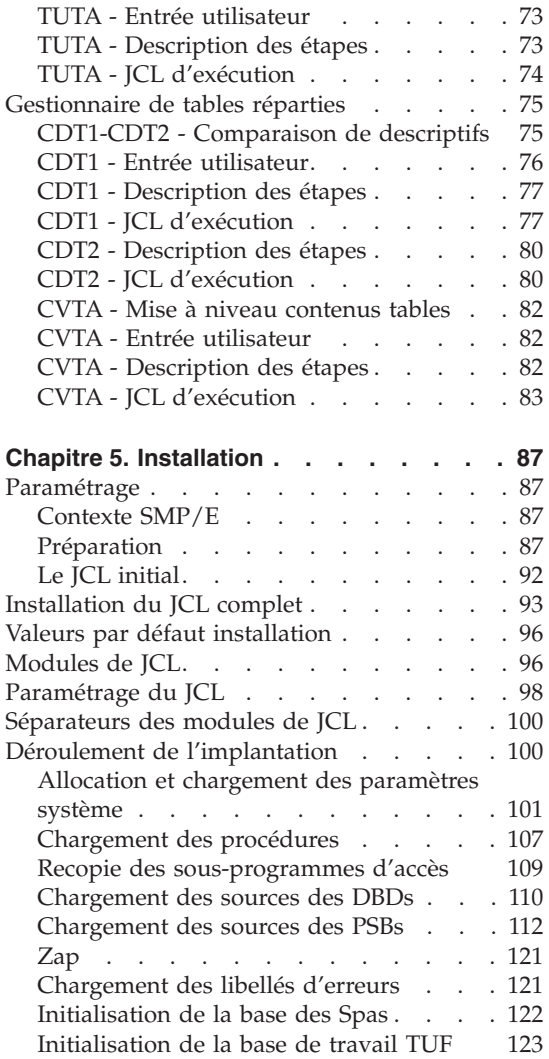

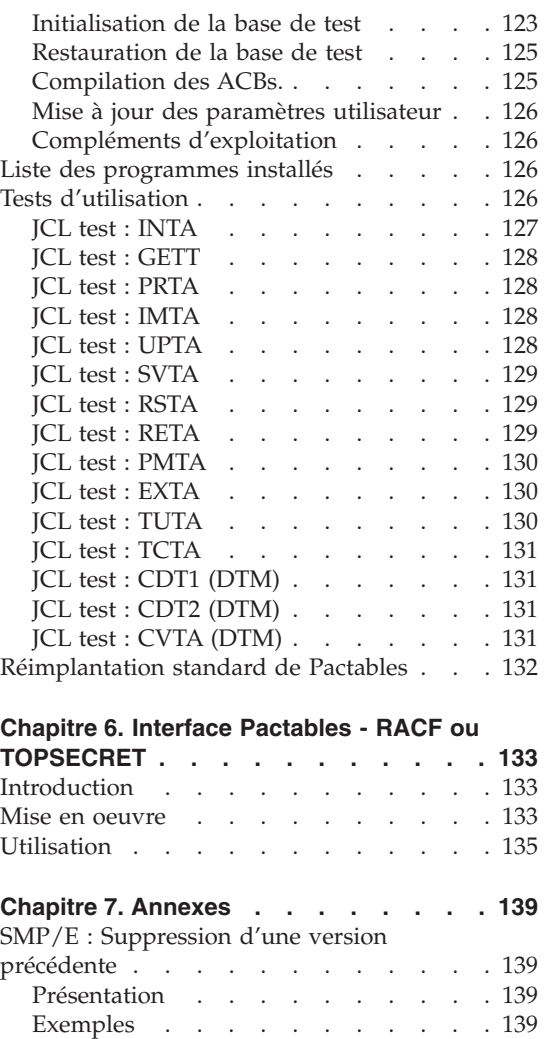

# <span id="page-6-0"></span>**Notices**

Ce document peut contenir des informations ou des références concernant certains produits, logiciels ou services IBM. Cela ne signifie pas qu'IBM ait l'intention de les annoncer dans tous les pays où la compagnie est présente. Toute référence à un produit, logiciel ou service IBM n'implique pas que seul ce produit, logiciel ou service puisse être utilisé. Tout autre élément fonctionnellement équivalent peut être utilisé, s'il n'enfreint aucun droit d'IBM. Il est de la responsabilité de l'utilisateur d'évaluer et de vérifier lui-même les installations et applications réalisées avec des produits, logiciels ou services non expressément référencés par IBM.

IBM peut détenir des brevets ou des demandes de brevet couvrant les produits mentionnés dans le présent document. La remise de ce document ne vous donne aucun droit de licence sur ces brevets ou demandes de brevet. Si vous désirez recevoir des informations concernant l'acquisition de licences, veuillez en faire la demande par écrit à l'adresse suivante : IBM Director of Licensing, IBM Corporation, North Castle Drive, Armonk NY 10504–1785, U.S.A.

Les détenteurs de licences du présent produit souhaitant obtenir des informations sur celui-ci à des fins : (i) d'échange d'informations entre des programmes développés indépendamment et d'autres programmes (y compris celui-ci) et (ii) d'utilisation mutuelle des informations ainsi échangées doivent s'adresser à : IBM Paris Laboratory, SMC Department, 1 place J.B.Clément, 93881 Noisy-Le-Grand Cedex, France. De telles informations peuvent être mises à la disposition du Client et seront soumises aux termes et conditions appropriés, y compris dans certains cas au paiement d'une redevance.

IBM peut modifier ce document, le produit qu'il décrit ou les deux.

# <span id="page-8-0"></span>**Marques**

IBM est une marque d'International Business Machines Corporation, Inc. AIX, AS/400, CICS, CICS/MVS, CICS/VSE, COBOL/2, DB2, IMS, MQSeries, OS/2, VisualAge Pacbase, RACF, RS/6000, SQL/DS et VisualAge sont des marques d'International Business Machines Corporation, Inc. dans certains pays.

Java et toutes les marques et logos incluant Java sont des marques de Sun Microsystems, Inc. dans certains pays.

Microsoft, Windows, Windows NT et le logo Windows sont des marques de Microsoft Corporation dans certains pays.

UNIX est une marque enregistrée aux Etats-Unis et/ou dans d'autres pays et utilisée avec l'autorisation exclusive de la société X/Open Company Limited.

D'autres sociétés peuvent être propriétaires des autres marques, noms de produits ou logos qui pourraient apparaître dans ce document.

# <span id="page-10-0"></span>**Chapitre 1. Préambule**

Conseils d'utilisation du manuel pour l'installation

Si vous disposez de la version antérieure de Pactables, l'installation de la version 3.5 doit être entièrement distincte de toute version antérieure du système quant au choix des paramètres d'installation. Elle doit être testée à l'aide du jeu d'essai fourni sur le support d'installation.

L'installation de cette version ne nécessite aucune reprise.

# <span id="page-12-0"></span>**Chapitre 2. Les composants de Pactables**

#### **Présentation générale**

Le module Pactables a pour but la gestion d'un certain nombre de données permanentes soit en mode conversationnel, soit en mode batch (se reporter au Manuel de Référence Pactables).

Dans ce but, il nécessite l'utilisation de deux types de ressources :

- v Des bibliothèques dans lesquelles seront stockés les programmes constitutifs du module, ainsi que les paramètres nécessaires à son fonctionnement.
- v Des fichiers permanents qui matérialisent les données manipulées par les programmes définis précédemment. Ces fichiers peuvent être classés en 2 catégories :
	- Les fichiers 'système', qui restent stables lors de l'utilisation du module Pactables.
	- Les fichiers 'évolutifs', qui sont manipulés par l'utilisateur, et dont le volume varie en fonction des mises à jour effectuées.

#### Remarques

Le module Pactables est implanté indépendamment des autres modules de VisualAge Pacbase.

Sa mise en oeuvre nécessite la définition et la description de données dans le Dictionnaire VisualAge Pacbase. La procédure d'extraction des données définies dans le Dictionnaire et nécessaires au fonctionnement du module Pactables est décrite dans le Manuel d'Exploitation de VisualAge Pacbase 3.5.

#### **La bibliothèque des programmes TP**

**Code Opération et signification** BVPFT00 Extraction des tables (MODULE TUF-TP) BVPFT10 Extraction des paramètres utilisateur (MODULE TUF-TP) BVPFT90 Interface utilisateur (MODULE TUF-TP) BVPP500 Entrée, FT ou 'clear' : écran initial

Bibliothèque des programmes TP : SBVPMTR8

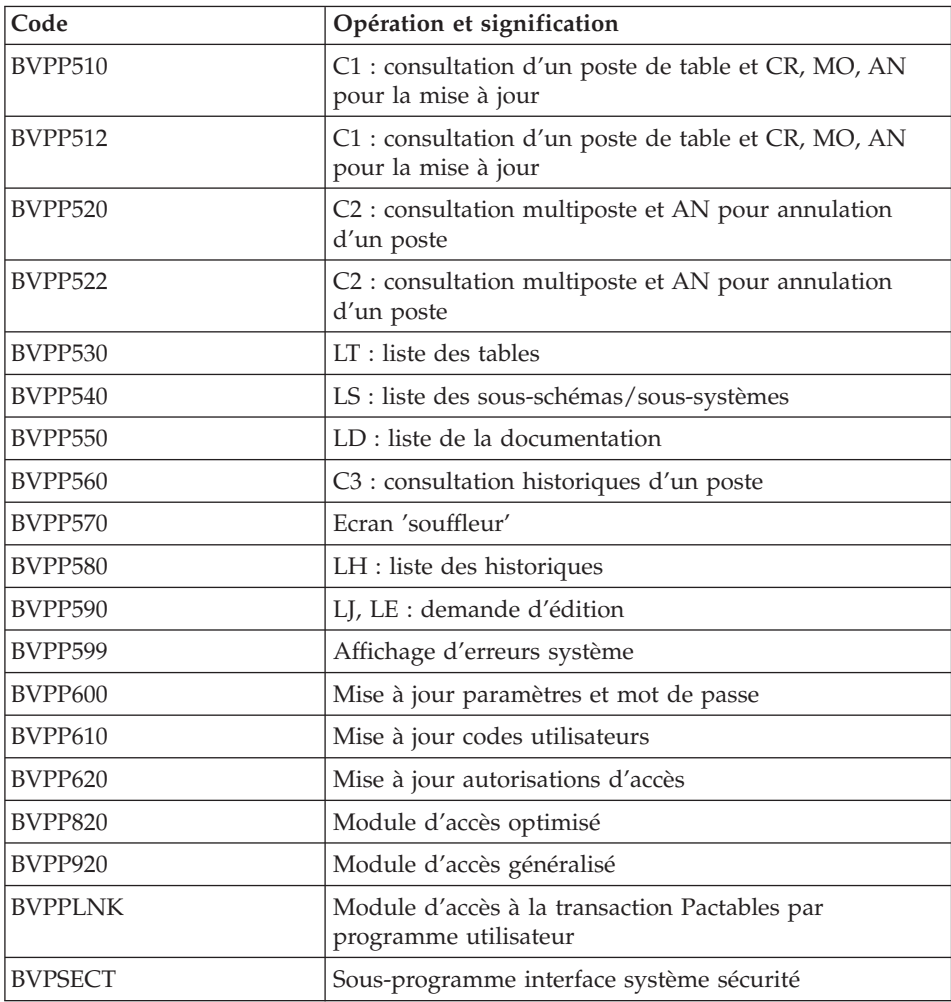

#### Note importante

Lors des mises à jour, les programmes BVPP510 et BVPP520 appellent éventuellement les sous-programmes de contrôle utilisateur pour effectuer des contrôles supplémentaires. L'option de génération de ces sous-programmes par défaut est sans gestion de siècle.

Si les sous-programmes de contrôle utilisateur sont générés avec l'option gestion du siècle, les deux programmes BVPP512 et BVPP522 doivent être renommés et utilisés en lieu et place des programmes BVPP510 et BVPP520.

Dans tous les cas, TOUS les sous-programmes de contrôle utilisateur doivent être générés avec la même option.

# <span id="page-14-0"></span>**La bibliothèque des programmes batch**

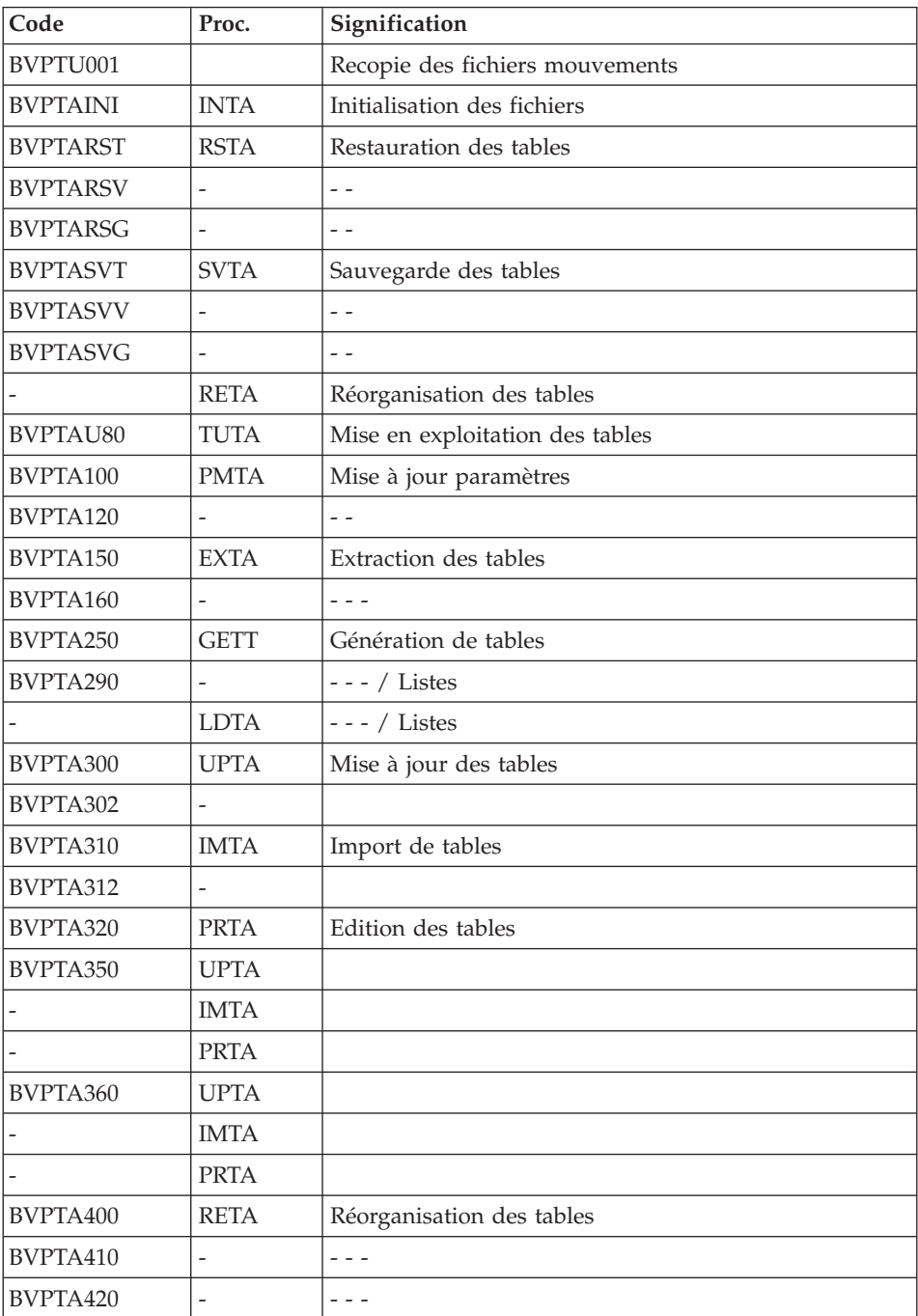

## Bibliothèque des programmes batch : SBVPMBR8

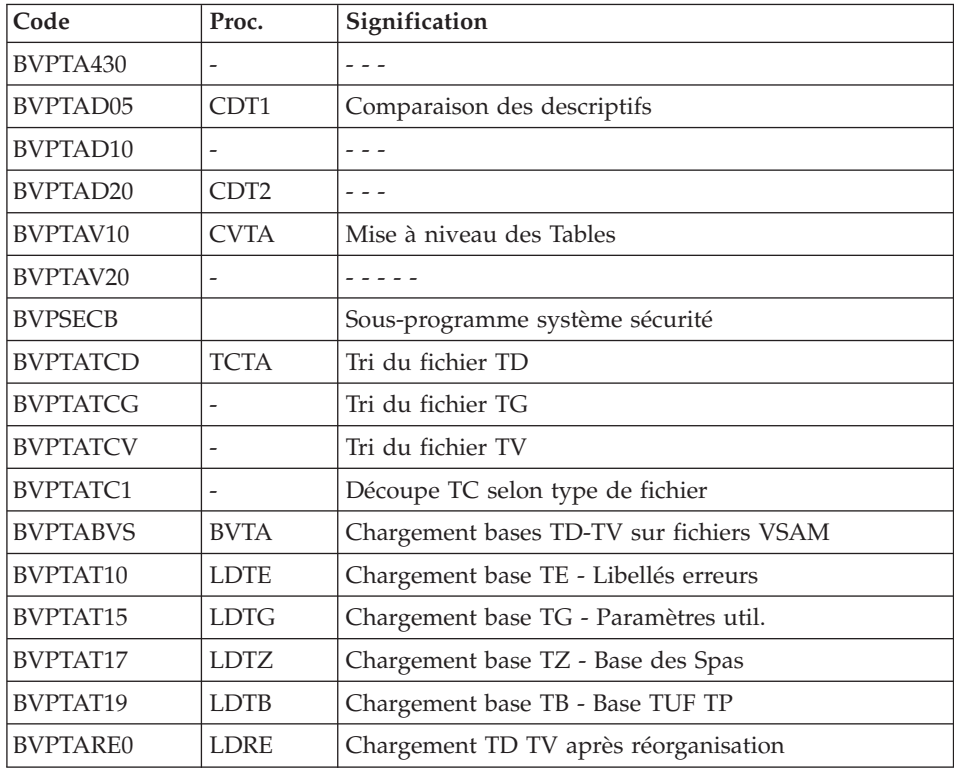

#### Note importante

Lors des mises à jour, les programmes BVPTA302 et BVPTA312 appellent éventuellement les sous-programmes de contrôle utilisateur pour effectuer des contrôles supplémentaires. L'option de génération par défaut de ces sous-programmes est sans gestion de siècle.

Si les sous-programmes de contrôle utilisateur sont générés avec l'option gestion du siècle, les deux nouveaux programmes fournis BVPTA302 et BVPTA312 doivent être renommés et utilisés en lieu et place des programmes BVPTA300 et BVPTA310 respectivement dans les procédures UPTA et IMTA.

Dans tous les cas, TOUS les sous-programmes de contrôle utilisateur doivent être générés avec la même option.

#### Extension interface systèmes de sécurité seulement

Un sous-programme particulier BVPSECUR assure la connexion de Pactables avec le système de sécurité du site, lorsque cette extension a été choisie.

Ce sous-programme est livré par SMP/E dans le PDS hlq.SBVPMBR8.

Pour l'exploitation de cette extension, se reporter au chapitre 'Interface systèmes de sécurité' du manuel d'installation VA Pacbase.

#### <span id="page-16-0"></span>**La bibliothèque des macro-structures VA Pac**

Bibliothèque des macro-structures du module TUF-TP

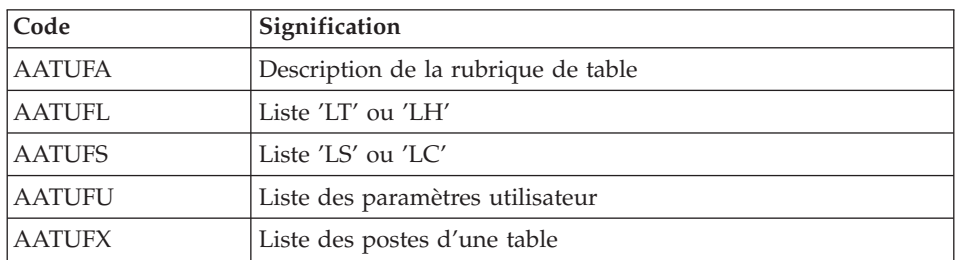

Les Macro-structures sont les suivantes :

Ces Macro-structures sont destinées à être utilisées dans les programmes applicatifs transactionnels utilisateur faisant appel au module TUF-TP.

Elles permettent d'y inclure la description des zones de communications nécessaires à l'appel du sous-programme BVPFT90 du module TUF-TP.

Ces Macros-structures sont livrées sous forme de mouvements de mise à jour de VisualAge Pacbase. Elles peuvent être téléchargées via le Support VisualAge Pacbase à l'adresse suivante : http://www.ibm.com/software/ awdtools/vapacbase/support.html

Elles doivent donc être remontées dans la bibliothèque VisualAge Pacbase utilisée pour le développement des transactions utilisateur, en prenant les mouvements en entrée des procédures UPDP ou UPDT de VisualAge Pacbase.

#### **La bibliothèque des 'paramètres'**

LA BIBLIOTHEQUE DE PARAMETRES : SY

La taille nécessaire est d'environ 5 pistes (disque 3380).

On y trouve :

v Les DEFINE et VERIFY des fichiers VSAM :

- <span id="page-17-0"></span>– Sous les noms DF\$BASE.xx (avec xx=AD, AV, DD, TD, TG, TU, TV, TS, TW, T1, TB). et DFBVPxx (avec xx=TE, TZ), on trouve les DELETE/DEFINE de chacun des fichiers VSAM de Pactables: exemple : DFT350TD ou DFBVPTE.
- Sous les noms VERIFxx, on trouve les VERIFY pour chacun des fichiers VSAM de Pactables:
- v Les enregistrements de chargement des bases TG, TZ et TB.
	- LD\$BASE.TG
	- LDBVPTZ
	- LD\$BASE.TB
- La SYSIN utilisée pour le chargement de la base TG.
	- SY\$BASE.TG
- Le BLDG du fichier à génération 'TC'.

Sous le nom BL\$BASE.TC, on trouve la commande de construction des index du fichier sauvegarde de la base Pactables 'TC'.

• Les DFSVSAMP.

Sous les noms DFSVSAMn (avec n = 8 ou 9), on trouve les entrées des cartes de contrôle de la 'bufférisation' VSAM. Ces cartes sont initialisées à l'implantation du système avec des valeurs usuelles, mais leur gestion est à la charge du responsable système du produit.

v Les macro-instructions APPLCTN et TRANSACT.

Sous le nom PACTCTRL on trouve l'ensemble des macros- instructions devant être définies dans la région de contrôle IMS. Ce PDS est destiné à l'équipe système.

#### REMARQUE

Toute modification des caractéristiques des tables doit impérativement être effectuée dans cette bibliothèque des paramètres.

#### **Les fichiers système**

Ils constituent le système proprement dit. Ils ne sont pas touchés par les manipulations quotidiennes et doivent faire l'objet d'un rechargement lors d'une réimplantation. Ce sont :

- La bibliothèque des modules exécutables batch SBVPMBR8.
- v La bibliothèque des modules exécutables TP SBVPMTR8.
- La bibliothèque des paramètres (PDS) BVPSY.
- v La base de libellés d'erreurs et de documentation automatique du module Pactables (TE) :

<span id="page-18-0"></span>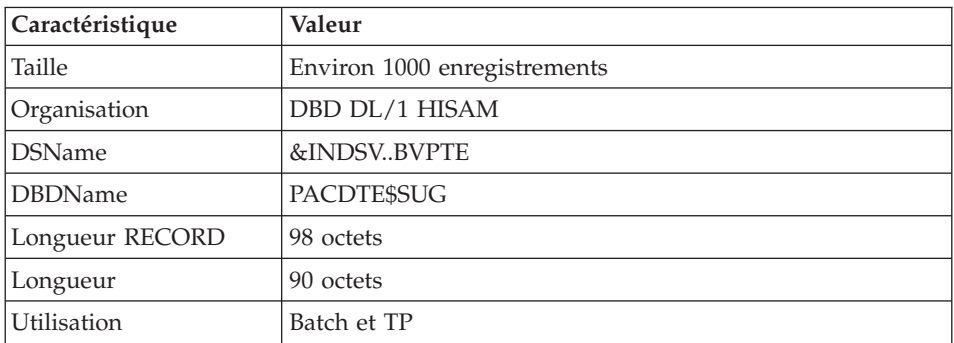

Note : La base de libellés d'erreurs est chargée à partir d'un fichier source IN :

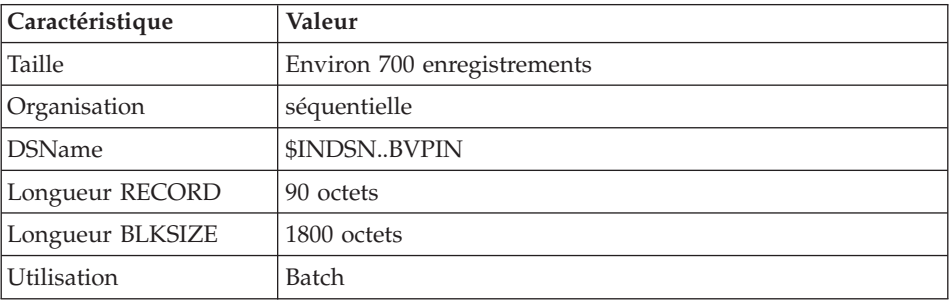

Le système Pactables utilise d'autre part, pour la version IMS deux autres bibliothèques:

- v Une bibliothèque de DBD : SBVPDBD
- v Une bibliothèque de PSB : SBVPPSB

#### **Les fichiers évolutifs**

Ils contiennent les informations de l'utilisateur et sont gérés par le système, soit en mode conversationnel, soit en mode batch :

v La base des descriptifs de tables : TD

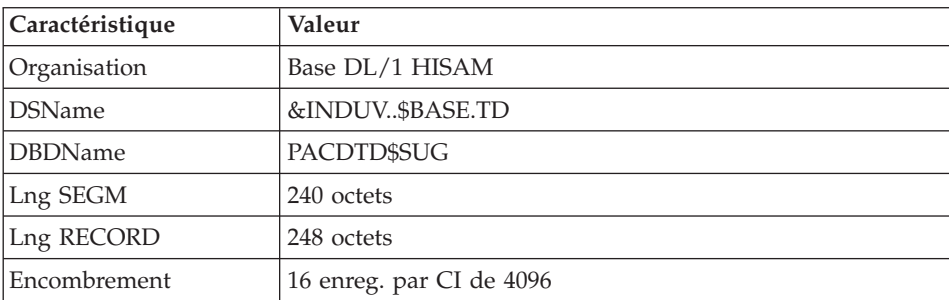

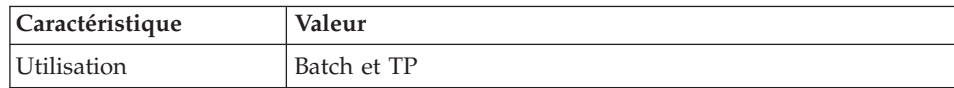

v La base du contenu des tables : TV

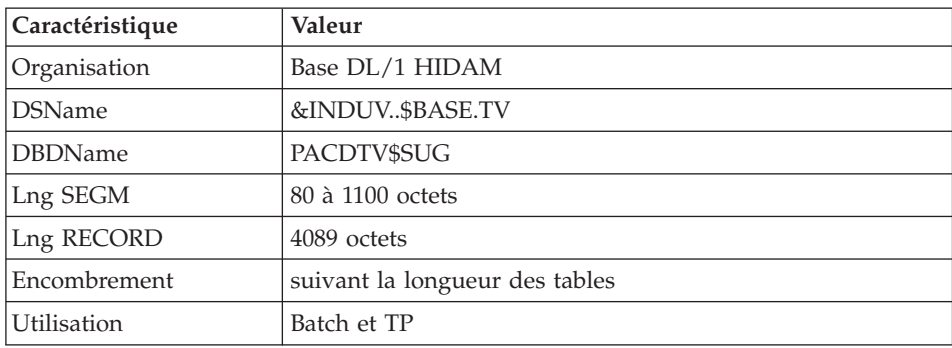

v La base des index primaires de TV : TU

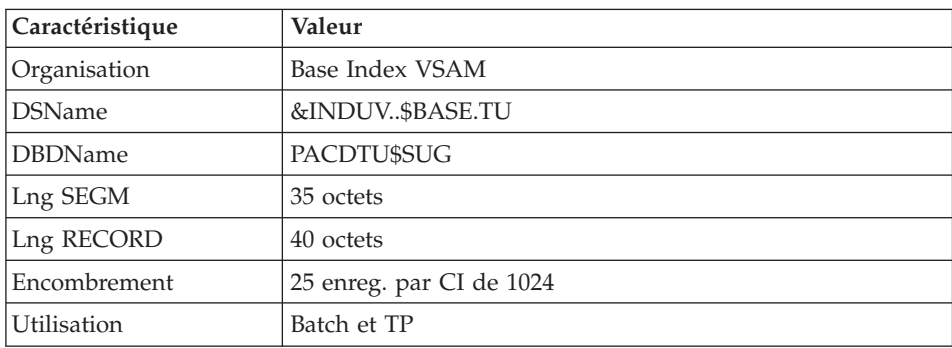

v La base des paramètres utilisateur : TG

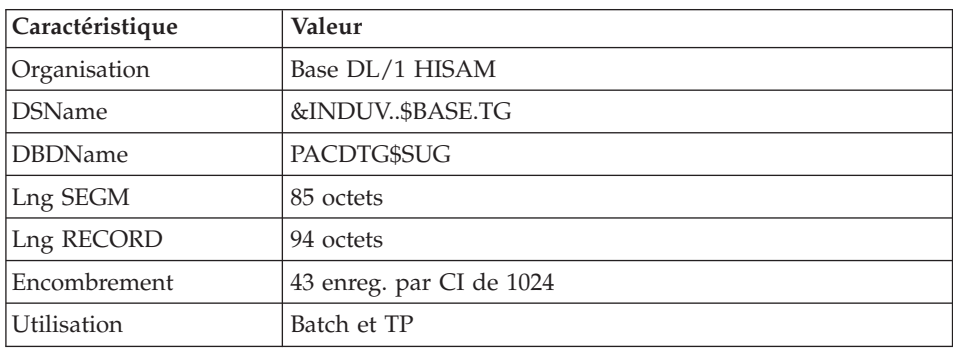

v La base de travail TUF TP : TB

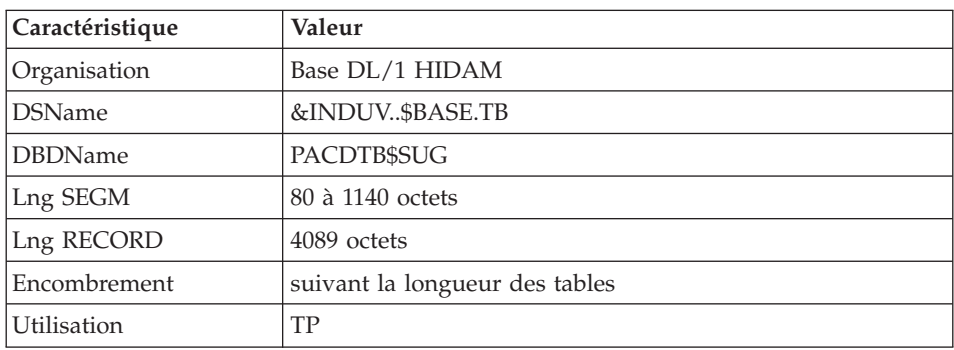

v La base index primaire de TB : T1

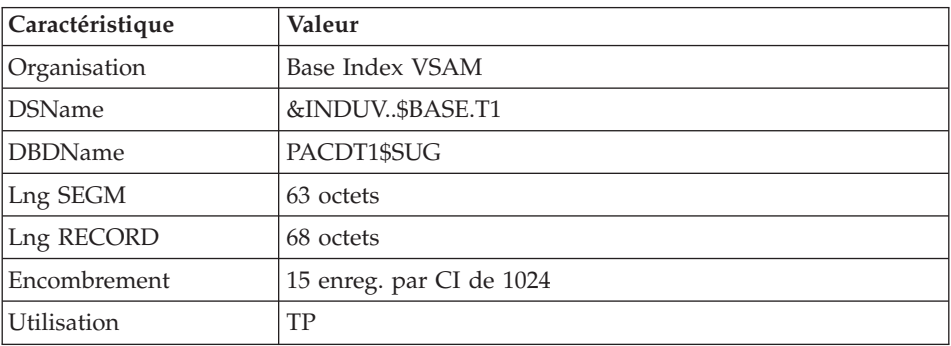

v La base des Spas : TZ

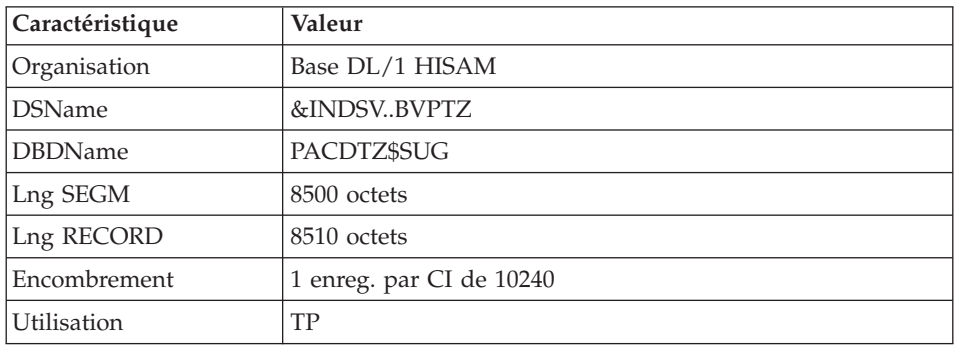

v Le fichier de sauvegarde : TC

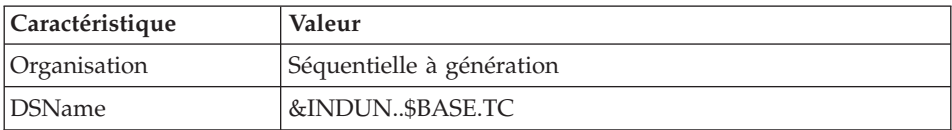

<span id="page-21-0"></span>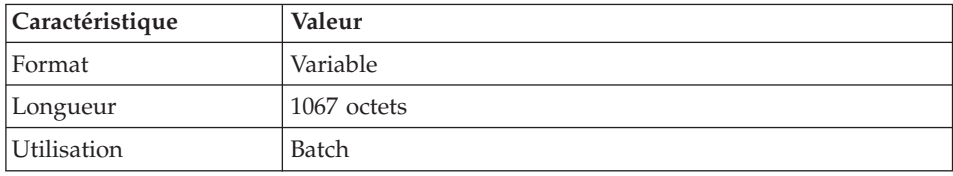

C'est un fichier banalisé de sauvegarde sous forme séquentielle des Pactables : descriptifs (TD), contenus (TV), autorisations (TG).

## **Limitations standard**

Longueur maximum pour un poste de table : 999 caractères.

Longueur maximum pour la clé d'une table : 20 caractères.

Nombre maximum de rubriques d'une table : 40

Nombre de postes d'une table : illimité.

# <span id="page-22-0"></span>**Chapitre 3. Environnement**

#### **Présentation générale**

L'utilisation du module Pactables suppose que le site sur lequel il est implanté ait un environnement minimum adapté aux ressources nécessaires à son bon fonctionnement.

L'objet de ce chapitre est de définir cet environnement et de permettre de prévoir les volumes 'disque' qui devront être disponibles.

Pour l'encombrement des fichiers, se reporter au chapitre 'Prérequis' du 'Guide d'installation : Serveur et Composants client' de VisualAge Pacbase.

#### **Environnement TP**

Le moniteur utilisé pour Pactables TP est IMS/DC.

Depuis la version 2.5 de Pactables, on BYPASS le système MFS par l'utilisation du module standard DFS.EDTN pour la réception et l'affichage des messages.

Le formattage des messages est assuré par le sous-programme BVPR980 livré dans la librairie des programmes TP.

Deux codes transaction sont à déclarer dans IMS pour entrer dans Pactables :

- \$TRANT code transaction de connexion à Pactables,
- \$TRANP code transaction de connexion à Pactables Administration.

Les différentes transactions TP de Pactables à déclarer dans IMS sont conversationelles et utilisent une SPA d'une longueur de 150.

#### **Méthodes d'accès**

#### Principes généraux

Le système Pactables est son propre gestionnaire de bases de données. Il n'utilise DL/1 que pour stocker les enregistrements qui supportent son organisation physique.

Il en résulte que :

- <span id="page-23-0"></span>v L'utilisateur ne peut en aucun cas accéder directement aux données Pactables par les utilitaires courants de DL1 mais seulement par les outils fournis dans ce but avec le produit.
- Le service demandé par Pactables à  $DL/1$  est très réduit. En particulier, toutes les bases sont constituées du seul segment racine. Il n'y a donc pas de segment dépendant et les DBR sont de longueur fixe, sauf ceux de la base TV qui sont variables.
- v Il n'est jamais fait usage d'index secondaire, ni de relation logique. Il en résulte que le ratio accès physiques / accès DL/1 est sensiblement inférieur aux ratios généralement observés dans les applications courantes.

#### Organisation des bases

Deux types d'organisations DL/1 sont utilisés: HISAM et HIDAM.

#### Les bases HISAM-VSAM

C'est l'organisation retenue pour les bases descriptifs de tables (TD), codes utilisateurs (TG), libellés d'erreurs et documentation (TE) et la base des SPA  $(TZ)$ .

L'enregistrement physique DL/1 contient un et un seul DBR complet, c'est-à-dire un et un seul enregistrement VA Pac plus les informations de contrôle de DL/1. Il n'y a pas de DATASET OVERFLOW. L'encombrement de la base au chargement se déduit directement du nombre d'enregistrements logiques, de la taille du RECORD, et du FREE SPACE demandé lors du DEFINE du fichier VSAM.

#### Les bases HIDAM-VSAM

C'est l'organisation retenue pour la base du contenu des tables (TV) dont l'index primaire est constitué par la base (TU), ainsi que pour la base de travail TUF-TP (TB) dont l'index primaire est constitué par la base (T1).

Chaque DBR de ces bases ne contient qu'un segment RACINE dont la taille varie de 80 octets à 1100 octets pour TV et de 80 à 1140 octets pour TB.

#### **Environnement batch**

En mode batch, le fonctionnement du système utilise des fonctions standard du système d'exploitation.

La taille mémoire nécessaire à l'exécution des procédures batch varie essentiellement en fonction de la taille des buffers alloués aux fichiers qu'elles utilisent.

#### <span id="page-24-0"></span>**Préparation de l'environnement**

Il s'agit de préparer le site à l'arrivée du module Pactables, c'est-à-dire :

- v Faire le choix des catalogues VSAM et la réservation de l'espace disque nécessaire,
- v Préparer la génération d'IMS-DC en prenant en compte les paramètres suivants.

Paramètres pour la génération d'IMS-DC :

Dans tous les noms précisés ci-après, les symboles xx et rr représentent un suffixe et un radical de votre choix. Il est cependant à noter, que l'implantation pourra être facilitée, en évitant la recompilation éventuelle des DBD et PSB, si les valeurs suivantes sont choisies :

- $\cdot$   $xx = 35$  pour le suffixe des PSB batch et des DBD,
- $\cdot$  rr = P3 pour le préfixe des transactions.

Déclaration des DBD utilisés :

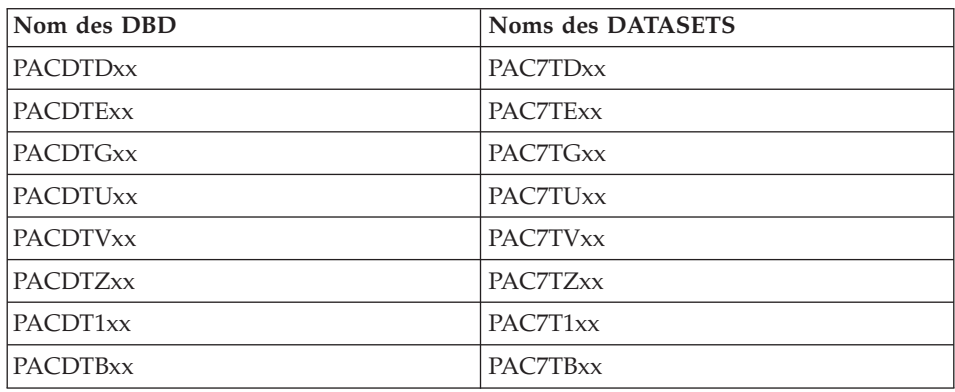

DATABASE ACCESS=UP,DBD=(PACDTDyy, ... etc ...)

Déclaration des transactions Pactables : (transactions conversationnelles)

a) APPLCTN PSB=BVPPxxx TRANSACT CODE=rrCxxx,SEGSIZE=03500,MODE=SNGL,SEGNO=00050, PRTY=(07,10,00002),PROCLIM=(00005,00015),EDIT=ULC, MSGTYPE=(SNGLSEG,RESPONSE,1),SPA=(150,DASD)

avec pour xxx les valeurs suivantes :

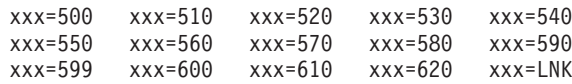

```
b) APPLCTN PSB=BVPP501
TRANSACT CODE=tttttttt,SEGSIZE=03500,MODE=SNGL,SEGNO=00050,
         PRTY=(07,10,00002),PROCLIM=(00005,00015),EDIT=ULC,
        MSGTYPE=(SNGLSEG,RESPONSE,1),SPA=(150,DASD)
```
où 'tttttttt' représentera le code transaction de votre choix de connexion à Pactables.

```
c) APPLCTN PSB=BVPP601
TRANSACT CODE=mmmmmmmm,SEGSIZE=03500,MODE=SNGL,SEGNO=00050,
         PRTY=(07,10,00002),PROCLIM=(00005,00015),EDIT=ULC,
        MSGTYPE=(SNGLSEG,RESPONSE,1),SPA=(150,DASD)
```
où 'mmmmmmmm' représentera le code transaction de votre choix de connexion pour la partie Administration de Pactables.

De plus, la programmation du TP Pactables en mode terminal 3270 contourne le sytème MFS et la transaction est prévue en mode SNGLSEG. En conséquence, les buffers de messages doivent pouvoir recevoir 3500 Bytes : paramètre RECLNG de la MSGQUEUE Macro ou paramètre OUTBUF de la TERMINAL Macro si déclaration des terminaux statiques.

Notes:

- v Il est fortement conseillé d'utiliser les transactions Pactables en RESPONSE mode.
- Les SPA ne doivent pas être définies 'FIXED'.

#### Déclaration des BMP.

APPLCTN PSB=PTA250xx,SCHDTYP=PARALLEL APPLCTN PSB=PTA300xx,SCHDTYP=PARALLEL

Remarque : Les sources des paramètres pour la génération d'IMS sont livrés sur la cartouche dans le fichier hlq.SBVPINST.

# <span id="page-26-0"></span>**Chapitre 4. Les procédures batch**

### **Présentation générale**

Les traitements batch associés au module Pactables sont regroupés en procédures. L'objectif des chapitres suivants est de présenter chacune des procédures susceptibles d'être utilisées et d'en préciser les conditions d'exécution.

Pour chaque procédure, on trouvera :

- Une présentation générale comprenant :
	- la présentation,
	- la condition d'exécution,
	- les actions à entreprendre en cas d'anomalie d'exécution.
- v La description des entrées utilisateur, des traitements et des résultats obtenus, et les recommandations éventuelles d'utilisation.
- La description des étapes :
	- notations ou paramètres utilisés,
	- liste des fichiers utilisés (intermédiaires, permanents, etc.),
	- codes retours éventuels émis par chaque étape.
- Le J.C.L.

#### **Classification des procédures**

Les procédures associées aux traitements batch sont les suivantes :

- v L'initialisation des fichiers Pactables (INTA),
- Passage des bases TD-TV en fichier VSAM (BVTA),
- La génération de tables (GETT),
- La mise à jour des tables (UPTA),
- v L'édition des tables (PRTA),
- Importation de tables (IMTA),
- v La réorganisation des tables (RETA),
- La sauvegarde (SVTA),
- La transposition d'une base Pactables (TCTA),
- La restauration (RSTA),
- v L'édition de listes des descriptifs de tables (LDTA),
- La mise à jour des paramètres utilisateur (PMTA),
- <span id="page-27-0"></span>• L'extraction des données (EXTA),
- v La mise en exploitation des tables (TUTA).
- v La comparaison des descriptifs (CDT1, CDT2),
- L'extraction de tables pour mise à niveau (CVTA).

#### Rappel

Le module Pactables ne comporte pas de journal des mouvements de mise à jour.

#### **Anomalies d'exécution**

#### ANOMALIES D'EXECUTION

De manière générale, tout programme batch peut se terminer anormalement. En particulier, les erreurs entrée-sortie sur les bases du système provoquent une fin anormale par un ABEND 0C7, accompagné d'un message émis sur le fichier SYSOUT.

En présence d'un ABEND, l'utilisateur doit avant tout rechercher la présence de ce message libellé comme suit :

\*\*\*\*\*\*\*\* END OF RUN DUE TO AN INPUT-OUTPUT ERROR, PROVOKED ABEND ------------------------------------------------- FILE : ff OPER : oo KEY : kkkkkkkkkkkkkkkkkkk NAME OF DATABASE : DBDname NAME OF SEGMENT : SEGMname RETURN CODE : rc PROCESSING OPTION : PROCOPT -------------------------------------------------

appli nugna datgn progr

Si le message est absent et que le type de l'ABEND met en cause directement les programmes du système VA Pac, il est nécessaire de contacter l'équipe technique VA Pac à IBM Software et de conserver tous les listings qui lui seront éventuellement nécessaires pour analyser le problème.

#### **INTA - Initialisation de tables**

#### **INTA - Présentation générale**

Cette procédure permet l'initialisation des fichiers contenant les descriptifs et contenus des Tables.

Important :

<span id="page-28-0"></span>Cette procédure est donc utilisée pour l'initialisation de nouveaux fichiers physiques, et non pour initialiser de nouvelles tables dans un contexte existant (pour cette dernière opération, se reporter au chapitre ″Les procédures batch″, sous-chapitre ″GETT- Génération de tables″).

Condition d'exécution

Cette procédure mettant à jour les fichiers TV et TD, l'accès au TP doit être fermé.

# **INTA - Entrée utilisateur**

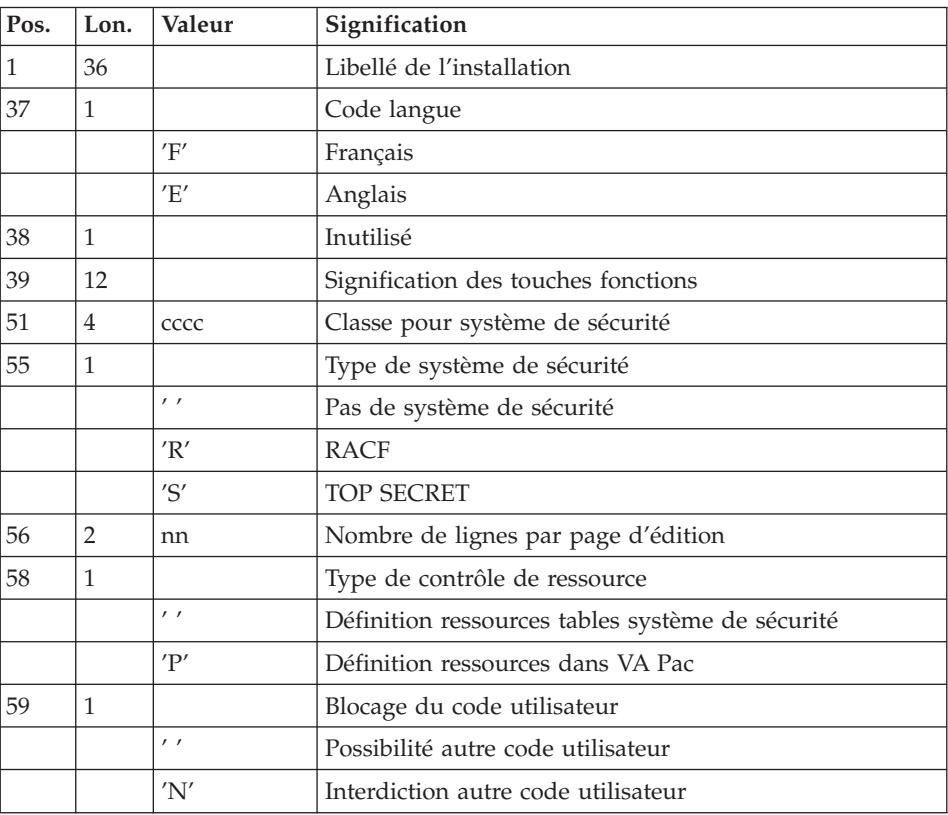

# **INTA - Description des étapes**

Prise en compte des entrées : PTU001

Définition des fichiers : IDCAMS

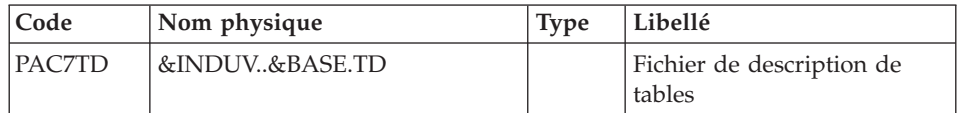

<span id="page-29-0"></span>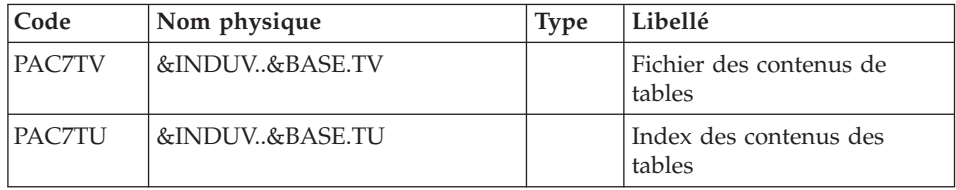

## Initialisation des fichiers : BVPTAINI

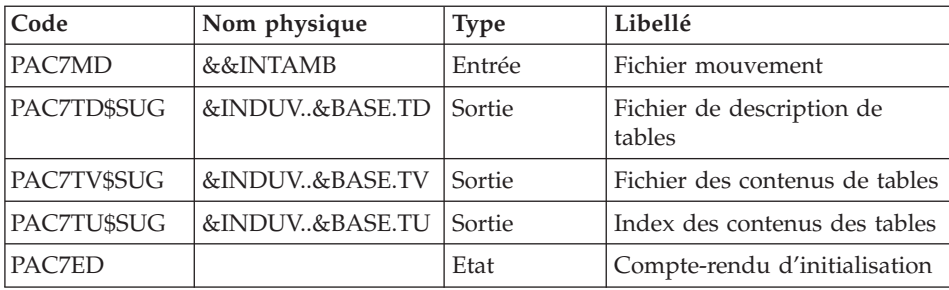

# **INTA - JCL d'exécution**

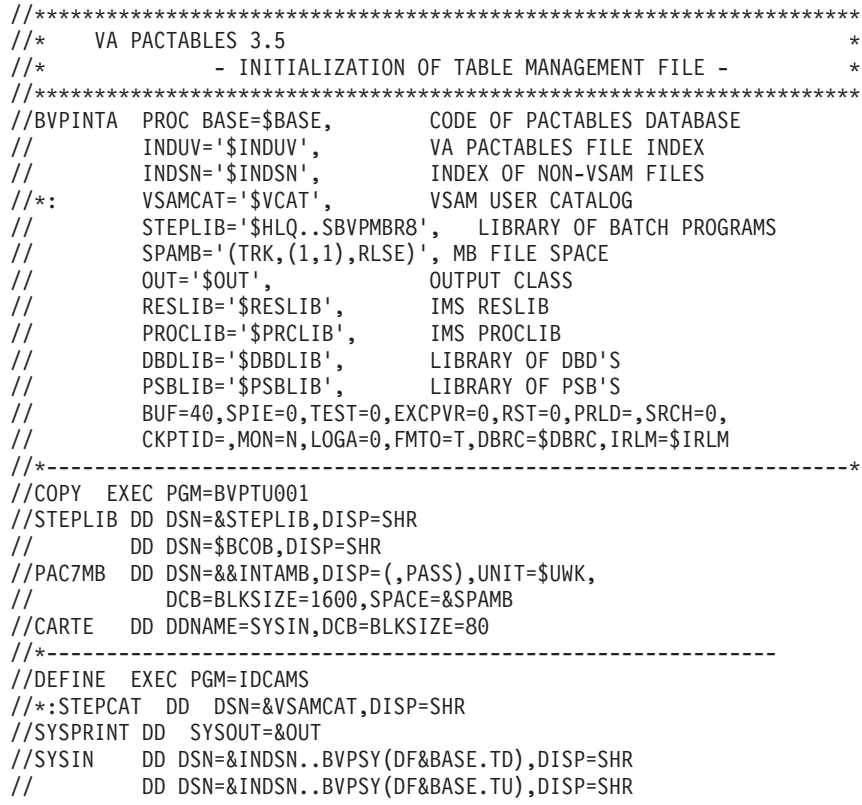

<span id="page-30-0"></span>// DD DSN=&INDSN..BVPSY(DF&BASE.TV),DISP=SHR //\*------------------------------------------------------------- //PTAINI EXEC PGM=DFSRRC00,REGION=\$REGSIZ, // PARM=(DLI,BVPTAINI,PTAINI\$SUG,&BUF, // &SPIE&TEST&EXCPVR&RST,&PRLD, // &SRCH,&CKPTID,&MON,&LOGA,&FMTO,,,&DBRC,&IRLM) //STEPLIB DD DSN=&RESLIB,DISP=SHR // DD DSN=&STEPLIB,DISP=SHR // DD DSN=\$BCOB,DISP=SHR //DFSRESLB DD DSN=&RESLIB,DISP=SHR //IMS DD DSN=&PSBLIB,DISP=SHR // DD DSN=&DBDLIB,DISP=SHR //\*:STEPCAT DD DSN=&VSAMCAT,DISP=SHR //SYSOUT DD SYSOUT=&OUT //SYSOUX DD SYSOUT=&OUT //DDSNAP DD SYSOUT=&OUT //PROCLIB DD DSN=&PROCLIB,DISP=SHR //IEFRDER DD DUMMY, // DCB=(RECFM=VB,BLKSIZE=1920,LRECL=1916,BUFNO=2) //SYSUDUMP DD SYSOUT=&OUT,DCB=(RECFM=FBA,LRECL=121, // BLKSIZE=605),SPACE=(605,(500,500),RLSE,,ROUND) //IMSUDUMP DD SYSOUT=&OUT,DCB=(RECFM=FBA,LRECL=121, // BLKSIZE=605),SPACE=(605,(500,500),RLSE,,ROUND) //IMSMON DD DUMMY //DFSVSAMP DD DSN=&INDSN..BVPSY(DFSVSAM8),DISP=SHR //PAC7MD DD DSN=&&INTAMB,DISP=SHR //PAC7TD\$SUG DD DSN=&INDUV..&BASE.TD,DISP=SHR //PAC7TU\$SUG DD DSN=&INDUV..&BASE.TU,DISP=SHR //PAC7TV\$SUG DD DSN=&INDUV..&BASE.TV,DISP=SHR //PAC7ED DD SYSOUT=&OUT  $1/$ \*

## **BVTA - Bases TD et TV sur fichiers VSAM**

#### **BVTA - Présentation générale**

Présentation

Cet utilitaire consiste à exécuter le programme BVPTABVS de copie des bases DL/1 TD et TV sur des fichiers VSAM.

Condition d'exécution

Aucune puisque le réseau n'est pas mis à jour.

## **BVTA - Description des étapes**

Définition des fichiers : IDCAMS

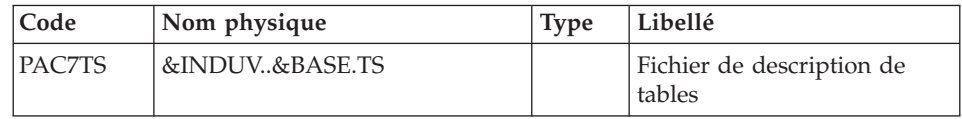

<span id="page-31-0"></span>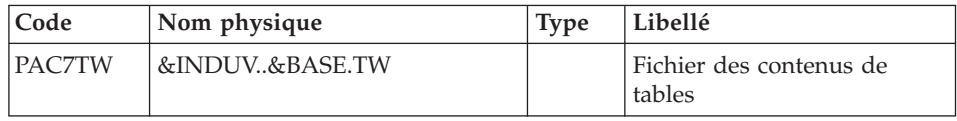

## Vérification des fichiers VSAM : IDCAMS

# Copie des bases sur fichier VSAM : PTABVS

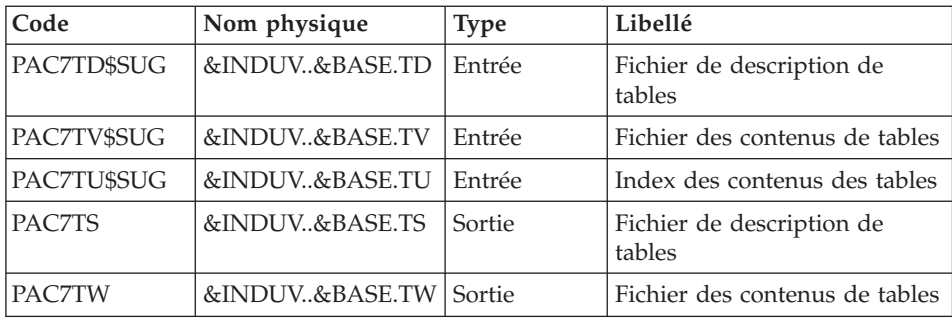

# **BVTA - JCL d'exécution**

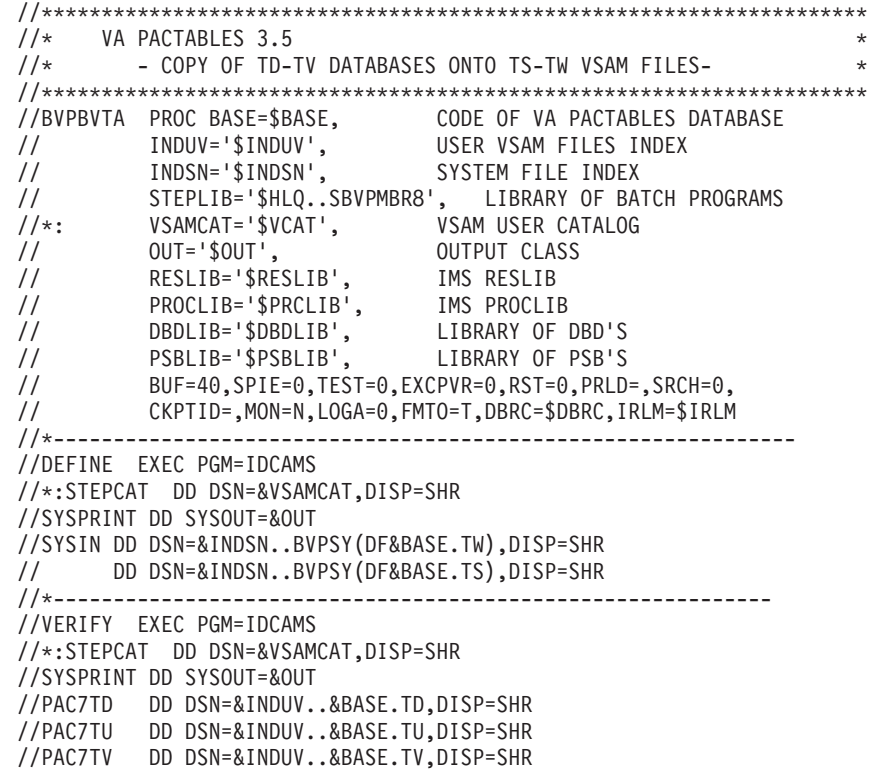

<span id="page-32-0"></span>//SYSIN DD DSN=&INDSN..BVPSY(VERIFTD),DISP=SHR // DD DSN=&INDSN..BVPSY(VERIFTU),DISP=SHR // DD DSN=&INDSN..BVPSY(VERIFTV),DISP=SHR //\*------------------------------------------------------------ //PTABVS EXEC PGM=DFSRRC00,REGION=\$REGSIZ, // PARM=(DLI,BVPTABVS,PTABVS\$SUG,&BUF, // &SPIE&TEST&EXCPVR&RST,&PRLD, // &SRCH,&CKPTID,&MON,&LOGA,&FMTO,,,&DBRC,&IRLM) //STEPLIB DD DSN=&RESLIB,DISP=SHR // DD DSN=&STEPLIB,DISP=SHR // DD DSN=\$BCOB,DISP=SHR //DFSRESLB DD DSN=&RESLIB,DISP=SHR //IMS DD DSN=&PSBLIB,DISP=SHR // DD DSN=&DBDLIB,DISP=SHR //\*:STEPCAT DD DSN=&VSAMCAT,DISP=SHR //SYSOUT DD SYSOUT=&OUT //SYSOUX DD SYSOUT=&OUT //DDSNAP DD SYSOUT=&OUT //PROCLIB DD DSN=&PROCLIB,DISP=SHR //IEFRDER DD DUMMY, // DCB=(RECFM=VB,BLKSIZE=1920,LRECL=1916,BUFNO=2) //SYSUDUMP DD SYSOUT=&OUT,DCB=(RECFM=FBA,LRECL=121, // BLKSIZE=605),SPACE=(605,(500,500),RLSE,,ROUND) //IMSUDUMP DD SYSOUT=&OUT,DCB=(RECFM=FBA,LRECL=121, // BLKSIZE=605),SPACE=(605,(500,500),RLSE,,ROUND) //IMSMON DD DUMMY //DFSVSAMP DD DSN=&INDSN..BVPSY(DFSVSAM8),DISP=SHR //PAC7TD\$SUG DD DSN=&INDUV..&BASE.TD,DISP=SHR //PAC7TU\$SUG DD DSN=&INDUV..&BASE.TU,DISP=SHR //PAC7TV\$SUG DD DSN=&INDUV..&BASE.TV,DISP=SHR //PAC7TS DD DSN=&INDUV..&BASE.TS,DISP=SHR //PAC7TW DD DSN=&INDUV..&BASE.TW,DISP=SHR  $1/$ \*

## **GETT - Génération de tables**

#### **GETT - Présentation générale**

Cette procédure reprend les descriptions des tables extraites de la base VisualAge Pacbase pour mettre à jour le fichier des descriptifs de tables et initialiser les tables générées dans le fichier du contenu des tables.

Le paramètre MD du JCL doit être valorisé avec le DSN du fichier PAC7MD issu du step PACT40 de la procédure GETA ou GETD si la description est destinée à un Pactables d'une version supérieure ou égale à 2.0.

Sinon, il doit être valorisé avec le DSN du fichier PAC7ND issu du step PACT<sub>45</sub>.

#### Condition d'exécution

<span id="page-33-0"></span>Cette procédure doit nécessairement être précédée par la procédure d'extraction sous VisualAge Pacbase (GETD ou GETA), qui lui fournit le fichier des descriptions extraites en entrée.

Cette procédure mettant à jour les fichiers TABLES TV et TD, l'accès au TP doit être fermé uniquement si la procédure est exécutée en mode DLI.

REMARQUE concernant les plates-formes où l'espace disque alloué aux fichiers est figé :

Dans le cas de mise à jour très importante en nombre de mouvements, il peut être nécessaire de procéder avant l'exécution de cette procédure à une sauvegarde et à un rechargement, pour éventuellement agrandir les fichiers ou pour les réorganiser physiquement de façon à rendre disponible tout le 'free space' prévu initialement.

Entrée utilisateur

Résultat d'extraction de GETD ou GETA.

### **GETT - Description des étapes**

Vérification des fichiers VSAM : IDCAMS

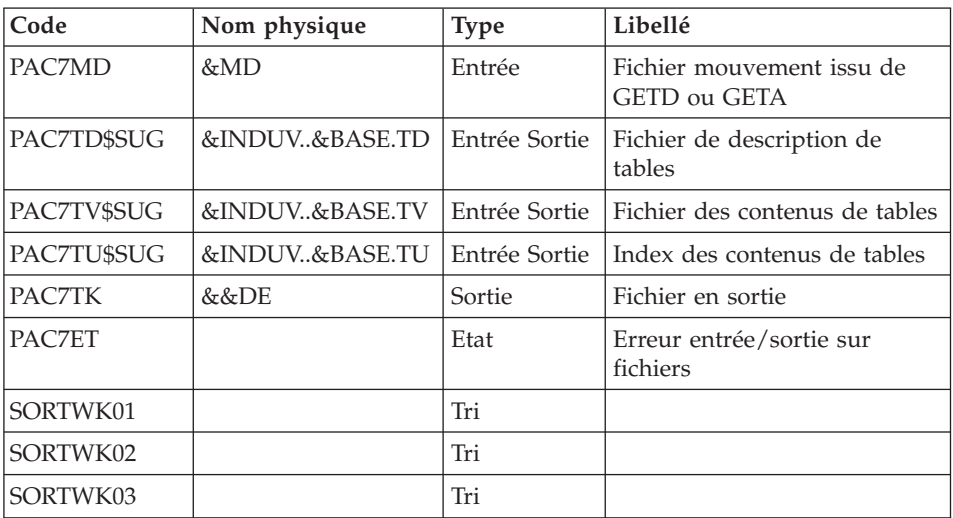

Mise à jour des fichiers tables : BVPTA250

<span id="page-34-0"></span>Edition des descriptifs : BVPTA290

| Code        | Nom physique   | <b>Type</b> | Libellé                                   |
|-------------|----------------|-------------|-------------------------------------------|
| PAC7TD\$SUG | &INDUV&BASE.TD | Entrée      | Fichier de description de<br>tables       |
| PAC7TE      | &&DE           | Entrée      | Fichier mouvement de<br>demande d'édition |
| PAC7ID      |                | Etat        | Edition des descriptifs                   |

# **GETT - JCL d'exécution**

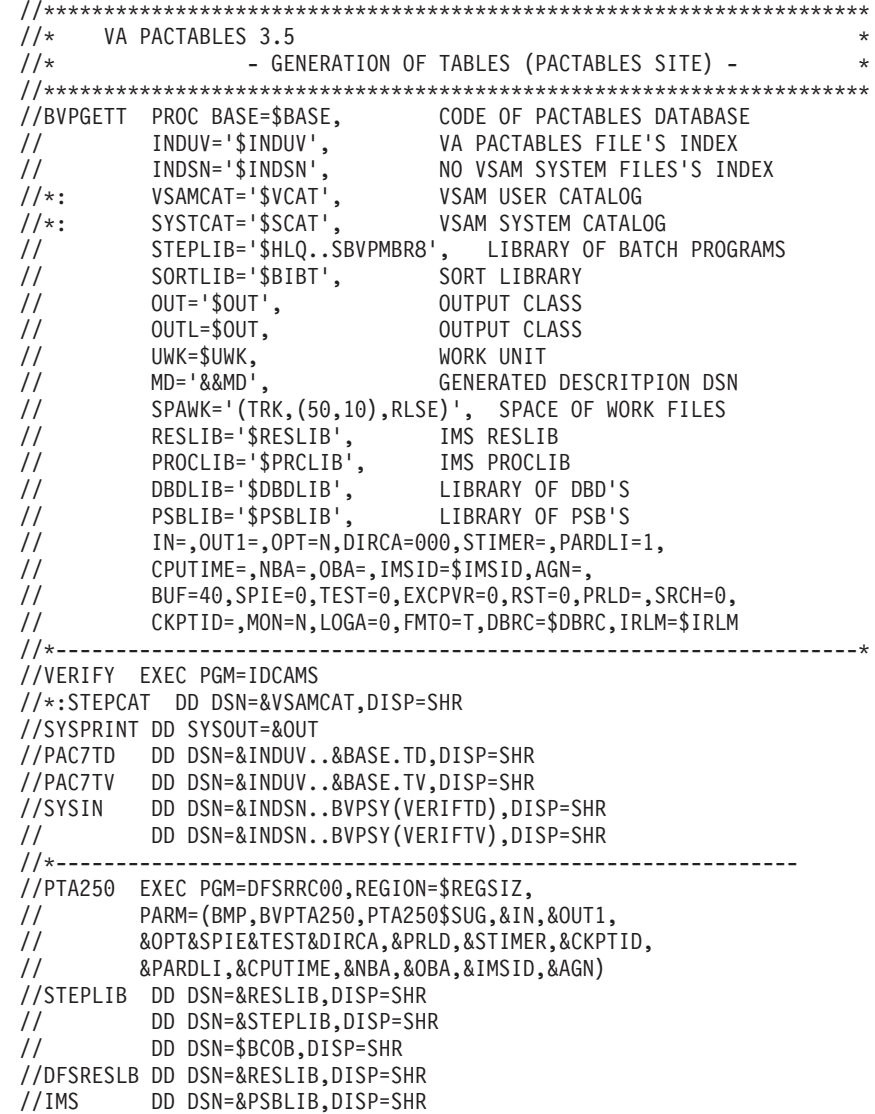

```
// DD DSN=&DBDLIB,DISP=SHR
//*:STEPCAT DD DSN=&SYSTCAT,DISP=SHR
//*: DD DSN=&VSAMCAT,DISP=SHR
//SYSOUT DD SYSOUT=&OUT
//SYSOUX DD SYSOUT=&OUT
//DDSNAP DD SYSOUT=&OUT
//PROCLIB DD DSN=&PROCLIB,DISP=SHR
//IEFRDER DD DUMMY,
// DCB=(RECFM=VB,BLKSIZE=1920,LRECL=1916,BUFNO=2)
//SYSUDUMP DD SYSOUT=&OUT,DCB=(RECFM=FBA,LRECL=121,
// BLKSIZE=605),SPACE=(605,(500,500),RLSE,,ROUND)
//IMSUDUMP DD SYSOUT=&OUT,DCB=(RECFM=FBA,LRECL=121,
// BLKSIZE=605),SPACE=(605,(500,500),RLSE,,ROUND)
//IMSMON DD DUMMY
//DFSVSAMP DD DSN=&INDSN..BVPSY(DFSVSAM8),DISP=SHR
//SORTLIB DD DSN=&SORTLIB,DISP=SHR
//SORTWK01 DD UNIT=&UWK,SPACE=(CYL,(3,1),,CONTIG)
//SORTWK02 DD UNIT=&UWK,SPACE=(CYL,(3,1),,CONTIG)
//SORTWK03 DD UNIT=&UWK,SPACE=(CYL,(3,1),,CONTIG)
//PAC7TD$SUG DD DSN=&INDUV..&BASE.TD,DISP=SHR
//PAC7TU$SUG DD DSN=&INDUV..&BASE.TU,DISP=SHR
//PAC7TV$SUG DD DSN=&INDUV..&BASE.TV,DISP=SHR
//PAC7MD DD DSN=&MD,DISP=SHR
//PAC7TK DD DSN=&&DE,DISP=(,PASS),UNIT=&UWK,
// DCB=(RECFM=FB,LRECL=80,BLKSIZE=1600),
// SPACE=&SPAWK
//PAC7ET DD SYSOUT=&OUTL
//*-------------------------------------------------------------
//PTA290 EXEC PGM=DFSRRC00,REGION=$REGSIZ,
// PARM=(DLI,BVPTA290,PTA290$SUG,&BUF,
// &SPIE&TEST&EXCPVR&RST,&PRLD,
// &SRCH,&CKPTID,&MON,&LOGA,&FMTO,,,&DBRC,&IRLM)
//STEPLIB DD DSN=&RESLIB,DISP=SHR
// DD DSN=&STEPLIB,DISP=SHR
// DD DSN=$BCOB,DISP=SHR
//DFSRESLB DD DSN=&RESLIB,DISP=SHR
//IMS DD DSN=&PSBLIB,DISP=SHR
// DD DSN=&DBDLIB,DISP=SHR
//*:STEPCAT DD DSN=&SYSTCAT,DISP=SHR
//*: DD DSN=&VSAMCAT,DISP=SHR
//SYSOUT DD SYSOUT=&OUT
//SYSOUX DD SYSOUT=&OUT
//DDSNAP DD SYSOUT=&OUT
//PROCLIB DD DSN=&PROCLIB,DISP=SHR
//IEFRDER DD DUMMY,
// DCB=(RECFM=VB,BLKSIZE=1920,LRECL=1916,BUFNO=2)
//SYSUDUMP DD SYSOUT=&OUT,DCB=(RECFM=FBA,LRECL=121,
// BLKSIZE=605),SPACE=(605,(500,500),RLSE,,ROUND)
//IMSUDUMP DD SYSOUT=&OUT,DCB=(RECFM=FBA,LRECL=121,
// BLKSIZE=605),SPACE=(605,(500,500),RLSE,,ROUND)
//IMSMON DD DUMMY
//DFSVSAMP DD DSN=&INDSN..BVPSY(DFSVSAM8),DISP=SHR
```
```
//PAC7TD$SUG DD DSN=&INDUV..&BASE.TD,DISP=SHR
//PAC7TE DD DSN=&&DE,DISP=(OLD,PASS)
//PAC7ID DD SYSOUT=&OUTL
//*
```
#### **UPTA - Mise à jour des tables**

#### **UPTA - Présentation générale**

Cette procédure effectue la mise à jour batch des tables et l'édition des tables mises à jour.

#### Condition d'exécution

Cette procédure mettant à jour les fichiers TABLES TV et TD, l'accès au TP doit être fermé uniquement si la procédure est exécutée en mode DLI.

REMARQUE concernant les plates-formes où l'espace disque alloué aux fichiers est figé :

Dans le cas de mise à jour très importante en nombre de mouvements, il peut être nécessaire de procéder avant l'exécution de cette procédure à une sauvegarde et à un rechargement, pour éventuellement agrandir le fichier TV ou pour le réorganiser physiquement de façon à rendre disponible tout le 'free space' prévu initialement.

#### Note importante

Une deuxième version du programme de mise à jour BVPTA302 est fournie à partir de la version 2.0.

Lors des mises à jour, le programme BVPTA300 appelle éventuellement les sous-programmes de contrôle utilisateur pour effectuer des contrôles complémentaires. L'option de génération de ces sous-programmes par défaut est sans gestion de siècle.

A partir de la version 2.0, si les sous-programmes de contrôle utilisateur sont générés avec l'option gestion du siècle, le nouveau programme BVPTA302 fourni doit être renommé et utilisé en lieu et place du programme BVPTA300.

Dans tous les cas, TOUS les sous-programmes de contrôle utilisateur doivent être générés avec la même option.

### **UPTA - Entrée utilisateur**

• Une ligne '\*' par utilisateur :

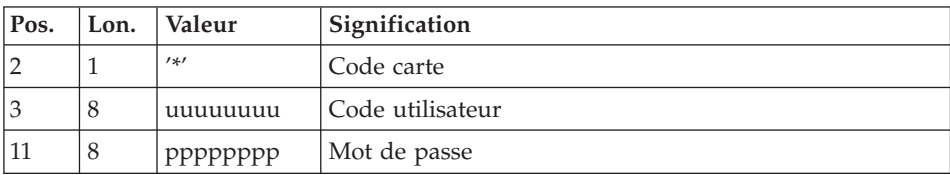

v Une ligne 'A' par table à mettre à jour :

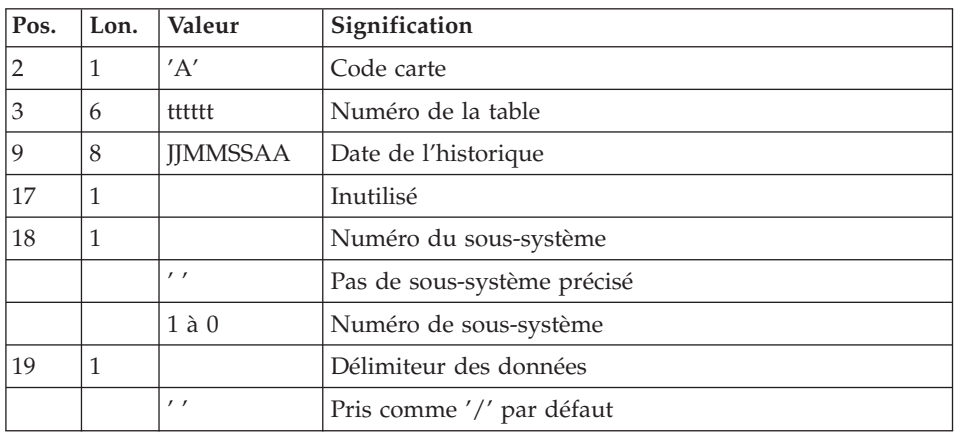

v Des lignes 'V' de données de la table à mettre à jour :

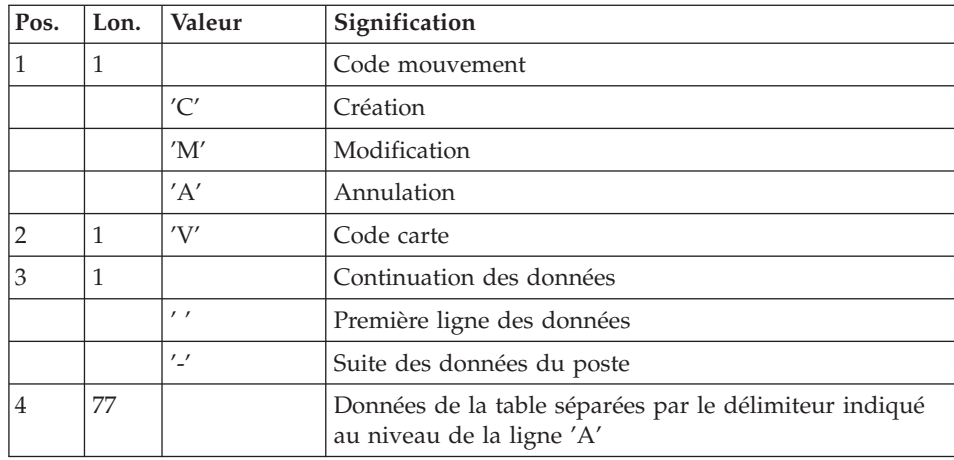

# **UPTA - Description des étapes**

Prise en compte des entrées : PTU001

### Vérification des fichiers VSAM : IDCAMS

### Mise à jour des tables : BVPTA300

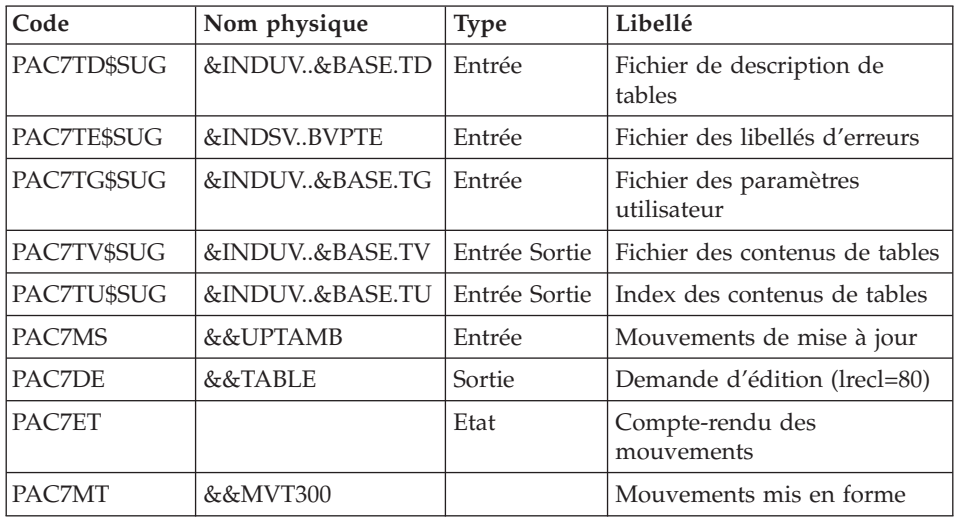

#### Mise en forme de l'édition : BVPTA350

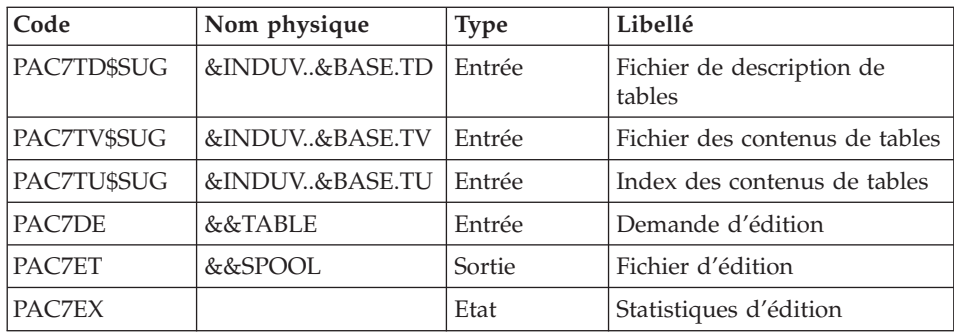

### Edition : BVPTA360

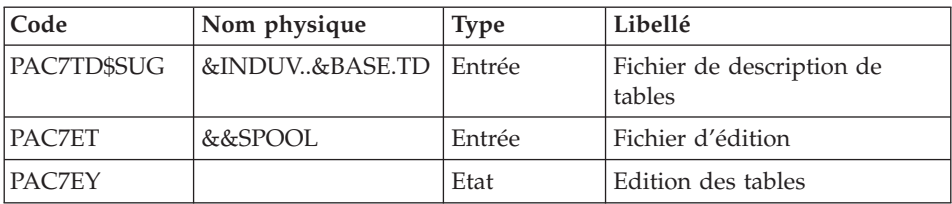

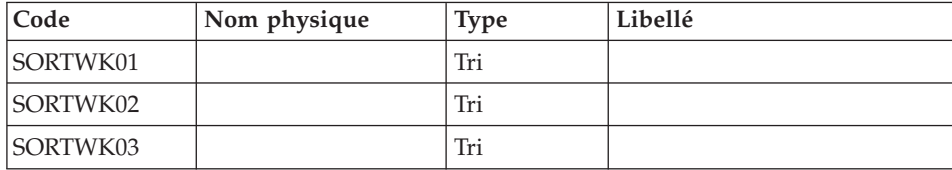

# **UPTA - JCL d'exécution**

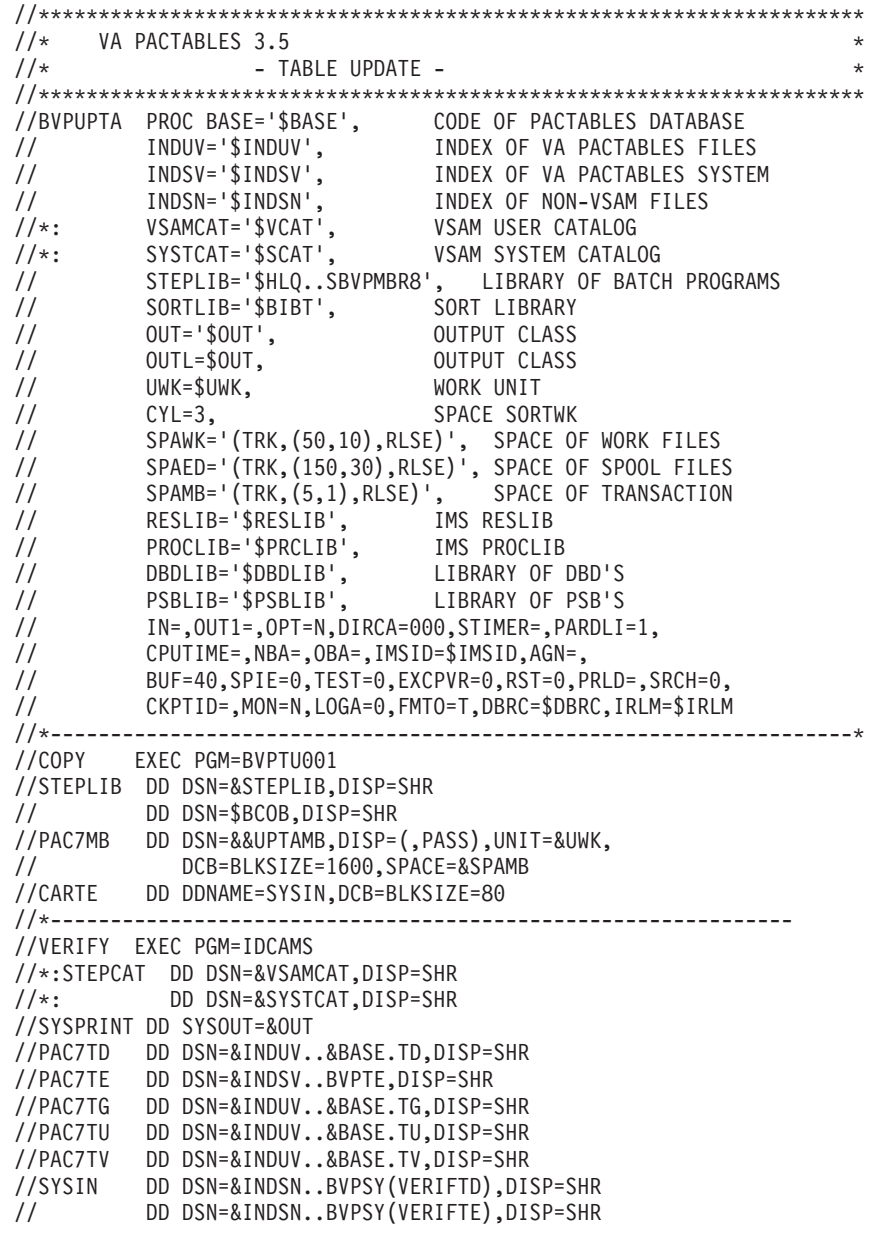

// DD DSN=&INDSN..BVPSY(VERIFTG),DISP=SHR // DD DSN=&INDSN..BVPSY(VERIFTU),DISP=SHR // DD DSN=&INDSN..BVPSY(VERIFTV),DISP=SHR //\*-------------------------------------------------------------- //PTA300 EXEC PGM=DFSRRC00,REGION=1536K, // PARM=(BMP,BVPTA300,PTA300\$SUG,&IN,&OUT1, // &OPT&SPIE&TEST&DIRCA,&PRLD,&STIMER,&CKPTID, // &PARDLI,&CPUTIME,&NBA,&OBA,&IMSID,&AGN) //STEPLIB DD DSN=&RESLIB,DISP=SHR // DD DSN=&STEPLIB,DISP=SHR<br>// DD DSN=\$BCOB.DISP=SHR DD DSN=\$BCOB, DISP=SHR //DFSRESLB DD DSN=&RESLIB,DISP=SHR //IMS DD DSN=&PSBLIB,DISP=SHR // DD DSN=&DBDLIB,DISP=SHR //\*:STEPCAT DD DSN=&SYSTCAT,DISP=SHR //\*: DD DSN=&VSAMCAT,DISP=SHR //SYSOUT DD SYSOUT=&OUT //SYSOUX DD SYSOUT=&OUT //DDSNAP DD SYSOUT=&OUT //PROCLIB DD DSN=&PROCLIB,DISP=SHR //IEFRDER DD DUMMY, // DCB=(RECFM=VB,BLKSIZE=1920,LRECL=1916,BUFNO=2) //SYSUDUMP DD SYSOUT=&OUT,DCB=(RECFM=FBA,LRECL=121, // BLKSIZE=605),SPACE=(605,(500,500),RLSE,,ROUND) //IMSUDUMP DD SYSOUT=&OUT,DCB=(RECFM=FBA,LRECL=121, // BLKSIZE=605),SPACE=(605,(500,500),RLSE,,ROUND) //IMSMON DD DUMMY //DFSVSAMP DD DSN=&INDSN..BVPSY(DFSVSAM8),DISP=SHR //PAC7TD\$SUG DD DSN=&INDUV..&BASE.TD,DISP=SHR //PAC7TE\$SUG DD DSN=&INDSV..BVPTE,DISP=SHR //PAC7TG\$SUG DD DSN=&INDUV..&BASE.TG,DISP=SHR //PAC7TU\$SUG DD DSN=&INDUV..&BASE.TU,DISP=SHR //PAC7TV\$SUG DD DSN=&INDUV..&BASE.TV,DISP=SHR //PAC7MS DD DSN=&&UPTAMB,DISP=(OLD,PASS) //PAC7DE DD DSN=&&TABLE,DISP=(,PASS),UNIT=&UWK, // DCB=(RECFM=FB,LRECL=80,BLKSIZE=800), // SPACE=&SPAWK //PAC7MT DD DSN=&&MVT300,DISP=(NEW,DELETE),UNIT=&UWK, // DCB=(RECFM=FB,LRECL=95,BLKSIZE=6175), // SPACE=&SPAWK //PAC7ET DD SYSOUT=&OUTL //\*-------------------------------------------------------------- //PTA350 EXEC PGM=DFSRRC00,REGION=\$REGSIZ, // PARM=(DLI,BVPTA350,PTA350\$SUG,&BUF, // &SPIE&TEST&EXCPVR&RST,&PRLD, // &SRCH,&CKPTID,&MON,&LOGA,&FMTO,,,&DBRC,&IRLM) //STEPLIB DD DSN=&RESLIB,DISP=SHR // DD DSN=&STEPLIB,DISP=SHR // DD DSN=\$BCOB,DISP=SHR //DFSRESLB DD DSN=&RESLIB,DISP=SHR //IMS DD DSN=&PSBLIB,DISP=SHR // DD DSN=&DBDLIB,DISP=SHR //\*:STEPCAT DD DSN=&VSAMCAT,DISP=SHR //SYSOUT DD SYSOUT=&OUT //SYSOUX DD SYSOUT=&OUT

//DDSNAP DD SYSOUT=&OUT //PROCLIB DD DSN=&PROCLIB,DISP=SHR //IEFRDER DD DUMMY, // DCB=(RECFM=VB,BLKSIZE=1920,LRECL=1916,BUFNO=2) //SYSUDUMP DD SYSOUT=&OUT,DCB=(RECFM=FBA,LRECL=121, // BLKSIZE=605),SPACE=(605,(500,500),RLSE,,ROUND) //IMSUDUMP DD SYSOUT=&OUT,DCB=(RECFM=FBA,LRECL=121, // BLKSIZE=605),SPACE=(605,(500,500),RLSE,,ROUND) //IMSMON DD DUMMY //DFSVSAMP DD DSN=&INDSN..BVPSY(DFSVSAM8),DISP=SHR //PAC7TD\$SUG DD DSN=&INDUV..&BASE.TD,DISP=SHR //PAC7TU\$SUG DD DSN=&INDUV..&BASE.TU,DISP=SHR //PAC7TV\$SUG DD DSN=&INDUV..&BASE.TV,DISP=SHR //PAC7DE DD DSN=&&TABLE,DISP=(OLD,DELETE) //PAC7ET DD DSN=&&SPOOL,DISP=(,PASS),UNIT=&UWK, // DCB=(RECFM=FB,LRECL=160,BLKSIZE=1600), // SPACE=&SPAED //PAC7EX DD SYSOUT=&OUTL //\*------------------------------------------------------------- //PTA360 EXEC PGM=DFSRRC00,REGION=\$REGSIZ, // PARM=(DLI,BVPTA360,PTA360\$SUG,&BUF, // &SPIE&TEST&EXCPVR&RST,&PRLD, // &SRCH,&CKPTID,&MON,&LOGA,&FMTO,,,&DBRC,&IRLM) //STEPLIB DD DSN=&RESLIB,DISP=SHR // DD DSN=&STEPLIB,DISP=SHR // DD DSN=\$BCOB,DISP=SHR //DFSRESLB DD DSN=&RESLIB,DISP=SHR //IMS DD DSN=&PSBLIB,DISP=SHR // DD DSN=&DBDLIB,DISP=SHR //\*:STEPCAT DD DSN=&VSAMCAT,DISP=SHR //SYSOUT DD SYSOUT=&OUT //SYSOUX DD SYSOUT=&OUT //DDSNAP DD SYSOUT=&OUT //PROCLIB DD DSN=&PROCLIB,DISP=SHR //IEFRDER DD DUMMY, // DCB=(RECFM=VB,BLKSIZE=1920,LRECL=1916,BUFNO=2) //SYSUDUMP DD SYSOUT=&OUT,DCB=(RECFM=FBA,LRECL=121, // BLKSIZE=605),SPACE=(605,(500,500),RLSE,,ROUND) //IMSUDUMP DD SYSOUT=&OUT,DCB=(RECFM=FBA,LRECL=121, // BLKSIZE=605),SPACE=(605,(500,500),RLSE,,ROUND) //IMSMON DD DUMMY //DFSVSAMP DD DSN=&INDSN..BVPSY(DFSVSAM8),DISP=SHR //SORTLIB DD DSN=&SORTLIB,DISP=SHR //SYSPRINT DD SYSOUT=&OUT //SORTWK01 DD UNIT=&UWK,SPACE=(CYL,&CYL,,CONTIG) //SORTWK02 DD UNIT=&UWK,SPACE=(CYL,&CYL,,CONTIG) //SORTWK03 DD UNIT=&UWK,SPACE=(CYL,&CYL,,CONTIG) //PAC7TD\$SUG DD DSN=&INDUV..&BASE.TD,DISP=SHR //PAC7ET DD DSN=&&SPOOL,DISP=(OLD,DELETE) //PAC7EY DD SYSOUT=&OUTL  $1/*$ 

# **PRTA - Edition des tables**

### **PRTA - Présentation générale**

Cette procédure effectue l'édition batch des tables.

#### Condition d'exécution

Cette procédure consulte les fichiers Pactables ; elle peut être exécutée même si l'accès au TP reste ouvert.

#### Remarque

Cette procédure peut être lancée directement en TP.

(Voir dans le Manuel de Référence Pactables la description des écrans de lancement des éditions batch).

### **PRTA - Entrée utilisateur**

• Une ligne '\*' par utilisateur :

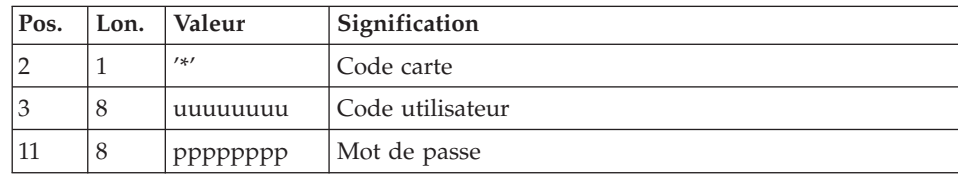

• Une ligne 'A' par table à éditer :

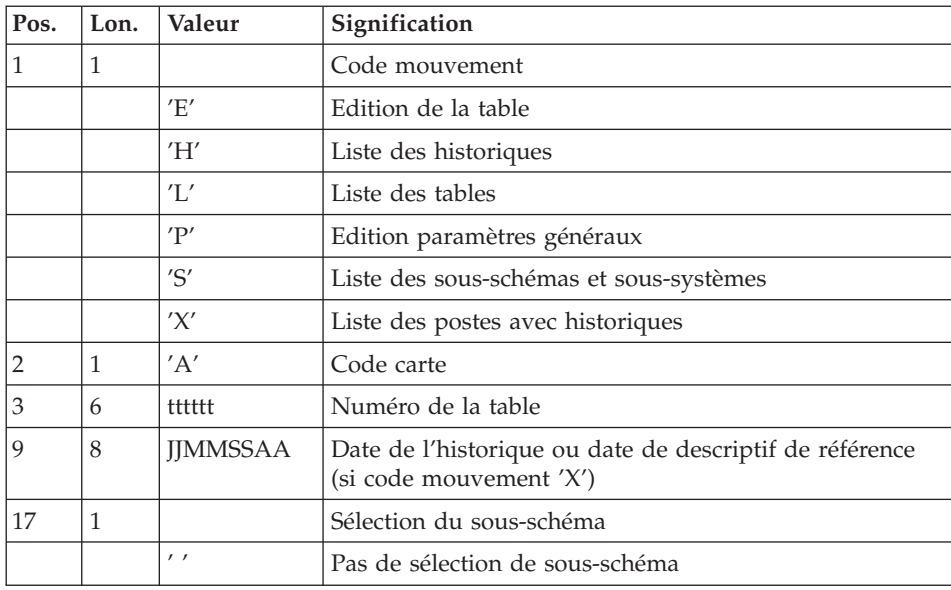

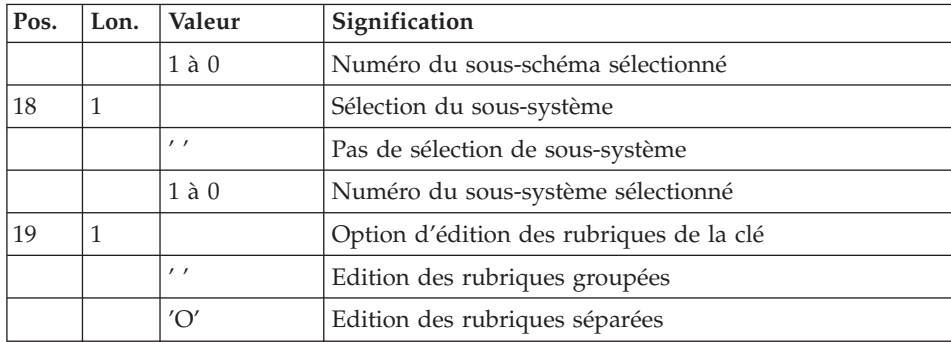

# **PRTA - Description des étapes**

Prise en compte des entrées : PTU001

### Vérification des fichiers VSAM : IDCAMS

### Extraction des tables à éditer : BVPTA320

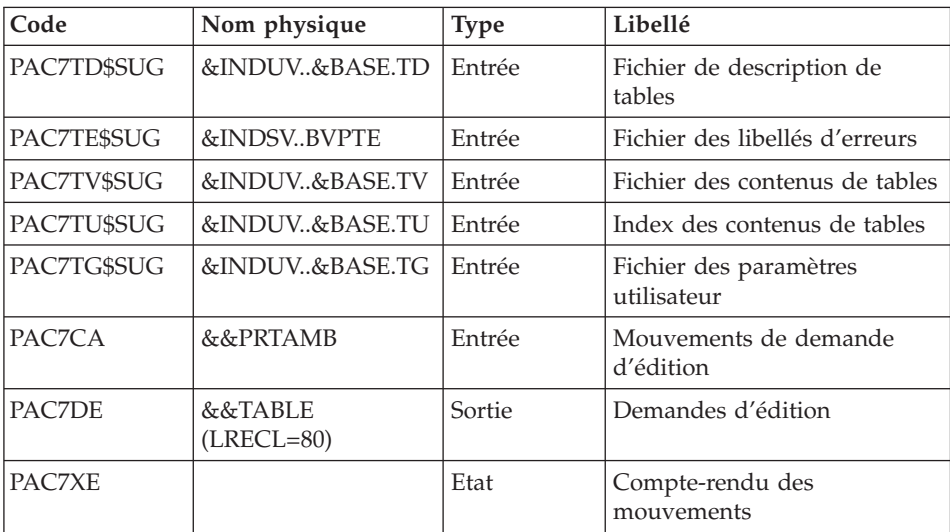

### Mise en forme de l'édition : BVPTA350

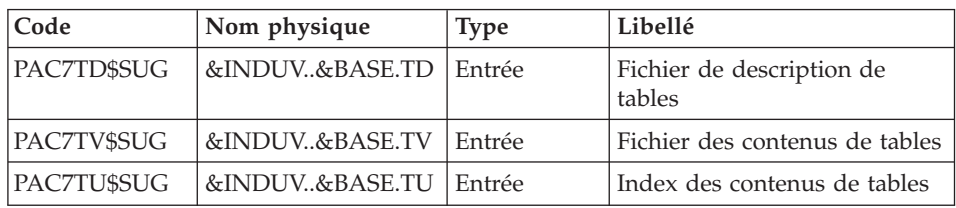

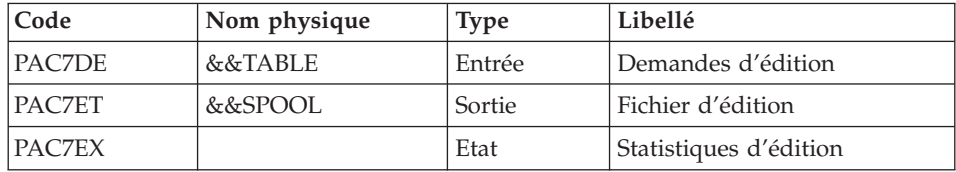

# Edition: BVPTA360

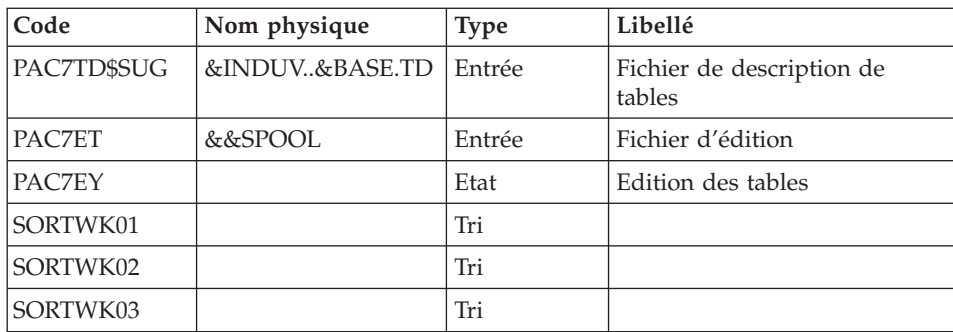

# **PRTA - JCL d'exécution**

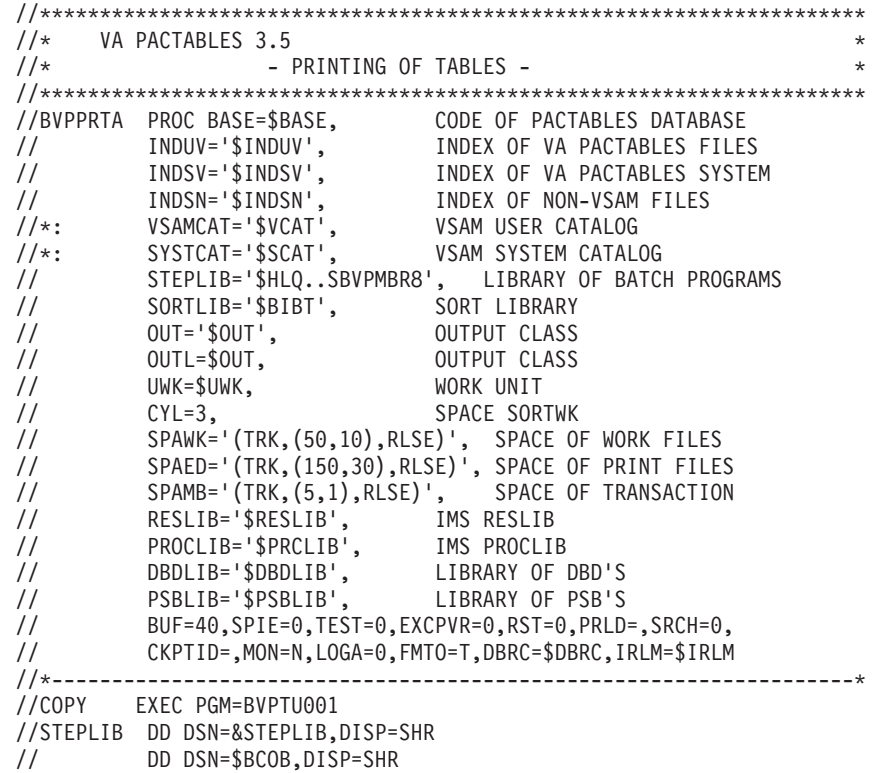

//PAC7MB DD DSN=&&PRTAMB,DISP=(,PASS),UNIT=&UWK, // DCB=BLKSIZE=1600,SPACE=&SPAMB //CARTE DD DDNAME=SYSIN,DCB=BLKSIZE=80 //\*-------------------------------------------------------------- //VERIFY EXEC PGM=IDCAMS //\*:STEPCAT DD DSN=&VSAMCAT,DISP=SHR //\*: DD DSN=&SYSTCAT,DISP=SHR //SYSPRINT DD SYSOUT=&OUT //PAC7TD DD DSN=&INDUV..&BASE.TD,DISP=SHR //PAC7TE DD DSN=&INDSV..BVPTE,DISP=SHR //PAC7TG DD DSN=&INDUV..&BASE.TG,DISP=SHR //PAC7TU DD DSN=&INDUV..&BASE.TU,DISP=SHR //PAC7TV DD DSN=&INDUV..&BASE.TV,DISP=SHR //SYSIN DD DSN=&INDSN..BVPSY(VERIFTD),DISP=SHR // DD DSN=&INDSN..BVPSY(VERIFTE),DISP=SHR // DD DSN=&INDSN..BVPSY(VERIFTG),DISP=SHR // DD DSN=&INDSN..BVPSY(VERIFTU),DISP=SHR // DD DSN=&INDSN..BVPSY(VERIFTV),DISP=SHR //\*-------------------------------------------------------------- //PTA320 EXEC PGM=DFSRRC00,REGION=\$REGSIZ, // PARM=(DLI,BVPTA320,PTA320\$SUG,&BUF, // &SPIE&TEST&EXCPVR&RST,&PRLD, // &SRCH,&CKPTID,&MON,&LOGA,&FMTO,,,&DBRC,&IRLM) //STEPLIB DD DSN=&RESLIB,DISP=SHR // DD DSN=&STEPLIB,DISP=SHR // DD DSN=\$BCOB,DISP=SHR //DFSRESLB DD DSN=&RESLIB,DISP=SHR //IMS DD DSN=&PSBLIB,DISP=SHR // DD DSN=&DBDLIB,DISP=SHR //\*:STEPCAT DD DSN=&SYSTCAT,DISP=SHR //\*: DD DSN=&VSAMCAT,DISP=SHR //SYSOUT DD SYSOUT=&OUT //SYSOUX DD SYSOUT=&OUT //DDSNAP DD SYSOUT=&OUT //PROCLIB DD DSN=&PROCLIB,DISP=SHR //IEFRDER DD DUMMY, // DCB=(RECFM=VB,BLKSIZE=1920,LRECL=1916,BUFNO=2) //SYSUDUMP DD SYSOUT=&OUT,DCB=(RECFM=FBA,LRECL=121, // BLKSIZE=605),SPACE=(605,(500,500),RLSE,,ROUND) //IMSUDUMP DD SYSOUT=&OUT,DCB=(RECFM=FBA,LRECL=121, // BLKSIZE=605),SPACE=(605,(500,500),RLSE,,ROUND) //IMSMON DD DUMMY //DFSVSAMP DD DSN=&INDSN..BVPSY(DFSVSAM8),DISP=SHR //PAC7TD\$SUG DD DSN=&INDUV..&BASE.TD,DISP=SHR //PAC7TE\$SUG DD DSN=&INDSV..BVPTE,DISP=SHR //PAC7TG\$SUG DD DSN=&INDUV..&BASE.TG,DISP=SHR //PAC7TU\$SUG DD DSN=&INDUV..&BASE.TU,DISP=SHR //PAC7TV\$SUG DD DSN=&INDUV..&BASE.TV,DISP=SHR //PAC7CA DD DSN=&&PRTAMB,DISP=(OLD,DELETE) //PAC7DE DD DSN=&&TABLE,DISP=(,PASS),UNIT=&UWK, // DCB=(RECFM=FB,LRECL=80,BLKSIZE=800), // SPACE=&SPAWK //PAC7XE DD SYSOUT=&OUTL //\*-------------------------------------------------------------- //PTA350 EXEC PGM=DFSRRC00,REGION=\$REGSIZ,

// PARM=(DLI,BVPTA350,PTA350\$SUG,&BUF, // &SPIE&TEST&EXCPVR&RST,&PRLD, // &SRCH,&CKPTID,&MON,&LOGA,&FMTO,,,&DBRC,&IRLM) //STEPLIB DD DSN=&RESLIB,DISP=SHR // DD DSN=&STEPLIB,DISP=SHR // DD DSN=\$BCOB,DISP=SHR //DFSRESLB DD DSN=&RESLIB,DISP=SHR //IMS DD DSN=&PSBLIB,DISP=SHR // DD DSN=&DBDLIB,DISP=SHR //\*:STEPCAT DD DSN=&VSAMCAT,DISP=SHR //SYSOUT DD SYSOUT=&OUT //SYSOUX DD SYSOUT=&OUT //DDSNAP DD SYSOUT=&OUT //PROCLIB DD DSN=&PROCLIB,DISP=SHR //IEFRDER DD DUMMY,<br>// DCB=(R // DCB=(RECFM=VB,BLKSIZE=1920,LRECL=1916,BUFNO=2) //SYSUDUMP DD SYSOUT=&OUT,DCB=(RECFM=FBA,LRECL=121, // BLKSIZE=605),SPACE=(605,(500,500),RLSE,,ROUND) //IMSUDUMP DD SYSOUT=&OUT,DCB=(RECFM=FBA,LRECL=121, // BLKSIZE=605),SPACE=(605,(500,500),RLSE,,ROUND) //IMSMON DD DUMMY //DFSVSAMP DD DSN=&INDSN..BVPSY(DFSVSAM8),DISP=SHR //PAC7TD\$SUG DD DSN=&INDUV..&BASE.TD,DISP=SHR //PAC7TU\$SUG DD DSN=&INDUV..&BASE.TU,DISP=SHR //PAC7TV\$SUG DD DSN=&INDUV..&BASE.TV,DISP=SHR //PAC7DE DD DSN=&&TABLE,DISP=(OLD,DELETE) //PAC7ET DD DSN=&&SPOOL,DISP=(,PASS),UNIT=&UWK, // DCB=(RECFM=FB,LRECL=160,BLKSIZE=1600), // SPACE=&SPAED //PAC7EX DD SYSOUT=&OUTL //\*-------------------------------------------------------------- //PTA360 EXEC PGM=DFSRRC00,REGION=\$REGSIZ, // PARM=(DLI,BVPTA360,PTA360\$SUG,&BUF, // &SPIE&TEST&EXCPVR&RST,&PRLD, // &SRCH,&CKPTID,&MON,&LOGA,&FMTO,,,&DBRC,&IRLM) //STEPLIB DD DSN=&RESLIB,DISP=SHR // DD DSN=&STEPLIB,DISP=SHR // DD DSN=\$BCOB,DISP=SHR //DFSRESLB DD DSN=&RESLIB,DISP=SHR //IMS DD DSN=&PSBLIB,DISP=SHR // DD DSN=&DBDLIB,DISP=SHR //\*:STEPCAT DD DSN=&VSAMCAT,DISP=SHR //SYSOUT DD SYSOUT=&OUT //SYSOUX DD SYSOUT=&OUT //DDSNAP DD SYSOUT=&OUT //PROCLIB DD DSN=&PROCLIB,DISP=SHR //IEFRDER DD DUMMY, // DCB=(RECFM=VB,BLKSIZE=1920,LRECL=1916,BUFNO=2) //SYSUDUMP DD SYSOUT=&OUT,DCB=(RECFM=FBA,LRECL=121, // BLKSIZE=605),SPACE=(605,(500,500),RLSE,,ROUND) //IMSUDUMP DD SYSOUT=&OUT,DCB=(RECFM=FBA,LRECL=121, // BLKSIZE=605),SPACE=(605,(500,500),RLSE,,ROUND) //IMSMON DD DUMMY //DFSVSAMP DD DSN=&INDSN..BVPSY(DFSVSAM8),DISP=SHR //SORTLIB DD DSN=&SORTLIB,DISP=SHR

```
//SORTWK01 DD UNIT=&UWK,SPACE=(CYL,&CYL,,CONTIG)
//SORTWK02 DD UNIT=&UWK,SPACE=(CYL,&CYL,,CONTIG)
//SORTWK03 DD UNIT=&UWK,SPACE=(CYL,&CYL,,CONTIG)
//SYSOUT DD SYSOUT=&OUT
//PAC7TD$SUG DD DSN=&INDUV..&BASE.TD,DISP=SHR
//PAC7ET DD DSN=&&SPOOL,DISP=(OLD,DELETE)
//PAC7EY DD SYSOUT=&OUTL
1/\star
```
#### **IMTA - Importation de tables**

#### **IMTA - Présentation générale**

Cette procédure permet d'importer des tables externes dans les fichiers Pactables existants.

L'utilisateur doit d'abord entrer la description de la Table à importer dans la base VisualAge Pacbase et générer cette description (Procédures GETA/GETT).

Une fois ces opérations effectuées, la Table externe peut alors être importée par la procédure IMTA.

Le format en entrée de IMTA de la Table à importer est un fichier séquentiel comportant un enregistrement par poste de la table, dont le contenu correspond à la description effectuée dans la base VisualAge Pacbase (format d'entrée).

La longueur de l'enregistrement de ce fichier est de 999 caractères (longueur maximum d'un poste de Table).

#### Condition d'exécution

Cette procédure mettant à jour le fichier Tables TV, l'accès au TP doit être fermé, sauf pour les matériels autorisant la concurrence batch/TP.

RECOMMANDATION pour les plates-formes où l'espace disque alloué aux fichiers est fixe :

Dans le cas d'importation d'une table de taille importante, il peut être nécessaire de procéder, avant l'exécution de cette procédure, à une sauvegarde et à un rechargement, soit pour agrandir le fichier TV, soit pour le réorganiser physiquement de façon à rendre disponible tout le 'free space' prévu initialement.

#### Restriction

La procédure ne permet d'importer qu'une seule table par exécution.

#### Note importante

Un programme supplémentaire BVPTA312 est fourni à partir de la version 2.0.

Lors des mises à jour, le programme BVPTA310 appelle éventuellement des sous-programmes de contrôle utilisateur pour effectuer des contrôles supplémentaires. L'option de génération de ces sous-programmes par défaut est sans gestion de siècle.

A partir de la version 2.0, si les sous-programmes de contrôle utilisateur sont générés avec l'option gestion du siècle, le nouveau programme BVPTA312 fourni doit être renommé et utilisé à la place du programme BVPTA310.

Dans tous les cas, TOUS les sous-programmes de contrôle utilisateur doivent être générés avec la même option.

#### **IMTA - Entrée utilisateur**

• Une ligne '\*' utilisateur :

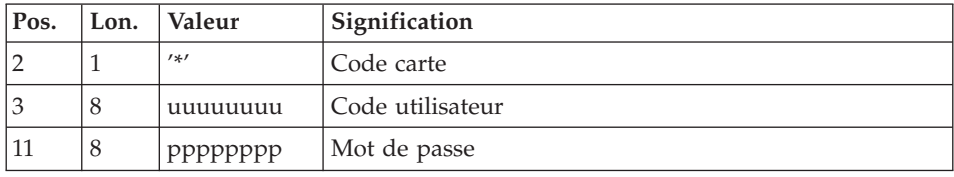

v Une ligne 'A' renseignant la table à importer :

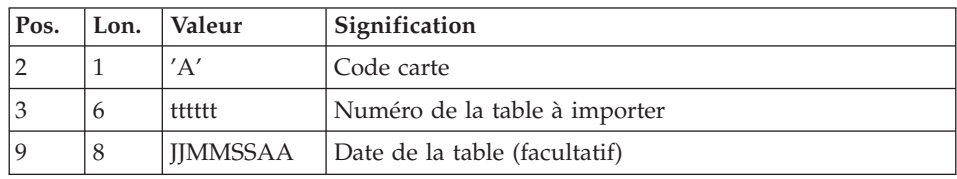

### **IMTA - Description des étapes**

Prise en compte des entrées : PTU001

Vérification des fichiers VSAM : IDCAMS

Contrôle et mise à jour des tables : BVPTA310

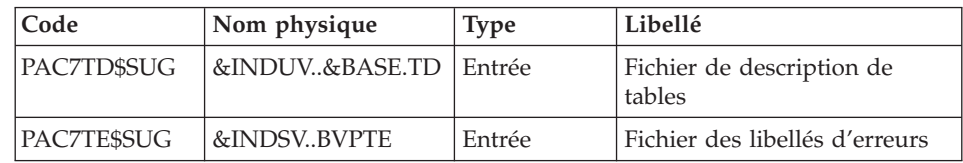

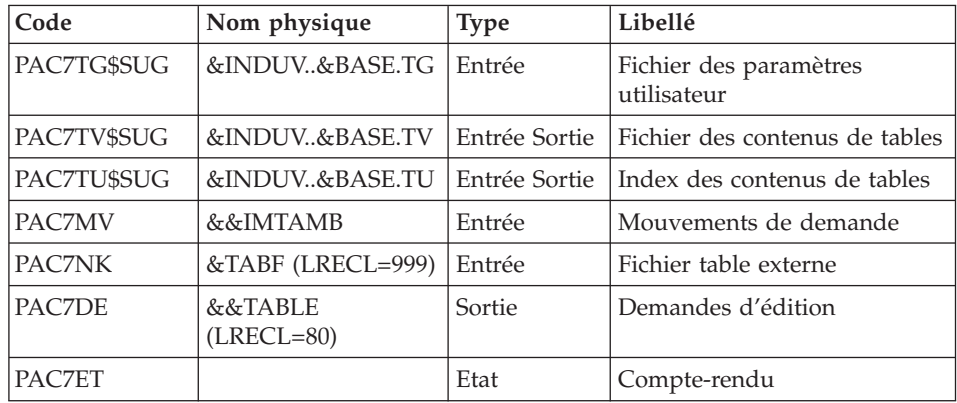

### Mise en forme de l'édition : BVPTA350

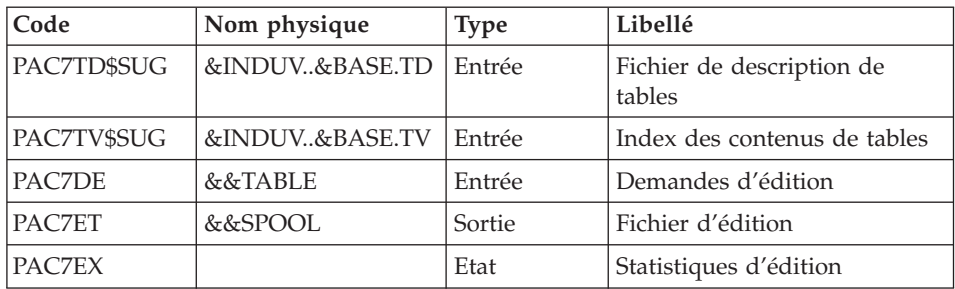

### Edition: BVPTA360

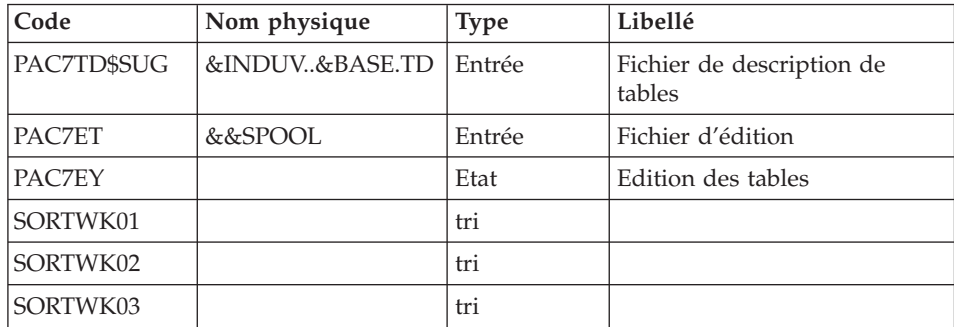

# **IMTA - JCL d'exécution**

```
1/xVA PACTABLES 3.5
                                          \star1/x- TABLE IMPORT -
                                          \star//BVPIMTA PROC BASE=$BASE, CODE OF PACTABLES DATABASE<br>// INDUV='$INDUV', VA PACTABLES FILE'S INDEX
```

```
// INDSV='$INDSV', VA PACTABLES SYSTEM FILE INDEX
// INDSV='$INDSV', VA PACTABLES SYSTEM<br>// INDSN='$INDSN', NON-VSAM FILE INDEX
// TABF=, DSN OF IMPORT FILE
//*: VSAMCAT='$VCAT', VSAM USER CATALOG
//*: SYSTCAT='$SCAT', VSAM SYSTEM CATALOG
// STEPLIB='$HLQ..SBVPMBR8', LIBRARY OF BATCH PROGRAMS
// SORTLIB='$BIBT', SORT LIBRARY
// OUT='$OUT', OUTPUT CLASS
         OUTL=$OUT// UWK=$UWK, WORK UNIT
// CYL=3, SORTWK SPACE
// SPAWK='(TRK,(50,10),RLSE)', SPACE OF WORK FILES
// SPAED='(TRK,(150,30),RLSE)', SPACE OF PRINT FILES
// SPAMB='(TRK,(5,1))', SPACE OF TRANSACTION FILES
// RESLIB='$RESLIB', IMS RESLIB
// PROCLIB='$PRCLIB', IMS PROCLIB
// DBDLIB='$DBDLIB', LIBRARY OF DBD'S
// PSBLIB='$PSBLIB', LIBRARY OF PSB'S
// BUF=40,SPIE=0,TEST=0,EXCPVR=0,RST=0,PRLD=,SRCH=0,
// CKPTID=,MON=N,LOGA=0,FMTO=T,DBRC=$DBRC,IRLM=$IRLM
//*-------------------------------------------------------------------*
//COPY EXEC PGM=BVPTU001
//STEPLIB DD DSN=&STEPLIB,DISP=SHR
// DD DSN=$BCOB,DISP=SHR
//PAC7MB DD DSN=&&IMTAMB,DISP=(,PASS),UNIT=&UWK,
// DCB=BLKSIZE=1600,SPACE=&SPAMB
//CARTE DD DDNAME=SYSIN,DCB=BLKSIZE=80
//*--------------------------------------------------------------
//VERIFY EXEC PGM=IDCAMS
//*:STEPCAT DD DSN=&VSAMCAT,DISP=SHR
//*: DD DSN=&SYSTCAT,DISP=SHR
//SYSPRINT DD SYSOUT=&OUT
//PAC7TD DD DSN=&INDUV..&BASE.TD,DISP=SHR
//PAC7TE DD DSN=&INDSV..BVPTE,DISP=SHR
//PAC7TG DD DSN=&INDUV..&BASE.TG,DISP=SHR
//PAC7TU DD DSN=&INDUV..&BASE.TU,DISP=SHR
//PAC7TV DD DSN=&INDUV..&BASE.TV,DISP=SHR
//SYSIN DD DSN=&INDSN..BVPSY(VERIFTD),DISP=SHR
// DD DSN=&INDSN..BVPSY(VERIFTE),DISP=SHR
// DD DSN=&INDSN..BVPSY(VERIFTG),DISP=SHR
// DD DSN=&INDSN..BVPSY(VERIFTU),DISP=SHR
// DD DSN=&INDSN..BVPSY(VERIFTV),DISP=SHR
//*--------------------------------------------------------------
//PTA310 EXEC PGM=DFSRRC00,REGION=$REGSIZ,
// PARM=(DLI,BVPTA310,PTA310$SUG,&BUF,
// &SPIE&TEST&EXCPVR&RST,&PRLD,
      // &SRCH,&CKPTID,&MON,&LOGA,&FMTO,,,&DBRC,&IRLM)
//STEPLIB DD DSN=&RESLIB,DISP=SHR
// DD DSN=&STEPLIB,DISP=SHR
// DD DSN=$BCOB,DISP=SHR
//DFSRESLB DD DSN=&RESLIB,DISP=SHR
//IMS DD DSN=&PSBLIB,DISP=SHR
// DD DSN=&DBDLIB,DISP=SHR
//*:STEPCAT DD DSN=&SYSTCAT,DISP=SHR
//*: DD DSN=&VSAMCAT,DISP=SHR
```
//SYSOUT DD SYSOUT=&OUT //SYSOUX DD SYSOUT=&OUT //DDSNAP DD SYSOUT=&OUT //PROCLIB DD DSN=&PROCLIB,DISP=SHR //IEFRDER DD DUMMY, // DCB=(RECFM=VB,BLKSIZE=1920,LRECL=1916,BUFNO=2) //SYSUDUMP DD SYSOUT=&OUT,DCB=(RECFM=FBA,LRECL=121, // BLKSIZE=605),SPACE=(605,(500,500),RLSE,,ROUND) //IMSUDUMP DD SYSOUT=&OUT,DCB=(RECFM=FBA,LRECL=121, // BLKSIZE=605),SPACE=(605,(500,500),RLSE,,ROUND) //IMSMON DD DUMMY //DFSVSAMP DD DSN=&INDSN..BVPSY(DFSVSAM8),DISP=SHR //PAC7TD\$SUG DD DSN=&INDUV..&BASE.TD,DISP=SHR //PAC7TE\$SUG DD DSN=&INDSV..BVPTE,DISP=SHR //PAC7TG\$SUG DD DSN=&INDUV..&BASE.TG,DISP=SHR //PAC7TU\$SUG DD DSN=&INDUV..&BASE.TU,DISP=SHR //PAC7TV\$SUG DD DSN=&INDUV..&BASE.TV,DISP=SHR //PAC7MV DD DSN=&&IMTAMB,DISP=(OLD,PASS) //PAC7NK DD DSN=&TABF,DISP=OLD //PAC7DE DD DSN=&&TABLE,DISP=(,PASS),UNIT=&UWK, // DCB=(RECFM=FB,LRECL=80,BLKSIZE=800), // SPACE=&SPAWK //PAC7ET DD SYSOUT=&OUTL //\*-------------------------------------------------------------- //PTA350 EXEC PGM=DFSRRC00,REGION=\$REGSIZ, // PARM=(DLI,BVPTA350,PTA350\$SUG,&BUF, // &SPIE&TEST&EXCPVR&RST,&PRLD, // &SRCH,&CKPTID,&MON,&LOGA,&FMTO,,,&DBRC,&IRLM) //STEPLIB DD DSN=&RESLIB,DISP=SHR // DD DSN=&STEPLIB,DISP=SHR // DD DSN=\$BCOB,DISP=SHR //DFSRESLB DD DSN=&RESLIB,DISP=SHR //IMS DD DSN=&PSBLIB,DISP=SHR // DD DSN=&DBDLIB,DISP=SHR //\*:STEPCAT DD DSN=&VSAMCAT,DISP=SHR //SYSOUT DD SYSOUT=&OUT //SYSOUX DD SYSOUT=&OUT //DDSNAP DD SYSOUT=&OUT //PROCLIB DD DSN=&PROCLIB,DISP=SHR //IEFRDER DD DUMMY, // DCB=(RECFM=VB,BLKSIZE=1920,LRECL=1916,BUFNO=2) //SYSUDUMP DD SYSOUT=&OUT,DCB=(RECFM=FBA,LRECL=121, // BLKSIZE=605),SPACE=(605,(500,500),RLSE,,ROUND) //IMSUDUMP DD SYSOUT=&OUT,DCB=(RECFM=FBA,LRECL=121, // BLKSIZE=605),SPACE=(605,(500,500),RLSE,,ROUND) //IMSMON DD DUMMY //DFSVSAMP DD DSN=&INDSN..BVPSY(DFSVSAM8),DISP=SHR //PAC7TD\$SUG DD DSN=&INDUV..&BASE.TD,DISP=SHR //PAC7TU\$SUG DD DSN=&INDUV..&BASE.TU,DISP=SHR //PAC7TV\$SUG DD DSN=&INDUV..&BASE.TV,DISP=SHR //PAC7DE DD DSN=&&TABLE,DISP=(OLD,DELETE) //PAC7ET DD DSN=&&SPOOL,DISP=(,PASS),UNIT=&UWK, // DCB=(RECFM=FB,LRECL=160,BLKSIZE=1600), // SPACE=&SPAED //PAC7EX DD SYSOUT=&OUTL

//\*-------------------------------------------------------------- //PTA360 EXEC PGM=DFSRRC00,REGION=\$REGSIZ, // PARM=(DLI,BVPTA360,PTA360\$SUG,&BUF, // &SPIE&TEST&EXCPVR&RST,&PRLD, // &SRCH,&CKPTID,&MON,&LOGA,&FMTO,,,&DBRC,&IRLM) //STEPLIB DD DSN=&RESLIB,DISP=SHR // DD DSN=&STEPLIB,DISP=SHR // DD DSN=\$BCOB,DISP=SHR //DFSRESLB DD DSN=&RESLIB,DISP=SHR //IMS DD DSN=&PSBLIB,DISP=SHR // DD DSN=&DBDLIB,DISP=SHR //\*:STEPCAT DD DSN=&VSAMCAT,DISP=SHR //SYSOUT DD SYSOUT=&OUT //SYSOUX DD SYSOUT=&OUT //DDSNAP DD SYSOUT=&OUT //PROCLIB DD DSN=&PROCLIB,DISP=SHR //IEFRDER DD DUMMY, // DCB=(RECFM=VB,BLKSIZE=1920,LRECL=1916,BUFNO=2) //SYSUDUMP DD SYSOUT=&OUT,DCB=(RECFM=FBA,LRECL=121, // BLKSIZE=605),SPACE=(605,(500,500),RLSE,,ROUND) //IMSUDUMP DD SYSOUT=&OUT,DCB=(RECFM=FBA,LRECL=121, // BLKSIZE=605),SPACE=(605,(500,500),RLSE,,ROUND) //IMSMON DD DUMMY //DFSVSAMP DD DSN=&INDSN..BVPSY(DFSVSAM8),DISP=SHR //SORTLIB DD DSN=&SORTLIB,DISP=SHR //SORTWK01 DD UNIT=&UWK,SPACE=(CYL,&CYL,,CONTIG) //SORTWK02 DD UNIT=&UWK,SPACE=(CYL,&CYL,,CONTIG) //SORTWK03 DD UNIT=&UWK,SPACE=(CYL,&CYL,,CONTIG) //SYSOUT DD SYSOUT=&OUT //PAC7TD\$SUG DD DSN=&INDUV..&BASE.TD,DISP=SHR //PAC7ET DD DSN=&&SPOOL,DISP=(OLD,DELETE) //PAC7EY DD SYSOUT=&OUTL  $1/$ \*

### **RETA - Réorganisation des tables**

### **RETA - Présentation générale**

A partir de la base Pactables, cette procédure reconstitue le fichier sauvegarde contenant les nouveaux fichiers des descriptifs et des contenus des tables, images réorganisées des fichiers initiaux TD et TV.

RETA supprime les enregistrements annulés logiquement en mise à jour, en réorganisant les historiques des fichiers en fonction des demandes de l'utilisateur (Voir le 'Manuel de Référence Pactables'). Les enregistrements annulés logiquement peuvent être gardés sur option.

Pour les programmes utilisateur écrits en Cobol II, elle affecte le signe aux données numériques signées positives absent des versions antérieures.

#### Condition d'exécution

Pour des raisons de cohérence de la base, l'accès au TP doit être fermé.

# **RETA - Entrée utilisateur**

v Une ligne '\*' du gestionnaire de tables :

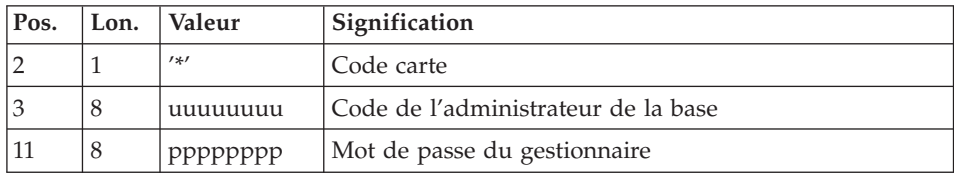

v Une ligne 'A' par historique à garder ou à supprimer :

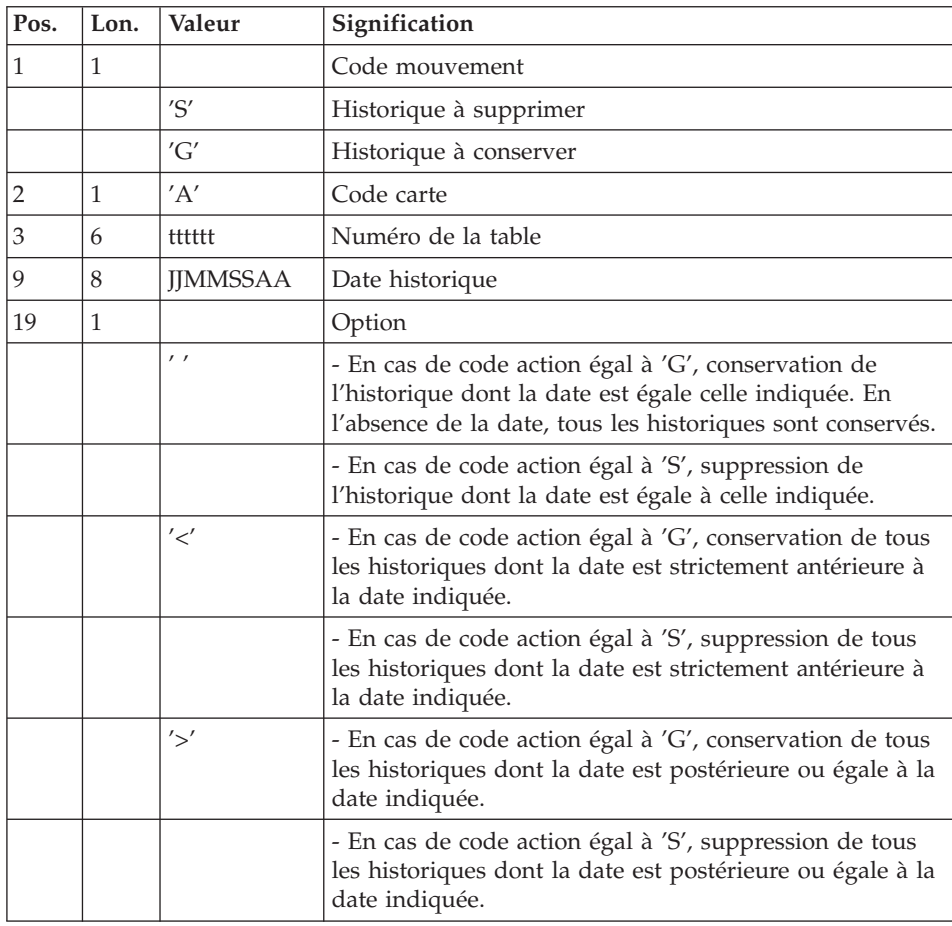

Les codes mouvements 'G' et 'S' sont exclusifs.

Pour des explications plus détaillées sur ces entrées, se reporter au Manuel de référence Pactables.

# **RETA - Description des étapes**

Prise en compte des entrées : PTU001

### Vérification des fichiers VSAM : IDCAMS

Réorganisation des contenus des tables : BVPTA400

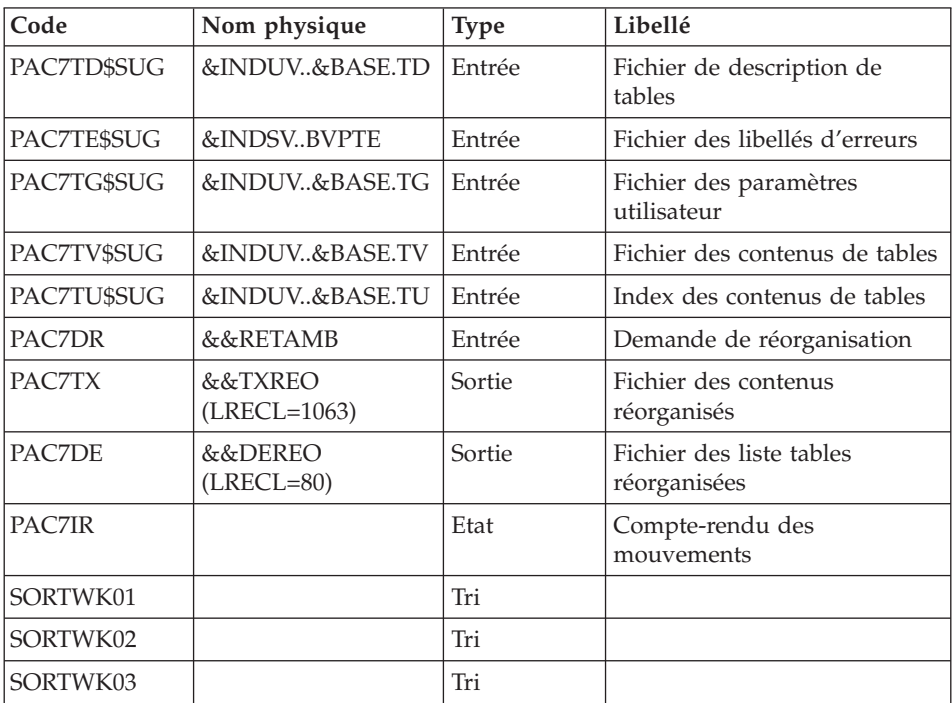

#### Remarque

Le fichier PAC7DE (fichier liste tables réorganisées), qui a pour description les demandes d'édition, peut être gardé. Une fois la réorganisation effectuée, ce fichier, en entrée de la procédure PRTA appliquée sur les fichiers réorganisés, peut ainsi permettre l'édition de toutes les tables qui ont été conservées, pour vérification du bon déroulement de la réorganisation.

Codes retour :

- v 0 : pas d'erreur détectée
- v 4 : erreur sur une carte 'A'

### Validation des contenus des tables : BVPTA410

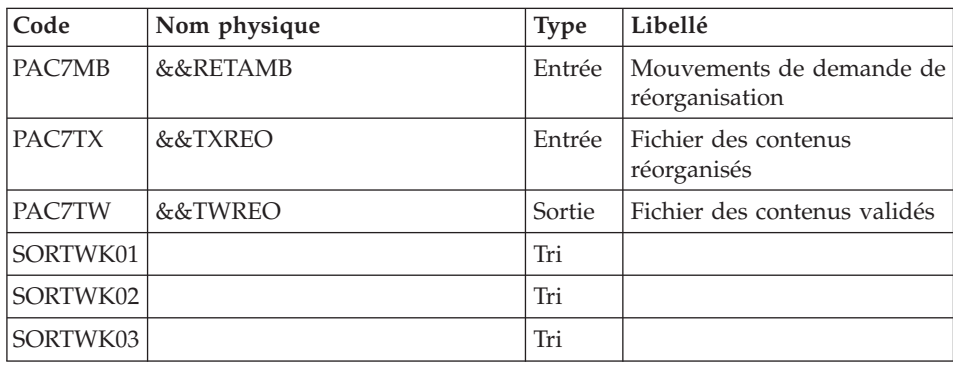

### Réorganisation des descriptifs : BVPTA420

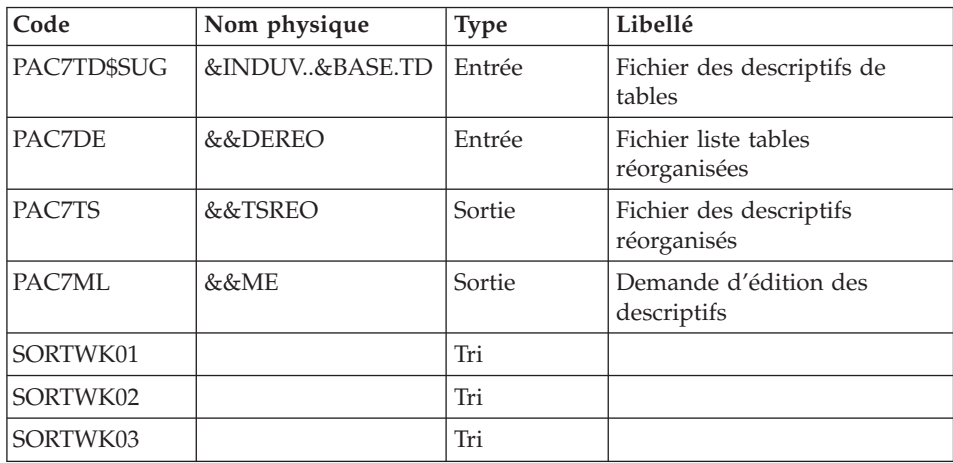

### Remarque

Le fichier PAC7ML (demande d'édition des descriptifs) doit être gardé et mis en entrée de la procédure LDTA, pour obtenir l'édition des descriptifs qui ont été conservés, pour vérification du bon déroulement de la réorganisation.

Constitution du fichier sauvegarde : BVPTA430

| Code          | Nom physique | <b>Type</b> | Libellé                                         |
|---------------|--------------|-------------|-------------------------------------------------|
| <b>PAC7TW</b> | &&TWREO      |             | Entrée   Fichier des contenus validés           |
| PAC7TS        | &&TSREO      |             | Entrée   Fichier des descriptifs<br>réorganisés |

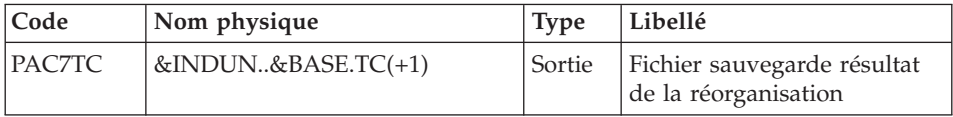

# Sauvegarde de TG : BVPTASVG

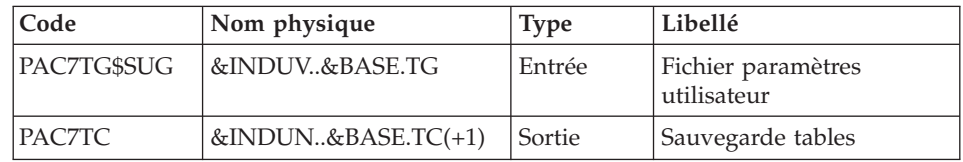

# **RETA - JCL d'exécution**

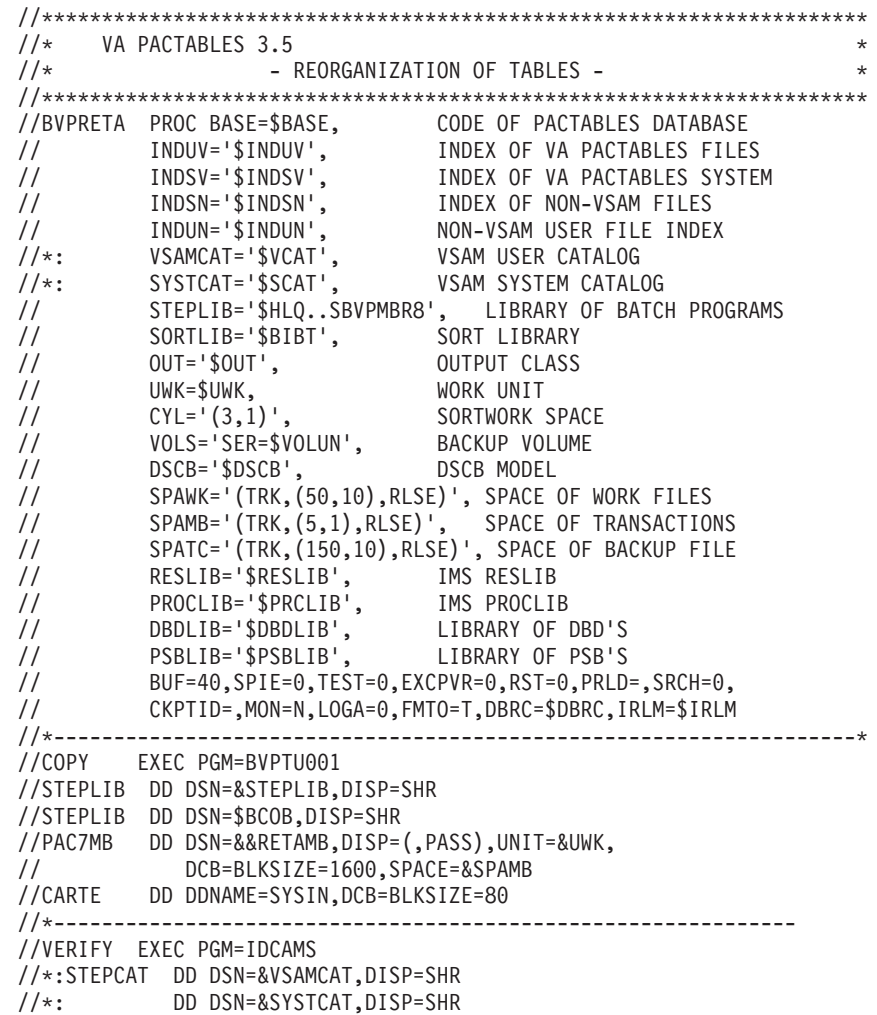

//SYSPRINT DD SYSOUT=&OUT //PAC7TD DD DSN=&INDUV..&BASE.TD,DISP=SHR //PAC7TE DD DSN=&INDSV..BVPTE,DISP=SHR //PAC7TG DD DSN=&INDUV..&BASE.TG,DISP=SHR //PAC7TU DD DSN=&INDUV..&BASE.TU,DISP=SHR //PAC7TV DD DSN=&INDUV..&BASE.TV,DISP=SHR //SYSIN DD DSN=&INDSN..BVPSY(VERIFTD),DISP=SHR // DD DSN=&INDSN..BVPSY(VERIFTE),DISP=SHR // DD DSN=&INDSN..BVPSY(VERIFTG),DISP=SHR // DD DSN=&INDSN..BVPSY(VERIFTU),DISP=SHR // DD DSN=&INDSN..BVPSY(VERIFTV),DISP=SHR //\*-------------------------------------------------------------- //PTA400 EXEC PGM=DFSRRC00,REGION=\$REGSIZ, // PARM=(DLI,BVPTA400,PTA400\$SUG,&BUF, // &SPIE&TEST&EXCPVR&RST,&PRLD, // &SRCH,&CKPTID,&MON,&LOGA,&FMTO,,,&DBRC,&IRLM) //STEPLIB DD DSN=&RESLIB,DISP=SHR // DD DSN=&STEPLIB,DISP=SHR // DD DSN=\$BCOB,DISP=SHR //DFSRESLB DD DSN=&RESLIB,DISP=SHR //IMS DD DSN=&PSBLIB,DISP=SHR DD DSN=&DBDLIB,DISP=SHR //\*:STEPCAT DD DSN=&SYSTCAT,DISP=SHR //\*: DD DSN=&VSAMCAT,DISP=SHR //SYSOUT DD SYSOUT=&OUT //SYSOUX DD SYSOUT=&OUT //DDSNAP DD SYSOUT=&OUT //PROCLIB DD DSN=&PROCLIB,DISP=SHR //IEFRDER DD DUMMY, // DCB=(RECFM=VB,BLKSIZE=1920,LRECL=1916,BUFNO=2) //SYSUDUMP DD SYSOUT=&OUT,DCB=(RECFM=FBA,LRECL=121, // BLKSIZE=605),SPACE=(605,(500,500),RLSE,,ROUND) //IMSUDUMP DD SYSOUT=&OUT,DCB=(RECFM=FBA,LRECL=121, // BLKSIZE=605),SPACE=(605,(500,500),RLSE,,ROUND) //IMSMON DD DUMMY //DFSVSAMP DD DSN=&INDSN..BVPSY(DFSVSAM8),DISP=SHR //SORTLIB DD DSN=&SORTLIB,DISP=SHR //SORTWK01 DD UNIT=&UWK,SPACE=(CYL,&CYL,,CONTIG) //SORTWK02 DD UNIT=&UWK,SPACE=(CYL,&CYL,,CONTIG) //SORTWK03 DD UNIT=&UWK,SPACE=(CYL,&CYL,,CONTIG) //PAC7TD\$SUG DD DSN=&INDUV..&BASE.TD,DISP=SHR //PAC7TE\$SUG DD DSN=&INDSV..BVPTE,DISP=SHR //PAC7TG\$SUG DD DSN=&INDUV..&BASE.TG,DISP=SHR //PAC7TU\$SUG DD DSN=&INDUV..&BASE.TU,DISP=SHR //PAC7TV\$SUG DD DSN=&INDUV..&BASE.TV,DISP=SHR //PAC7DR DD DSN=&&RETAMB,DISP=(OLD,PASS) //PAC7DE DD DSN=&&DEREO,DISP=(,PASS),UNIT=&UWK, // DCB=(RECFM=FB,LRECL=80,BLKSIZE=3200), // SPACE=&SPAWK //PAC7TX DD DSN=&&TXREO,DISP=(,PASS),UNIT=&UWK, // DCB=(RECFM=VB,LRECL=1063,BLKSIZE=10630), // SPACE=&SPAWK //PAC7IR DD SYSOUT=&OUT //\*-------------------------------------------------------------- //PTA410 EXEC PGM=BVPTA410

//\*\*\*\*\*\*\*\*\*\*\*\*\*\*\*\*\*\*\*\*\*\*\*\* //STEPLIB DD DSN=&STEPLIB,DISP=SHR // DD DSN=\$BCOB,DISP=SHR //SORTLIB DD DSN=&SORTLIB,DISP=SHR //SYSOUT DD SYSOUT=&OUT //PAC7MB DD DSN=&&RETAMB,DISP=(OLD,PASS) //PAC7TX DD DSN=&&TXREO,DISP=(OLD,PASS) //PAC7TW DD DSN=&&TWREO,DISP=(,PASS),UNIT=&UWK, // SPACE=&SPAWK, // DCB=(RECFM=VB,LRECL=1063,BLKSIZE=10630) //SORTWK01 DD UNIT=&UWK,SPACE=(CYL,&CYL,,CONTIG) //SORTWK02 DD UNIT=&UWK,SPACE=(CYL,&CYL,,CONTIG) //SORTWK03 DD UNIT=&UWK,SPACE=(CYL,&CYL,,CONTIG) //SYSUDUMP DD SYSOUT=&OUT //\*---------------------------------------------------------- //PTA420 EXEC PGM=DFSRRC00,REGION=\$REGSIZ, // PARM=(DLI,BVPTA420,PTA420\$SUG,&BUF, // &SPIE&TEST&EXCPVR&RST,&PRLD, // &SRCH,&CKPTID,&MON,&LOGA,&FMTO,,,&DBRC,&IRLM) //STEPLIB DD DSN=&RESLIB,DISP=SHR // DD DSN=&STEPLIB,DISP=SHR // DD DSN=\$BCOB,DISP=SHR //DFSRESLB DD DSN=&RESLIB,DISP=SHR //IMS DD DSN=&PSBLIB,DISP=SHR // DD DSN=&DBDLIB,DISP=SHR //\*:STEPCAT DD DSN=&SYSTCAT,DISP=SHR //\*: DD DSN=&VSAMCAT,DISP=SHR //SYSOUT DD SYSOUT=&OUT //SYSOUX DD SYSOUT=&OUT //DDSNAP DD SYSOUT=&OUT //PROCLIB DD DSN=&PROCLIB,DISP=SHR //IEFRDER DD DUMMY, // DCB=(RECFM=VB,BLKSIZE=1920,LRECL=1916,BUFNO=2) //SYSUDUMP DD SYSOUT=&OUT,DCB=(RECFM=FBA,LRECL=121, // BLKSIZE=605),SPACE=(605,(500,500),RLSE,,ROUND) //IMSUDUMP DD SYSOUT=&OUT,DCB=(RECFM=FBA,LRECL=121, // BLKSIZE=605),SPACE=(605,(500,500),RLSE,,ROUND) //IMSMON DD DUMMY //DFSVSAMP DD DSN=&INDSN..BVPSY(DFSVSAM8),DISP=SHR //SORTLIB DD DSN=&SORTLIB,DISP=SHR //SORTWK01 DD UNIT=&UWK,SPACE=(CYL,&CYL,,CONTIG) //SORTWK02 DD UNIT=&UWK,SPACE=(CYL,&CYL,,CONTIG) //SORTWK03 DD UNIT=&UWK,SPACE=(CYL,&CYL,,CONTIG) //PAC7TD\$SUG DD DSN=&INDUV..&BASE.TD,DISP=SHR //PAC7TS DD DSN=&&TSREO,DISP=(NEW,PASS),UNIT=&UWK, // DCB=(RECFM=FB,LRECL=240,BLKSIZE=2400), // SPACE=&SPAWK //PAC7DE DD DSN=&&DEREO,DISP=(OLD,PASS) //PAC7ML DD DSN=&&ME,DISP=(,PASS),UNIT=&UWK, // DCB=(RECFM=FB,LRECL=80,BLKSIZE=3200), // SPACE=&SPAWK //\*------------------------------------------------------------ //PTA430 EXEC PGM=BVPTA430,COND=(8,LE,PTA400) //\*\*\*\*\*\*\*\*\*\*\*\*\*\*\*\*\*\*\*\*\*\*\*\*\*\*\*\*\*\*\*\*\*\*\*\*\*\*\*\*\*\*\* //STEPLIB DD DSN=&STEPLIB,DISP=SHR

//STEPLIB DD DSN=\$BCOB,DISP=SHR //\*:STEPCAT DD DSN=&VSAMCAT,DISP=SHR //PAC7TS DD DSN=&&TSREO,DISP=(OLD,PASS) //PAC7TW DD DSN=&&TWREO,DISP=(OLD,PASS) //PAC7TC DD DSN=&INDUN..&BASE.TC(+1), // UNIT=&UWK,VOL=&VOLS, // DISP=(NEW,CATLG,DELETE), // SPACE=&SPATC,<br>// DCB=(&DSCB.RE // DCB=(&DSCB,RECFM=VB,LRECL=1067,BLKSIZE=10674) //SYSOUT DD SYSOUT=&OUT //SYSUDUMP DD SYSOUT=&OUT //\*-------------------------------------------------------------- //PTASVG EXEC PGM=DFSRRC00,REGION=\$REGSIZ, // PARM=(DLI,BVPTASVG,PTASVG\$SUG,&BUF, // &SPIE&TEST&EXCPVR&RST,&PRLD, // &SRCH,&CKPTID,&MON,&LOGA,&FMTO,,,&DBRC,&IRLM), // COND=(8,LE,PTA400) //STEPLIB DD DSN=&RESLIB,DISP=SHR // DD DSN=&STEPLIB,DISP=SHR // DD DSN=\$BCOB,DISP=SHR //DFSRESLB DD DSN=&RESLIB,DISP=SHR //IMS DD DSN=&PSBLIB,DISP=SHR // DD DSN=&DBDLIB,DISP=SHR //\*:STEPCAT DD DSN=&VSAMCAT,DISP=SHR //SYSOUT DD SYSOUT=&OUT //SYSOUX DD SYSOUT=&OUT //DDSNAP DD SYSOUT=&OUT //PROCLIB DD DSN=&PROCLIB,DISP=SHR //IEFRDER DD DUMMY, // DCB=(RECFM=VB,BLKSIZE=1920,LRECL=1916,BUFNO=2) //SYSUDUMP DD SYSOUT=&OUT,DCB=(RECFM=FBA,LRECL=121, // BLKSIZE=605),SPACE=(605,(500,500),RLSE,,ROUND) //IMSUDUMP DD SYSOUT=&OUT,DCB=(RECFM=FBA,LRECL=121, // BLKSIZE=605),SPACE=(605,(500,500),RLSE,,ROUND) //IMSMON DD DUMMY //DFSVSAMP DD DSN=&INDSN..BVPSY(DFSVSAM8),DISP=SHR //PAC7TG\$SUG DD DSN=&INDUV..&BASE.TG,DISP=SHR //PAC7TC DD DSN=&INDUN..&BASE.TC(+1), // UNIT=&UWK,VOL=&VOLS, // DISP=MOD, // DCB=(&DSCB,RECFM=VB,LRECL=1067,BLKSIZE=10674)  $1/*$ 

### **SVTA - Sauvegarde**

#### **SVTA - Présentation générale**

La procédure SVTA effectue la sauvegarde des descriptifs et des contenus des Tables, ainsi que des paramètres utilisateur dans un fichier séquentiel unique (TC).

Condition d'exécution

Afin de garder une certaine cohérence dans les données, il est préférable de fermer l'accès au TP.

Entrée utilisateur

Aucune.

## **SVTA - Description des étapes**

Sauvegarde de TD : BVPTASVT

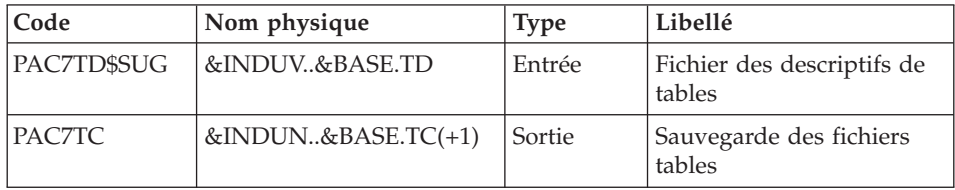

#### Sauvegarde de TV : BVPTASVV

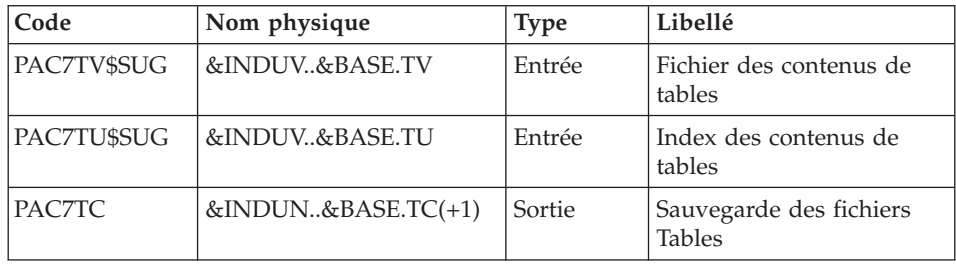

### Sauvegarde de TG : BVPTASVG

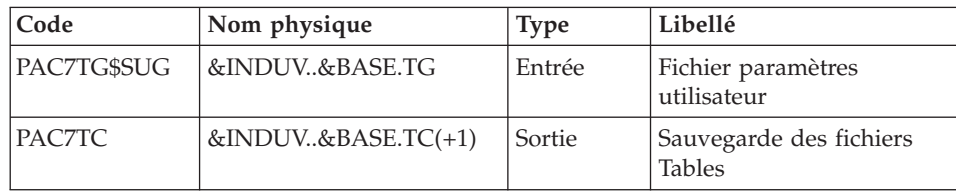

# **SVTA - JCL d'exécution**

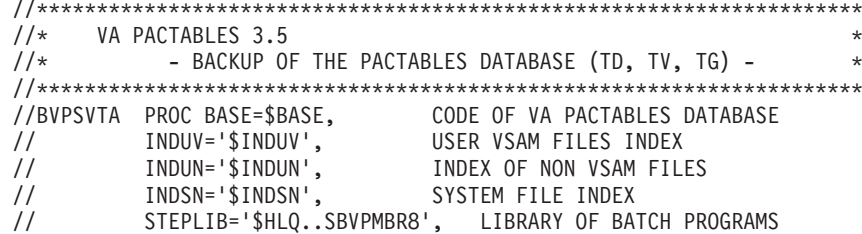

```
//*: VSAMCAT='$VCAT', VSAM USER CATALOG
// SPATC='(TRK,(30,3),RLSE)', BACKUP-FILE SPACE
// VOLS='SER=$VOLUN', BACKUP-FILE VOLUME
// UNITS='$UNITUN', BACKUP-FILE UNIT
// DSCB='$DSCB', DSCB MODEL
// OUT='$OUT', OUTPUT CLASS
// RESLIB='$RESLIB', IMS RESLIB
// PROCLIB='$PRCLIB', IMS PROCLIB
// DBDLIB='$DBDLIB', LIBRARY OF DBD'S
// PSBLIB='$PSBLIB', LIBRARY OF PSB'S
// BUF=40,SPIE=0,TEST=0,EXCPVR=0,RST=0,PRLD=,SRCH=0,
// CKPTID=,MON=N,LOGA=0,FMTO=T,DBRC=$DBRC,IRLM=$IRLM
//*-------------------------------------------------------------------*
//*
//VERIFY EXEC PGM=IDCAMS
//*:STEPCAT DD DSN=&VSAMCAT,DISP=SHR
//SYSPRINT DD SYSOUT=&OUT
//PAC7TD DD DSN=&INDUV..&BASE.TD,DISP=SHR
//PAC7TU DD DSN=&INDUV..&BASE.TU,DISP=SHR
//PAC7TV DD DSN=&INDUV..&BASE.TV,DISP=SHR
//PAC7TG DD DSN=&INDUV..&BASE.TG,DISP=SHR
//SYSIN DD DSN=&INDSN..BVPSY(VERIFTD),DISP=SHR
// DD DSN=&INDSN..BVPSY(VERIFTU),DISP=SHR
// DD DSN=&INDSN..BVPSY(VERIFTV),DISP=SHR
// DD DSN=&INDSN..BVPSY(VERIFTG),DISP=SHR
//*--------------------------------------------------------------
//PTASVT EXEC PGM=DFSRRC00,REGION=$REGSIZ,
// PARM=(DLI,BVPTASVT,PTASVT$SUG,&BUF,<br>// &SPIE&TEST&EXCPVR&RST,&PRLD,
// &SPIE&TEST&EXCPVR&RST,&PRLD,
    // &SRCH,&CKPTID,&MON,&LOGA,&FMTO,,,&DBRC,&IRLM)
//STEPLIB DD DSN=&RESLIB,DISP=SHR
// DD DSN=&STEPLIB,DISP=SHR
// DD DSN=$BCOB,DISP=SHR
//DFSRESLB DD DSN=&RESLIB,DISP=SHR
//IMS DD DSN=&PSBLIB,DISP=SHR
// DD DSN=&DBDLIB,DISP=SHR
//*:STEPCAT DD DSN=&VSAMCAT,DISP=SHR
//SYSOUT DD SYSOUT=&OUT
//SYSOUX DD SYSOUT=&OUT
//DDSNAP DD SYSOUT=&OUT
//PROCLIB DD DSN=&PROCLIB,DISP=SHR
//IEFRDER DD DUMMY,
// DCB=(RECFM=VB,BLKSIZE=1920,LRECL=1916,BUFNO=2)
//SYSUDUMP DD SYSOUT=&OUT,DCB=(RECFM=FBA,LRECL=121,
// BLKSIZE=605),SPACE=(605,(500,500),RLSE,,ROUND)
//IMSUDUMP DD SYSOUT=&OUT,DCB=(RECFM=FBA,LRECL=121,
// BLKSIZE=605),SPACE=(605,(500,500),RLSE,,ROUND)
//IMSMON DD DUMMY
//DFSVSAMP DD DSN=&INDSN..BVPSY(DFSVSAM8),DISP=SHR
//PAC7TD$SUG DD DSN=&INDUV..&BASE.TD,DISP=SHR
//PAC7TC DD DSN=&INDUN..&BASE.TC(+1),DISP=(,CATLG,DELETE),
// UNIT=&UNITS,VOL=&VOLS,SPACE=&SPATC,
// DCB=(&DSCB,RECFM=VB,LRECL=1067,BLKSIZE=10674)
//*--------------------------------------------------------------
//PTASVV EXEC PGM=DFSRRC00,REGION=$REGSIZ,
```
// PARM=(DLI,BVPTASVV,PTASVV\$SUG,&BUF, // &SPIE&TEST&EXCPVR&RST,&PRLD, // &SRCH,&CKPTID,&MON,&LOGA,&FMTO,,,&DBRC,&IRLM) //STEPLIB DD DSN=&RESLIB,DISP=SHR // DD DSN=&STEPLIB,DISP=SHR // DD DSN=\$BCOB,DISP=SHR //DFSRESLB DD DSN=&RESLIB,DISP=SHR //IMS DD DSN=&PSBLIB,DISP=SHR // DD DSN=&DBDLIB,DISP=SHR //\*:STEPCAT DD DSN=&VSAMCAT,DISP=SHR //SYSOUT DD SYSOUT=&OUT //SYSOUX DD SYSOUT=&OUT //DDSNAP DD SYSOUT=&OUT //PROCLIB DD DSN=&PROCLIB,DISP=SHR //IEFRDER DD DUMMY,<br>// DCB=(R // DCB=(RECFM=VB,BLKSIZE=1920,LRECL=1916,BUFNO=2) //SYSUDUMP DD SYSOUT=&OUT,DCB=(RECFM=FBA,LRECL=121, // BLKSIZE=605),SPACE=(605,(500,500),RLSE,,ROUND) //IMSUDUMP DD SYSOUT=&OUT,DCB=(RECFM=FBA,LRECL=121, // BLKSIZE=605),SPACE=(605,(500,500),RLSE,,ROUND) //IMSMON DD DUMMY //DFSVSAMP DD DSN=&INDSN..BVPSY(DFSVSAM8),DISP=SHR //PAC7TU\$SUG DD DSN=&INDUV..&BASE.TU,DISP=SHR //PAC7TV\$SUG DD DSN=&INDUV..&BASE.TV,DISP=SHR //PAC7TC DD DSN=&INDUN..&BASE.TC(+1),DISP=MOD, // UNIT=&UNITS,VOL=&VOLS,SPACE=&SPATC, // DCB=(&DSCB,RECFM=VB,LRECL=1067,BLKSIZE=10674) //\*------------------------------------------------------------ //PTASVG EXEC PGM=DFSRRC00,REGION=\$REGSIZ, // PARM=(DLI,BVPTASVG,PTASVG\$SUG,&BUF, // &SPIE&TEST&EXCPVR&RST,&PRLD, // &SRCH,&CKPTID,&MON,&LOGA,&FMTO,,,&DBRC,&IRLM) //STEPLIB DD DSN=&RESLIB,DISP=SHR // DD DSN=&STEPLIB,DISP=SHR // DD DSN=\$BCOB,DISP=SHR //DFSRESLB DD DSN=&RESLIB,DISP=SHR //IMS DD DSN=&PSBLIB,DISP=SHR // DD DSN=&DBDLIB,DISP=SHR //\*:STEPCAT DD DSN=&VSAMCAT,DISP=SHR //SYSOUT DD SYSOUT=&OUT //SYSOUX DD SYSOUT=&OUT //DDSNAP DD SYSOUT=&OUT //PROCLIB DD DSN=&PROCLIB,DISP=SHR //IEFRDER DD DUMMY, // DCB=(RECFM=VB,BLKSIZE=1920,LRECL=1916,BUFNO=2) //SYSUDUMP DD SYSOUT=&OUT,DCB=(RECFM=FBA,LRECL=121, // BLKSIZE=605),SPACE=(605,(500,500),RLSE,,ROUND) //IMSUDUMP DD SYSOUT=&OUT,DCB=(RECFM=FBA,LRECL=121, // BLKSIZE=605),SPACE=(605,(500,500),RLSE,,ROUND) //IMSMON DD DUMMY //DFSVSAMP DD DSN=&INDSN..BVPSY(DFSVSAM8),DISP=SHR //PAC7TG\$SUG DD DSN=&INDUV..&BASE.TG,DISP=SHR

```
//PAC7TC DD DSN=&INDUN..&BASE.TC(+1),DISP=MOD,
// UNIT=&UNITS,VOL=&VOLS,SPACE=&SPATC,
// DCB=(&DSCB,RECFM=VB,LRECL=1067,BLKSIZE=10674)
1/*
```
## **TCTA - Transposition d'une autre plateforme**

### **TCTA - Présentation générale**

Le but de cette procédure est la récupération sur une base Pactables cible, de bases Pactables en provenance d'autres plates-formes (plates-formes origines), pour les adapter à une installation sous un autre environnement.

La sauvegarde de la base est triée selon les critères du format de la plate-forme cible (ASCII ou EBCDIC).

Si la version sur le site d'origine est identique à la version de l'environnement cible, les opérations à effectuer sont les suivantes :

- Sauvegarde sur le site d'origine (procédure SVTA),
- Transfert du fichier TC issu de SVTA sur la plate-forme cible,
- Reprise du fichier sur la plate-forme cible (procédure TCTA),
- Restauration de la base (procédure RSTA) avec en entrée le fichier TC constitué dans l'étape précédente.

Si, à l'inverse, le site d'origine est d'une version antérieure et que cette version nécessite une reprise, la sauvegarde TC doit être reprise au nouveau format sur le site d'origine avant son transfert sur le site cible.

#### Condition d'exécution

Aucune. Cependant, lire attentivement les remarques page suivante.

#### Entrée utilisateur

Aucune.

#### Remarques

1. Transfert de la sauvegarde

Le transfert de la sauvegarde TC depuis le site d'origine vers le site central où est installé Pactables est à la charge de l'utilisateur. Le fichier contient des données (DATA) qui doivent être convertis au format EBCDIC.

2. Espace disque

La procédure TCTA, décrite ci-après, consiste essentiellement à trier la sauvegarde TC selon une séquence EBCDIC. Le tri est effectué dans 3

étapes différentes pour minimiser l'espace disque nécessaire. Néanmoins, la procédure a besoin de 4 à 4,5 fois l'équivalent du fichier de départ.

3. Fichier initial et résultat

Le fichier sauvegarde TC en entrée, issu d'une autre plate-forme, est précisé dans la procédure TCTA par son DSNAME, en valorisant le paramètre SAVIN. Par défaut, on prend la génération 0 du Data-group correspondant à la sauvegarde de la base Pactables.

Le fichier TC en sortie, trié selon la séquence EBCDIC, correspond par défaut à la génération +1 de la sauvegarde de la base Pactables. On peut récupérer ce fichier en faisant un Override sur la procédure PTATC2.PAC7TC (voir le JCL de test d'exécution fourni).

# **TCTA - Description des étapes**

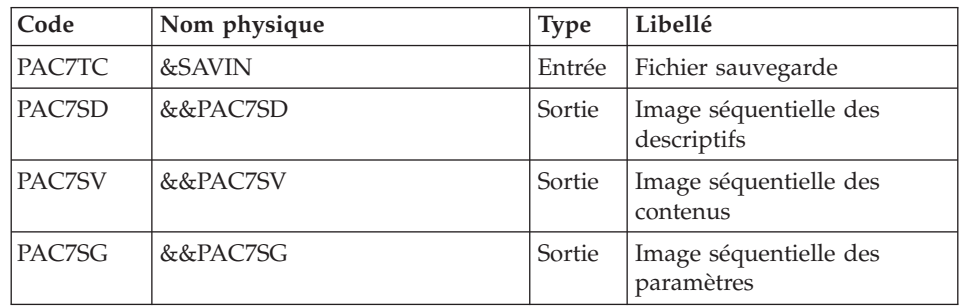

Découpe de la sauvegarde TC : BVPTATC1

Tri des descriptifs de tables : BVPTATCD

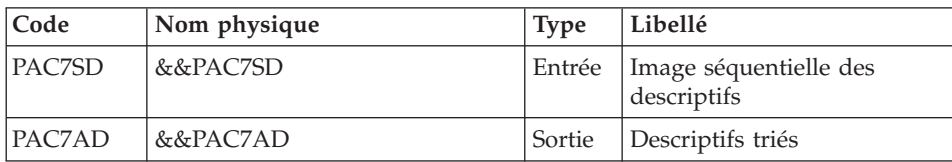

Tri des contenus des tables : BVPTATCV

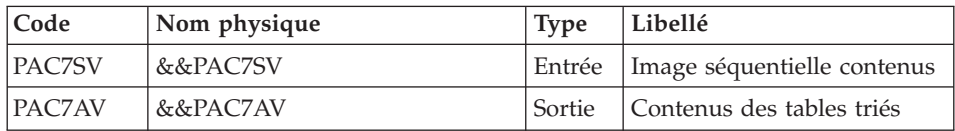

Tri des paramètres utilisateur : BVPTATCG

| Code   | Nom physique | <b>Type</b> | Libellé                                       |
|--------|--------------|-------------|-----------------------------------------------|
| PACZSG | &&PAC7SG     |             | Entrée   Image séquentielle des<br>paramètres |
| PACZAG | &&PAC7AG     | Sortie      | Paramètres utilisateur triés                  |

# Reconstitution de la sauvegarde TC : BVPTATC2

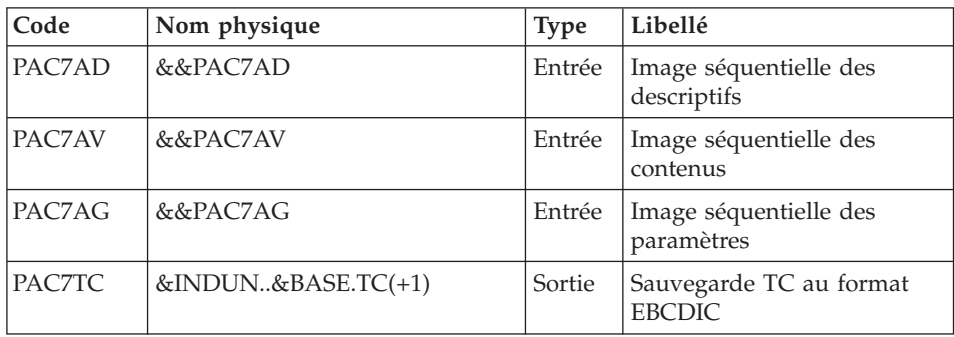

 $\star$  $\star$ 

# **TCTA - JCL d'exécution**

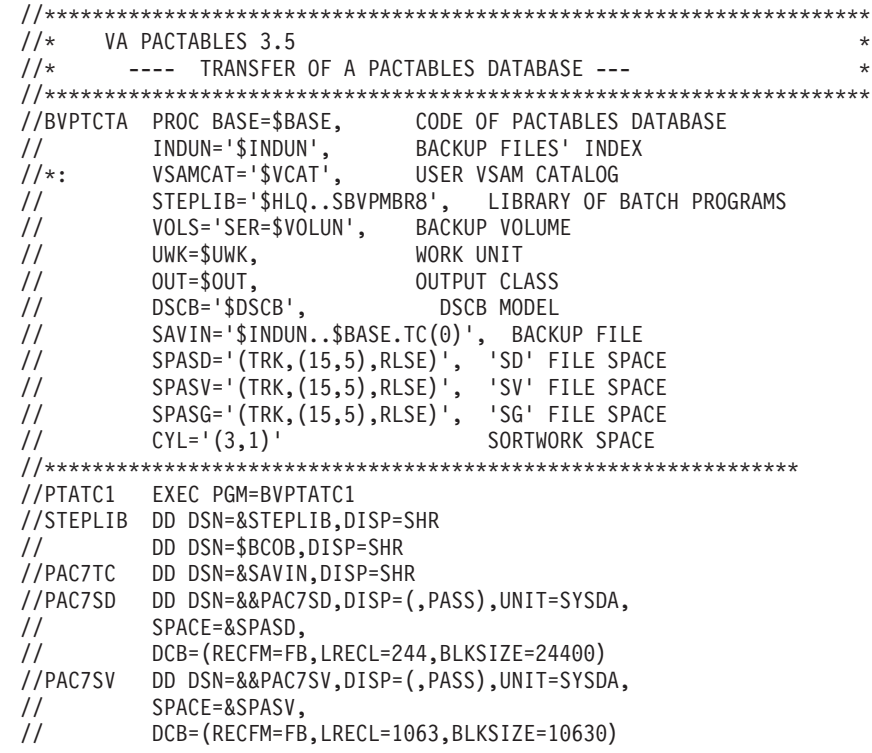

//PAC7SG DD DSN=&&PAC7SG,DISP=(,PASS),UNIT=SYSDA, // SPACE=&SPASG, // DCB=(RECFM=FB,LRECL=89,BLKSIZE=8900) //SYSOUT DD SYSOUT=&OUT //SYSUDUMP DD SYSOUT=&OUT //\*-------------------------------------------------------------- //PTATCD EXEC PGM=BVPTATCD //STEPLIB DD DSN=&STEPLIB,DISP=SHR // DD DSN=\$BCOB,DISP=SHR //SORTWK01 DD UNIT=&UWK,SPACE=(CYL,&CYL,,CONTIG) //SORTWK02 DD UNIT=&UWK,SPACE=(CYL,&CYL,,CONTIG) //SORTWK03 DD UNIT=&UWK,SPACE=(CYL,&CYL,,CONTIG) //PAC7SD DD DSN=&&PAC7SD,DISP=SHR //PAC7AD DD DSN=&&PAC7AD,DISP=(,PASS),UNIT=SYSDA, // SPACE=&SPASD, // DCB=(RECFM=FB,LRECL=244,BLKSIZE=24400) //SYSOUT DD SYSOUT=&OUT //SYSUDUMP DD SYSOUT=&OUT //\*------------------------------------------------------------- //PTATCV EXEC PGM=BVPTATCV //STEPLIB DD DSN=&STEPLIB,DISP=SHR // DD DSN=\$BCOB,DISP=SHR //SORTWK01 DD UNIT=&UWK,SPACE=(CYL,&CYL,,CONTIG) //SORTWK02 DD UNIT=&UWK,SPACE=(CYL,&CYL,,CONTIG) //SORTWK03 DD UNIT=&UWK,SPACE=(CYL,&CYL,,CONTIG) //PAC7SV DD DSN=&&PAC7SV,DISP=SHR //PAC7AV DD DSN=&&PAC7AV,DISP=(,PASS),UNIT=SYSDA, // SPACE=&SPASV, // DCB=(RECFM=FB,LRECL=1063,BLKSIZE=10630) //SYSOUT DD SYSOUT=&OUT //SYSUDUMP DD SYSOUT=&OUT //\*-------------------------------------------------------------- //PTATCG EXEC PGM=BVPTATCG //STEPLIB DD DSN=&STEPLIB,DISP=SHR // DD DSN=\$BCOB,DISP=SHR //SORTWK01 DD UNIT=&UWK,SPACE=(CYL,&CYL,,CONTIG) //SORTWK02 DD UNIT=&UWK,SPACE=(CYL,&CYL,,CONTIG) //SORTWK03 DD UNIT=&UWK,SPACE=(CYL,&CYL,,CONTIG) //PAC7SG DD DSN=&&PAC7SG,DISP=SHR //PAC7AG DD DSN=&&PAC7AG,DISP=(,PASS),UNIT=SYSDA, // SPACE=&SPASG, // DCB=(RECFM=FB,LRECL=89,BLKSIZE=8900) //SYSOUT DD SYSOUT=&OUT //SYSUDUMP DD SYSOUT=&OUT //\*-------------------------------------------------------------- //PTATC2 EXEC PGM=BVPTATC2 //STEPLIB DD DSN=&STEPLIB,DISP=SHR // DD DSN=\$BCOB,DISP=SHR //PAC7AD DD DSN=&&PAC7AD,DISP=SHR //PAC7AV DD DSN=&&PAC7AV,DISP=SHR //PAC7AG DD DSN=&&PAC7AG,DISP=SHR //PAC7TC DD DSN=&INDUN..&BASE.TC(+1),DISP=(,CATLG,DELETE), // UNIT=\$UNITUN,VOL=&VOLS,

```
// SPACE=(TRK,(15,5),RLSE),
// DCB=(&DSCB,RECFM=VB,LRECL=1067,BLKSIZE=10674)
//SYSOUT DD SYSOUT=&OUT
//SYSUDUMP DD SYSOUT=&OUT
```
#### **RSTA - Restauration**

#### **RSTA - Présentation générale**

La procédure RSTA permet de reconstruire les descriptifs et contenus des tables, ainsi que les paramètres utilisateur à partir de l'image séquentielle obtenue par la procédure de sauvegarde (SVTA).

#### Condition d'exécution

Afin de garder une certaine cohérence dans les données, l'accès au TP doit être fermé.

REMARQUE concernant les plates-formes où l'espace disque alloué aux fichiers est figé :

Cette procédure recréant les fichiers, il peut être intéressant de réajuster préalablement la taille des différents fichiers en fonction de leur évolution estimée.

Ces modifications doivent se faire dans la bibliothèque de paramètres système.

#### Anomalies d'exécution

Se reporter au sous-chapitre ″Anomalies d'exécution″ du chapitre ″Les procédures batch″.

Quelle que soit la cause de la fin anormale, la procédure peut être relancée telle quelle, après suppression du problème.

#### Entrée utilisateur

Aucune.

### **RSTA - Description des étapes**

Définition des fichiers : IDCAMS

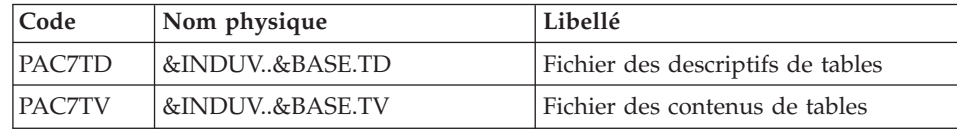

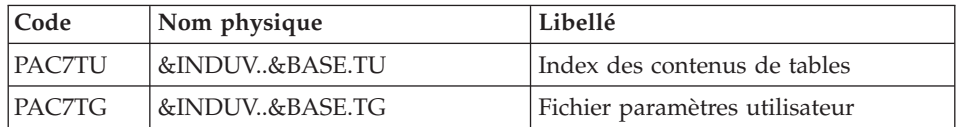

# Restauration de TD : BVPTARST

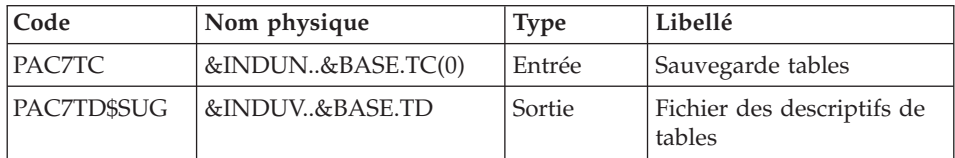

# Restauration de TV : PTARSV

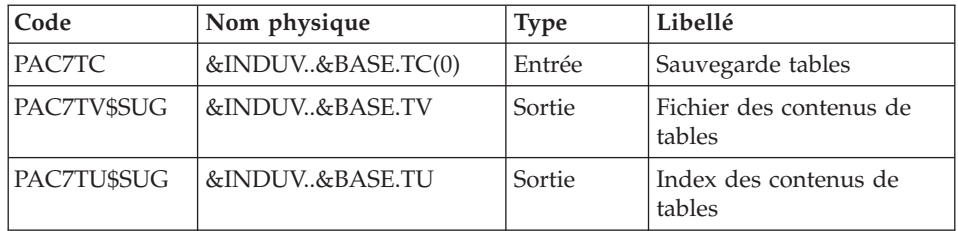

# Restauration de TG : BVPTARSG

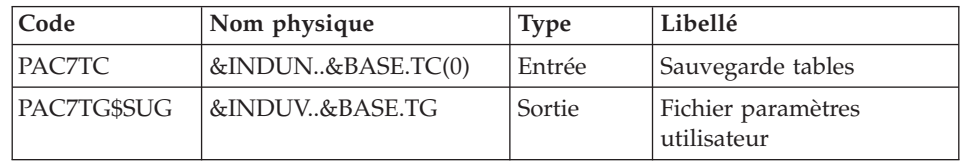

# **RSTA - JCL d'exécution**

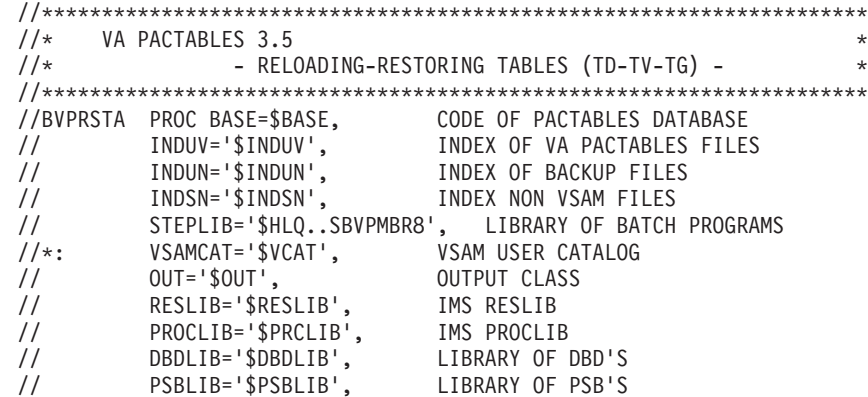

// BUF=40,SPIE=0,TEST=0,EXCPVR=0,RST=0,PRLD=,SRCH=0, // CKPTID=,MON=N,LOGA=0,FMTO=T,DBRC=\$DBRC,IRLM=\$IRLM //\*-------------------------------------------------------------------\* //\* //DEFINE EXEC PGM=IDCAMS //\*:STEPCAT DD DSN=&VSAMCAT,DISP=SHR //SYSPRINT DD SYSOUT=&OUT //SYSIN DD DSN=&INDSN..BVPSY(DF&BASE.TD),DISP=SHR // DD DSN=&INDSN..BVPSY(DF&BASE.TU),DISP=SHR // DD DSN=&INDSN..BVPSY(DF&BASE.TV),DISP=SHR // DD DSN=&INDSN..BVPSY(DF&BASE.TG),DISP=SHR //\*-------------------------------------------------------------- //PTARST EXEC PGM=DFSRRC00,REGION=\$REGSIZ, // PARM=(DLI,BVPTARST,PTARST\$SUG,&BUF, // &SPIE&TEST&EXCPVR&RST,&PRLD, // &SRCH,&CKPTID,&MON,&LOGA,&FMTO,,,&DBRC,&IRLM) //STEPLIB DD DSN=&RESLIB,DISP=SHR // DD DSN=&STEPLIB,DISP=SHR // DD DSN=\$BCOB,DISP=SHR //DFSRESLB DD DSN=&RESLIB,DISP=SHR //IMS DD DSN=&PSBLIB,DISP=SHR // DD DSN=&DBDLIB,DISP=SHR //\*:STEPCAT DD DSN=&VSAMCAT,DISP=SHR //SYSOUT DD SYSOUT=&OUT //SYSOUX DD SYSOUT=&OUT //DDSNAP DD SYSOUT=&OUT //PROCLIB DD DSN=&PROCLIB,DISP=SHR //IEFRDER DD DUMMY, // DCB=(RECFM=VB,BLKSIZE=1920,LRECL=1916,BUFNO=2) //SYSUDUMP DD SYSOUT=&OUT,DCB=(RECFM=FBA,LRECL=121, // BLKSIZE=605),SPACE=(605,(500,500),RLSE,,ROUND) //IMSUDUMP DD SYSOUT=&OUT,DCB=(RECFM=FBA,LRECL=121, // BLKSIZE=605),SPACE=(605,(500,500),RLSE,,ROUND) //IMSMON DD DUMMY //DFSVSAMP DD DSN=&INDSN..BVPSY(DFSVSAM8),DISP=SHR //PAC7TD\$SUG DD DSN=&INDUV..&BASE.TD,DISP=SHR //PAC7TC DD DSN=&INDUN..&BASE.TC(0),DISP=SHR //\*-------------------------------------------------------------- //PTARSV EXEC PGM=DFSRRC00,REGION=\$REGSIZ, // PARM=(DLI,BVPTARSV,PTARSV\$SUG,&BUF, // &SPIE&TEST&EXCPVR&RST,&PRLD, // &SRCH,&CKPTID,&MON,&LOGA,&FMTO,,,&DBRC,&IRLM) //STEPLIB DD DSN=&RESLIB,DISP=SHR // DD DSN=&STEPLIB,DISP=SHR // DD DSN=\$BCOB,DISP=SHR //DFSRESLB DD DSN=&RESLIB,DISP=SHR //IMS DD DSN=&PSBLIB,DISP=SHR // DD DSN=&DBDLIB,DISP=SHR //\*:STEPCAT DD DSN=&VSAMCAT,DISP=SHR //SYSOUT DD SYSOUT=&OUT //SYSOUX DD SYSOUT=&OUT //DDSNAP DD SYSOUT=&OUT //PROCLIB DD DSN=&PROCLIB,DISP=SHR //IEFRDER DD DUMMY, // DCB=(RECFM=VB,BLKSIZE=1920,LRECL=1916,BUFNO=2)

//SYSUDUMP DD SYSOUT=&OUT,DCB=(RECFM=FBA,LRECL=121, // BLKSIZE=605),SPACE=(605,(500,500),RLSE,,ROUND) //IMSUDUMP DD SYSOUT=&OUT,DCB=(RECFM=FBA,LRECL=121, BLKSIZE=605),SPACE=(605,(500,500),RLSE,,ROUND) //IMSMON DD DUMMY //DFSVSAMP DD DSN=&INDSN..BVPSY(DFSVSAM8),DISP=SHR //PAC7TU\$SUG DD DSN=&INDUV..&BASE.TU,DISP=SHR //PAC7TV\$SUG DD DSN=&INDUV..&BASE.TV,DISP=SHR //PAC7TC DD DSN=&INDUN..&BASE.TC(0),DISP=SHR //\*-------------------------------------------------------------- //PTARSG EXEC PGM=DFSRRC00,REGION=\$REGSIZ, // PARM=(DLI,BVPTARSG,PTARSG\$SUG,&BUF, // &SPIE&TEST&EXCPVR&RST,&PRLD, // &SRCH,&CKPTID,&MON,&LOGA,&FMTO,,,&DBRC,&IRLM) //STEPLIB DD DSN=&RESLIB,DISP=SHR // DD DSN=&STEPLIB,DISP=SHR // DD DSN=\$BCOB,DISP=SHR //DFSRESLB DD DSN=&RESLIB,DISP=SHR //IMS DD DSN=&PSBLIB,DISP=SHR // DD DSN=&DBDLIB,DISP=SHR //\*:STEPCAT DD DSN=&VSAMCAT,DISP=SHR //SYSOUT DD SYSOUT=&OUT //SYSOUX DD SYSOUT=&OUT //DDSNAP DD SYSOUT=&OUT //PROCLIB DD DSN=&PROCLIB,DISP=SHR //IEFRDER DD DUMMY, // DCB=(RECFM=VB,BLKSIZE=1920,LRECL=1916,BUFNO=2) //SYSUDUMP DD SYSOUT=&OUT,DCB=(RECFM=FBA,LRECL=121, // BLKSIZE=605),SPACE=(605,(500,500),RLSE,,ROUND) //IMSUDUMP DD SYSOUT=&OUT,DCB=(RECFM=FBA,LRECL=121, // BLKSIZE=605),SPACE=(605,(500,500),RLSE,,ROUND) //IMSMON DD DUMMY //DFSVSAMP DD DSN=&INDSN..BVPSY(DFSVSAM8),DISP=SHR //PAC7TG\$SUG DD DSN=&INDUV..&BASE.TG,DISP=SHR //PAC7TC DD DSN=&INDUN..&BASE.TC(0),DISP=SHR  $1/*$ 

# **LDTA - Liste descriptifs de tables**

### **LDTA - Présentation générale**

La procédure LDTA permet d'éditer les descriptifs de tables.

Condition d'exécution

Cette procédure consulte le fichier TD qui peut rester accessible au TP.

#### **LDTA - Entrée utilisateur**

Une ligne 'Z' par demande d'édition :

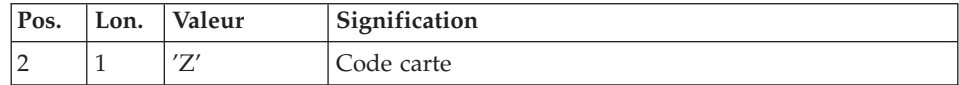

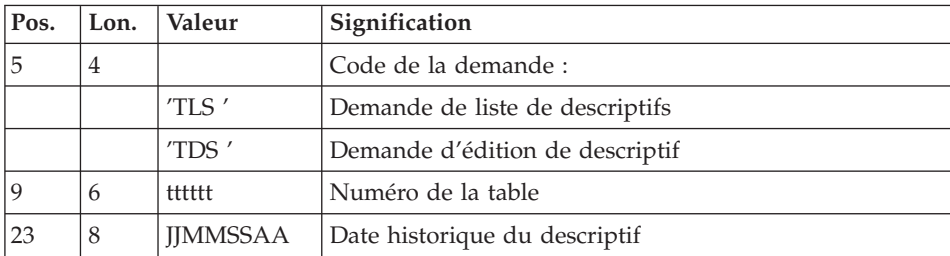

#### Remarque

Les mouvements en entrée de cette procédure ne sont pas contrôlés ; les demandes erronées sont ignorées.

### **LDTA - Description des étapes**

Prise en compte des entrées : PTU001

Vérification des fichiers VSAM : IDCAMS

Edition des descriptifs : BVPTA290

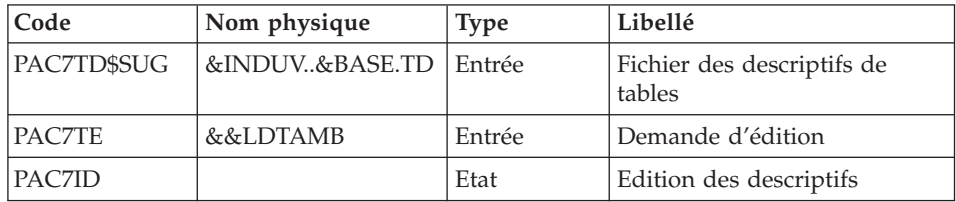

# LDTA - JCL d'exécution

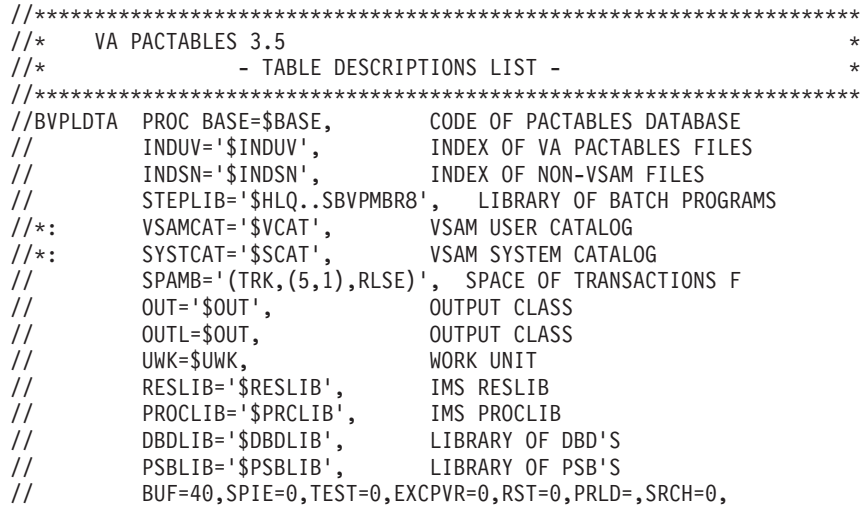
// CKPTID=,MON=N,LOGA=0,FMTO=T,DBRC=\$DBRC,IRLM=\$IRLM //\*-------------------------------------------------------------------\* //COPY EXEC PGM=BVPTU001 //STEPLIB DD DSN=&STEPLIB,DISP=SHR //PAC7MB DD DSN=&&LDTAMB,DISP=(,PASS),UNIT=&UWK, // DCB=BLKSIZE=1600,SPACE=&SPAMB //CARTE DD DDNAME=SYSIN,DCB=BLKSIZE=80 //\*-------------------------------------------------------------- //VERIFY EXEC PGM=IDCAMS //\*:STEPCAT DD DSN=&VSAMCAT,DISP=SHR //SYSPRINT DD SYSOUT=&OUT //SYSIN DD DSN=&INDSN..BVPSY(VERIFTD),DISP=SHR //PAC7TD DD DSN=&INDUV..&BASE.TD,DISP=SHR //\*-------------------------------------------------------------- //PTA290 EXEC PGM=DFSRRC00,REGION=\$REGSIZ, // PARM=(DLI,BVPTA290,PTA290\$SUG,&BUF, // &SPIE&TEST&EXCPVR&RST,&PRLD, // &SRCH,&CKPTID,&MON,&LOGA,&FMTO,,,&DBRC,&IRLM) //STEPLIB DD DSN=&RESLIB,DISP=SHR // DD DSN=&STEPLIB,DISP=SHR // DD DSN=\$BCOB,DISP=SHR //DFSRESLB DD DSN=&RESLIB,DISP=SHR //IMS DD DSN=&PSBLIB,DISP=SHR // DD DSN=&DBDLIB,DISP=SHR //\*:STEPCAT DD DSN=&SYSTCAT,DISP=SHR //SYSOUT DD SYSOUT=&OUT //SYSOUX DD SYSOUT=&OUT //DDSNAP DD SYSOUT=&OUT //PROCLIB DD DSN=&PROCLIB,DISP=SHR //IEFRDER DD DUMMY, // DCB=(RECFM=VB,BLKSIZE=1920,LRECL=1916,BUFNO=2) //SYSUDUMP DD SYSOUT=&OUT,DCB=(RECFM=FBA,LRECL=121, // BLKSIZE=605),SPACE=(605,(500,500),RLSE,,ROUND) //IMSUDUMP DD SYSOUT=&OUT,DCB=(RECFM=FBA,LRECL=121, // BLKSIZE=605),SPACE=(605,(500,500),RLSE,,ROUND) //IMSMON DD DUMMY //DFSVSAMP DD DSN=&INDSN..BVPSY(DFSVSAM8),DISP=SHR //PAC7TD\$SUG DD DSN=&INDUV..&BASE.TD,DISP=SHR //PAC7TE DD DSN=&&LDTAMB,DISP=(OLD,PASS) //PAC7ID DD SYSOUT=&OUTL  $1/*$ 

#### **PMTA - Mise à jour des paramètres**

#### **PMTA - Présentation générale**

La procédure PMTA permet de mettre à jour les codes utilisateur, leurs mots de passe, les autorisations d'accès et les cartes de contrôle de demandes d'édition.

Lorsque l'entrée utilisateur contient une ligne 'TA' avec le code utilisateur administrateur de la base, la procédure PMTA édite l'ensemble des paramètres utilisateur.

### Condition d'exécution

Cette procédure met à jour le fichier TG qui doit être fermé au TP, sauf pour les matériels permettant la concurrence Batch/TP.

# **PMTA - Entrée utilisateur**

v Ligne 'TA' : mise à jour du code utilisateur

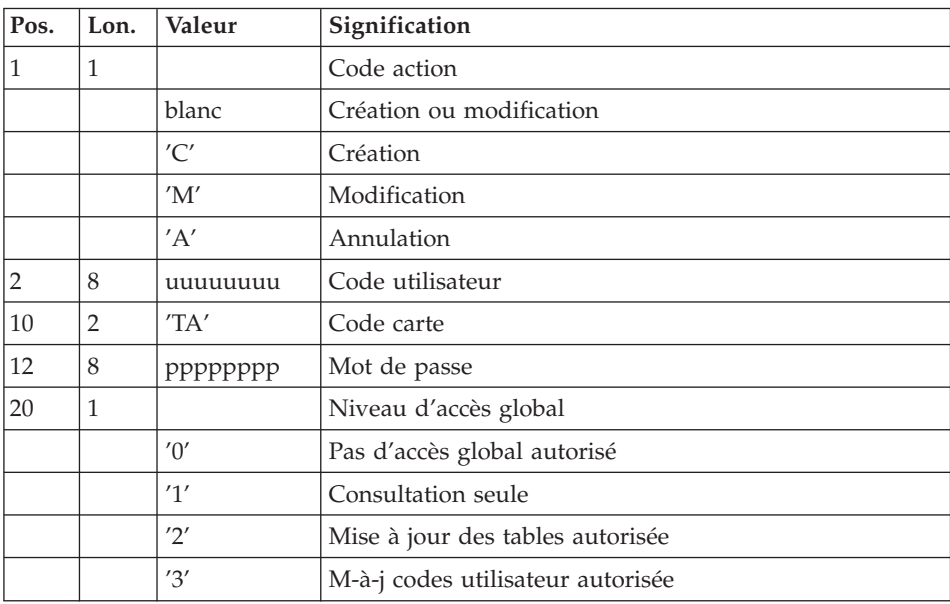

v Ligne 'TC' : Autorisations d'accès par table

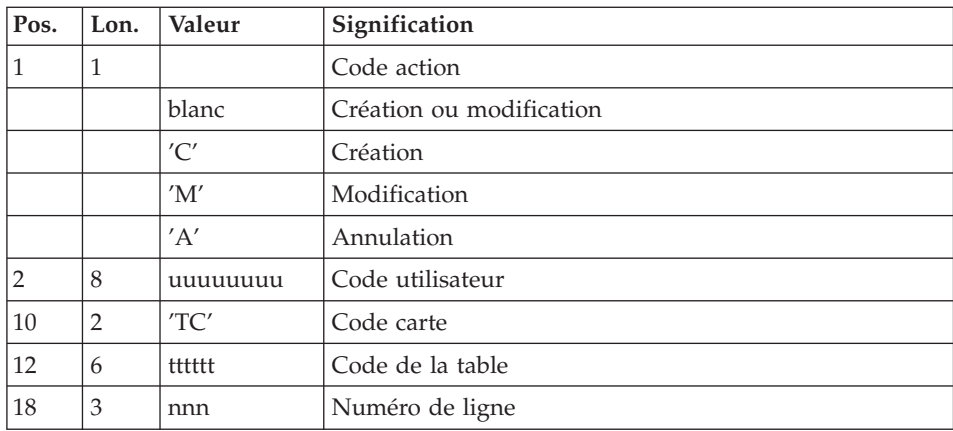

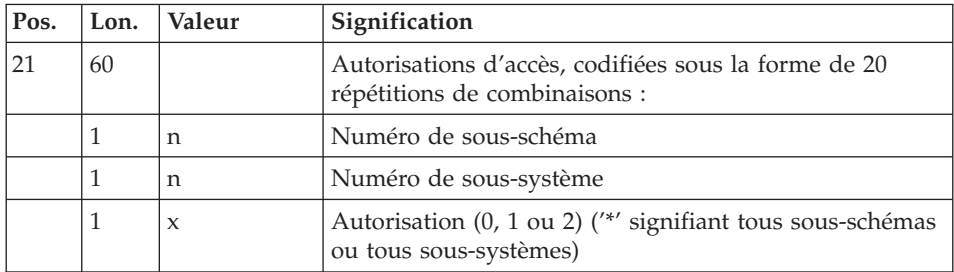

v Lignes 'TJ' : Cartes de contrôle

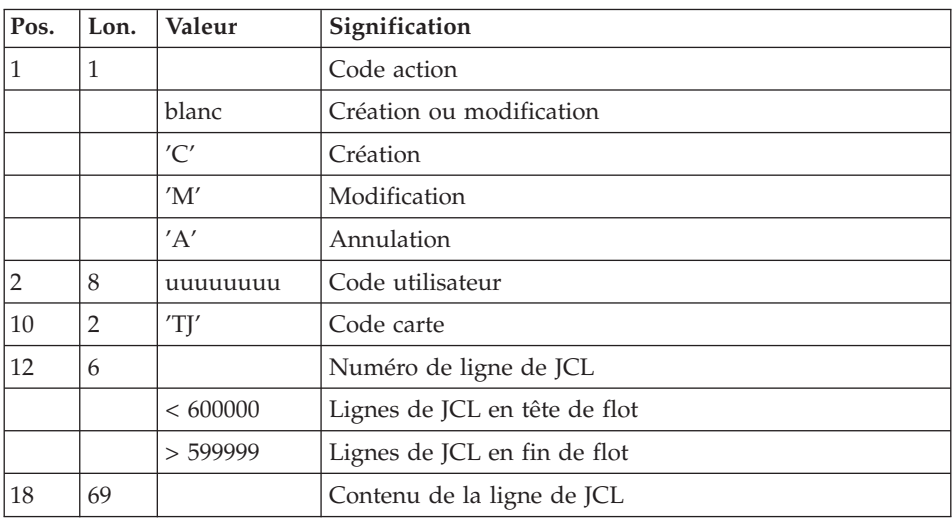

### Note

L'annulation du code utilisateur entraîne l'annulation de toutes ses autorisations d'accès et de toutes ses lignes de JCL.

Il doit exister dans la base au moins un code administrateur de base de niveau d'accès égal à 3. La suppression du dernier code administrateur est interdite.

# **PMTA - Description des étapes**

Prise en compte des entrées : PTU001

Vérification des fichiers VSAM : IDCAMS

Mise à jour des paramètres utilisateur : BVPTA100

| Code        | Nom physique    | <b>Type</b>   | Libellé                               |
|-------------|-----------------|---------------|---------------------------------------|
| PAC7TD\$SUG | &INDUV&BASE.TD  | Entrée        | Fichier des descriptifs de<br>tables  |
| PAC7TE\$SUG | &INDSV.BVPTE    | Entrée        | Fichier des libellés d'erreur         |
| PAC7TG\$SUG | &INDUV.&BASE.TG | Entrée Sortie | Fichier des paramètres<br>utilisateur |
| PAC7MV      | &&PMTAMB        | Entrée        | Mouvements de demande<br>d'extraction |
| PAC7NU      | &&NU            | Sortie        | Demande d'édition des<br>paramètres   |
| PAC7ET      |                 | Etat          | Compte-rendu des<br>mouvements        |

Edition des paramètres utilisateur : BVPTA120

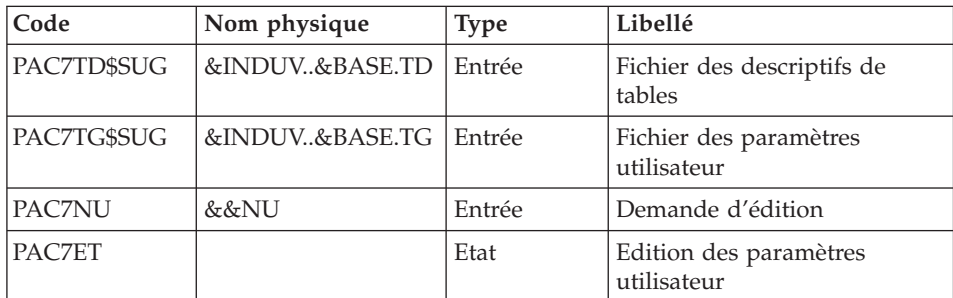

# **PMTA - JCL d'exécution**

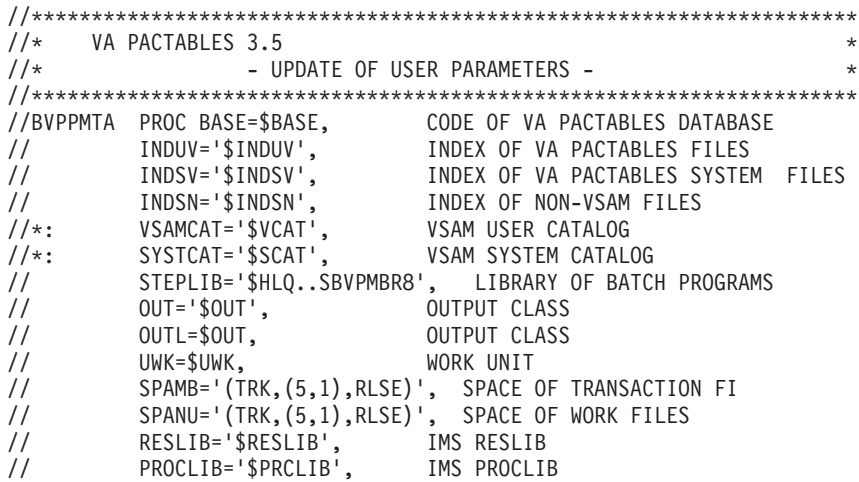

// DBDLIB='\$DBDLIB', LIBRARY OF DBD'S PSBLIB='\$PSBLIB', LIBRARY OF PSB'S // BUF=40,SPIE=0,TEST=0,EXCPVR=0,RST=0,PRLD=,SRCH=0, // CKPTID=,MON=N,LOGA=0,FMTO=T,DBRC=\$DBRC,IRLM=\$IRLM //\*-------------------------------------------------------------------\* //COPY EXEC PGM=BVPTU001 //STEPLIB DD DSN=&STEPLIB,DISP=SHR // DD DSN=\$BCOB,DISP=SHR //PAC7MB DD DSN=&&PMTAMB,DISP=(,PASS),UNIT=&UWK, // DCB=BLKSIZE=1600,SPACE=&SPAMB //CARTE DD DDNAME=SYSIN,DCB=BLKSIZE=80 //\*-------------------------------------------------------------- //VERIFY EXEC PGM=IDCAMS //\*:STEPCAT DD DSN=&VSAMCAT,DISP=SHR //\*: DD DSN=&SYSTCAT,DISP=SHR //SYSPRINT DD SYSOUT=&OUT //PAC7TD DD DSN=&INDUV..&BASE.TD,DISP=SHR //PAC7TE DD DSN=&INDSV..BVPTE,DISP=SHR //PAC7TG DD DSN=&INDUV..&BASE.TG,DISP=SHR //SYSIN DD DSN=&INDSN..BVPSY(VERIFTD),DISP=SHR // DD DSN=&INDSN..BVPSY(VERIFTE),DISP=SHR // DD DSN=&INDSN..BVPSY(VERIFTG),DISP=SHR //\*-------------------------------------------------------------- //PTA100 EXEC PGM=DFSRRC00,REGION=\$REGSIZ, // PARM=(DLI,BVPTA100,PTA100\$SUG,&BUF, // &SPIE&TEST&EXCPVR&RST,&PRLD, // &SRCH,&CKPTID,&MON,&LOGA,&FMTO,,,&DBRC,&IRLM) //STEPLIB DD DSN=&RESLIB,DISP=SHR // DD DSN=&STEPLIB,DISP=SHR // DD DSN=\$BCOB,DISP=SHR //DFSRESLB DD DSN=&RESLIB,DISP=SHR //IMS DD DSN=&PSBLIB,DISP=SHR // DD DSN=&DBDLIB,DISP=SHR //\*:STEPCAT DD DSN=&SYSTCAT,DISP=SHR //\*: DD DSN=&VSAMCAT,DISP=SHR //SYSOUT DD SYSOUT=&OUT //SYSOUX DD SYSOUT=&OUT //DDSNAP DD SYSOUT=&OUT //PROCLIB DD DSN=&PROCLIB,DISP=SHR //IEFRDER DD DUMMY, // DCB=(RECFM=VB,BLKSIZE=1920,LRECL=1916,BUFNO=2) //SYSUDUMP DD SYSOUT=&OUT,DCB=(RECFM=FBA,LRECL=121, // BLKSIZE=605),SPACE=(605,(500,500),RLSE,,ROUND) //IMSUDUMP DD SYSOUT=&OUT,DCB=(RECFM=FBA,LRECL=121, // BLKSIZE=605),SPACE=(605,(500,500),RLSE,,ROUND) //IMSMON DD DUMMY //DFSVSAMP DD DSN=&INDSN..BVPSY(DFSVSAM8),DISP=SHR //PAC7TD\$SUG DD DSN=&INDUV..&BASE.TD,DISP=SHR //PAC7TE\$SUG DD DSN=&INDSV..BVPTE,DISP=SHR //PAC7TG\$SUG DD DSN=&INDUV..&BASE.TG,DISP=SHR //PAC7MV DD DSN=&&PMTAMB,DISP=(OLD,DELETE) //PAC7NU DD DSN=&&NU,DISP=(,PASS),UNIT=&UWK, // DCB=(RECFM=FB,LRECL=80,BLKSIZE=800), // SPACE=&SPANU //PAC7ET DD SYSOUT=&OUTL

//\*------------------------------------------------------------- //PTA120 EXEC PGM=DFSRRC00,REGION=\$REGSIZ, // PARM=(DLI,BVPTA120,PTA120\$SUG,&BUF, // &SPIE&TEST&EXCPVR&RST,&PRLD, // &SRCH,&CKPTID,&MON,&LOGA,&FMTO,,,&DBRC,&IRLM) //STEPLIB DD DSN=&RESLIB,DISP=SHR // DD DSN=&STEPLIB,DISP=SHR<br>// DD DSN=\$BCOB.DISP=SHR DD DSN=\$BCOB,DISP=SHR //DFSRESLB DD DSN=&RESLIB,DISP=SHR //IMS DD DSN=&PSBLIB,DISP=SHR // DD DSN=&DBDLIB,DISP=SHR //\*:STEPCAT DD DSN=&VSAMCAT,DISP=SHR //SYSOUT DD SYSOUT=&OUT //SYSOUX DD SYSOUT=&OUT //DDSNAP DD SYSOUT=&OUT //PROCLIB DD DSN=&PROCLIB,DISP=SHR //IEFRDER DD DUMMY, // DCB=(RECFM=VB,BLKSIZE=1920,LRECL=1916,BUFNO=2) //SYSUDUMP DD SYSOUT=&OUT,DCB=(RECFM=FBA,LRECL=121, // BLKSIZE=605),SPACE=(605,(500,500),RLSE,,ROUND) //IMSUDUMP DD SYSOUT=&OUT,DCB=(RECFM=FBA,LRECL=121, // BLKSIZE=605),SPACE=(605,(500,500),RLSE,,ROUND) //IMSMON DD DUMMY //DFSVSAMP DD DSN=&INDSN..BVPSY(DFSVSAM8),DISP=SHR //PAC7TD\$SUG DD DSN=&INDUV..&BASE.TD,DISP=SHR //PAC7TG\$SUG DD DSN=&INDUV..&BASE.TG,DISP=SHR //PAC7NU DD DSN=&&NU,DISP=(OLD,DELETE) //PAC7ET DD SYSOUT=&OUTL  $1/*$ 

# **EXTA - Extraction de tables**

## **EXTA - Présentation générale**

La procédure EXTA extrait les données de tables sous forme de mouvements de mise à jour batch.

#### Condition d'exécution

Cette procédure consulte les fichiers Pactables qui peuvent rester accessibles au TP.

#### **EXTA - Entrée utilisateur**

• Une ligne '\*' par utilisateur :

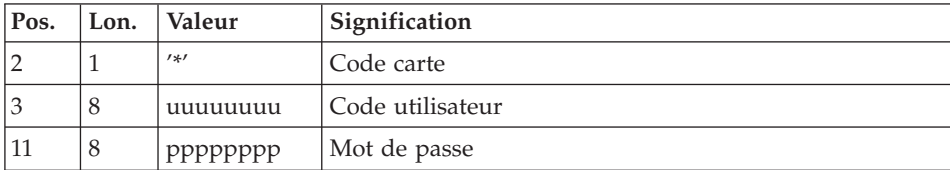

v Une ligne 'A' par table à extraire :

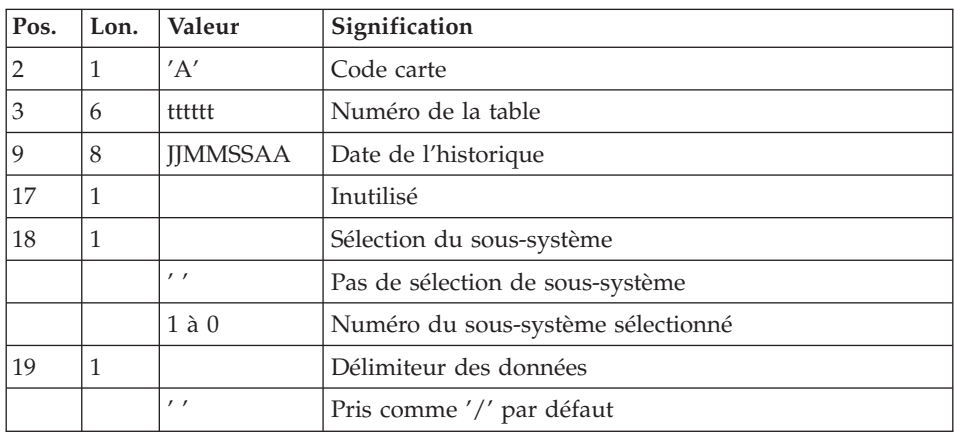

# **EXTA - Description des étapes**

Prise en compte des entrées : PTU001

Vérification des fichiers VSAM : IDCAMS

Extraction des données des tables : BVPTA150

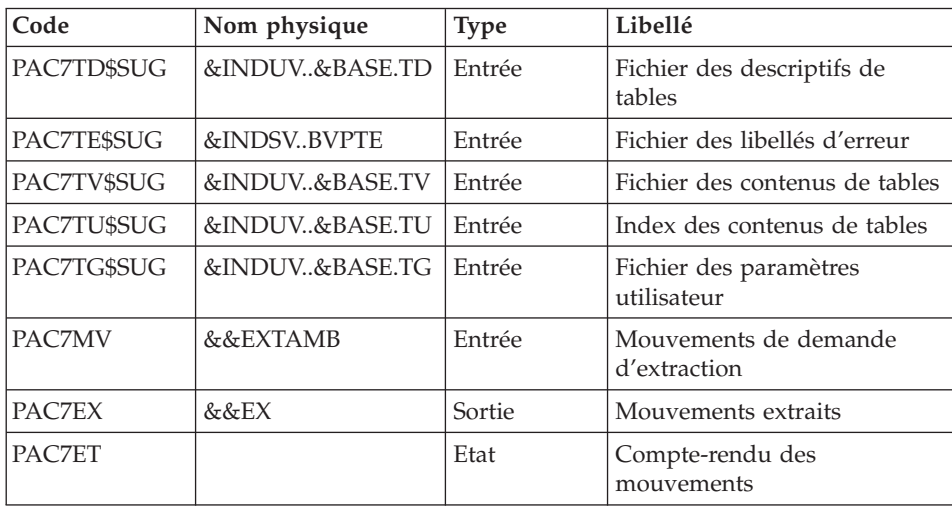

Edition des mouvements extraits : BVPTA160

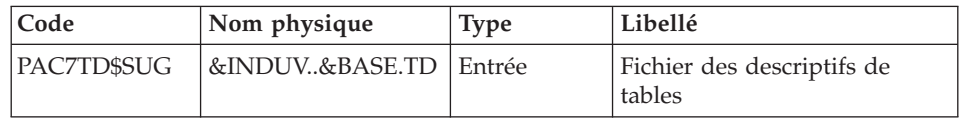

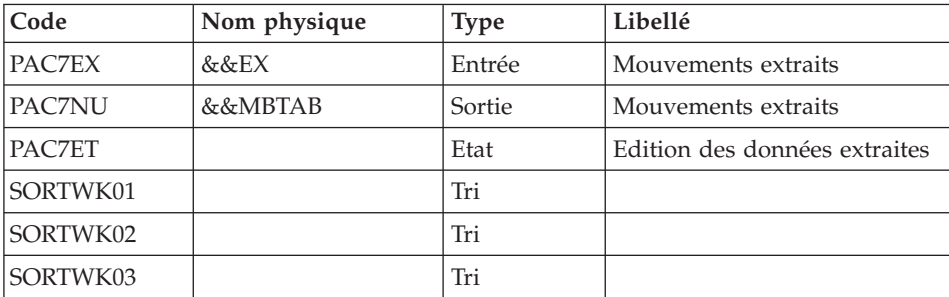

Codes retour :

- 0 : pas de délimiteur dans les données
- 8 : présence de délimiteur dans une table au moins
- 12 : présence de délimiteur dans toutes les tables

# **EXTA - JCL d'exécution**

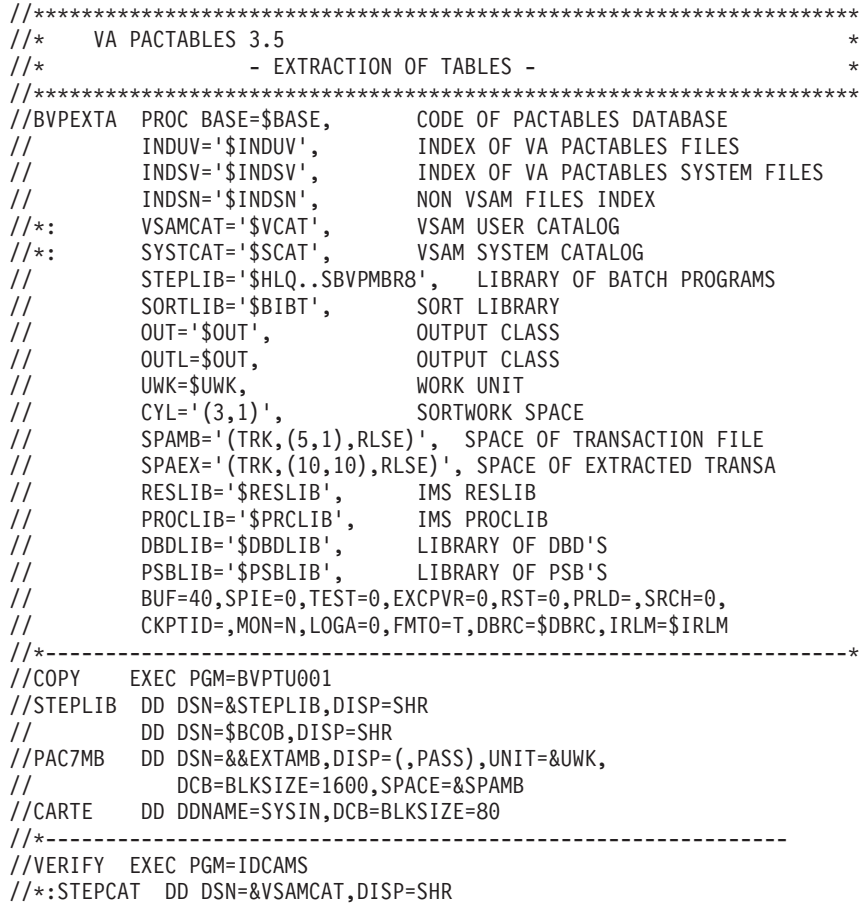

//\*: DD DSN=&SYSTCAT,DISP=SHR //SYSPRINT DD SYSOUT=&OUT //PAC7TD DD DSN=&INDUV..&BASE.TD,DISP=SHR //PAC7TE DD DSN=&INDSV..BVPTE,DISP=SHR //PAC7TG DD DSN=&INDUV..&BASE.TG,DISP=SHR //PAC7TU DD DSN=&INDUV..&BASE.TU,DISP=SHR //PAC7TV DD DSN=&INDUV..&BASE.TV,DISP=SHR //SYSIN DD DSN=&INDSN..BVPSY(VERIFTD),DISP=SHR // DD DSN=&INDSN..BVPSY(VERIFTE),DISP=SHR // DD DSN=&INDSN..BVPSY(VERIFTG),DISP=SHR // DD DSN=&INDSN..BVPSY(VERIFTU),DISP=SHR // DD DSN=&INDSN..BVPSY(VERIFTV),DISP=SHR //\*-------------------------------------------------------------- //PTA150 EXEC PGM=DFSRRC00,REGION=\$REGSIZ, // PARM=(DLI,BVPTA150,PTA150\$SUG,&BUF, // &SPIE&TEST&EXCPVR&RST,&PRLD, // &SRCH,&CKPTID,&MON,&LOGA,&FMTO,,,&DBRC,&IRLM) //STEPLIB DD DSN=&RESLIB,DISP=SHR // DD DSN=&STEPLIB,DISP=SHR DD DSN=\$BCOB, DISP=SHR //DFSRESLB DD DSN=&RESLIB,DISP=SHR //IMS DD DSN=&PSBLIB,DISP=SHR // DD DSN=&DBDLIB,DISP=SHR //\*:STEPCAT DD DSN=&SYSTCAT,DISP=SHR //\*: DD DSN=&VSAMCAT,DISP=SHR //SYSOUT DD SYSOUT=&OUT //SYSOUX DD SYSOUT=&OUT //DDSNAP DD SYSOUT=&OUT //PROCLIB DD DSN=&PROCLIB,DISP=SHR //IEFRDER DD DUMMY, // DCB=(RECFM=VB,BLKSIZE=1920,LRECL=1916,BUFNO=2) //SYSUDUMP DD SYSOUT=&OUT,DCB=(RECFM=FBA,LRECL=121, // BLKSIZE=605),SPACE=(605,(500,500),RLSE,,ROUND) //IMSUDUMP DD SYSOUT=&OUT,DCB=(RECFM=FBA,LRECL=121, // BLKSIZE=605),SPACE=(605,(500,500),RLSE,,ROUND) //IMSMON DD DUMMY //DFSVSAMP DD DSN=&INDSN..BVPSY(DFSVSAM8),DISP=SHR //PAC7TD\$SUG DD DSN=&INDUV..&BASE.TD,DISP=SHR //PAC7TE\$SUG DD DSN=&INDSV..BVPTE,DISP=SHR //PAC7TG\$SUG DD DSN=&INDUV..&BASE.TG,DISP=SHR //PAC7TU\$SUG DD DSN=&INDUV..&BASE.TU,DISP=SHR //PAC7TV\$SUG DD DSN=&INDUV..&BASE.TV,DISP=SHR //PAC7MV DD DSN=&&EXTAMB,DISP=(OLD,DELETE) //PAC7EX DD DSN=&&EX,DISP=(,PASS),UNIT=&UWK, // DCB=(RECFM=FB,LRECL=120,BLKSIZE=2400), // SPACE=&SPAEX //PAC7ET DD SYSOUT=&OUTL //\*------------------------------------------------------------- //PTA160 EXEC PGM=DFSRRC00,REGION=\$REGSIZ, // PARM=(DLI,BVPTA160,PTA160\$SUG,&BUF, // &SPIE&TEST&EXCPVR&RST,&PRLD, // &SRCH,&CKPTID,&MON,&LOGA,&FMTO,,,&DBRC,&IRLM) //STEPLIB DD DSN=&RESLIB,DISP=SHR // DD DSN=&STEPLIB,DISP=SHR DD DSN=\$BCOB,DISP=SHR

//DFSRESLB DD DSN=&RESLIB,DISP=SHR //IMS DD DSN=&PSBLIB,DISP=SHR // DD DSN=&DBDLIB,DISP=SHR //\*:STEPCAT DD DSN=&SYSTCAT,DISP=SHR //\*: DD DSN=&VSAMCAT,DISP=SHR //SYSOUT DD SYSOUT=&OUT //SYSOUX DD SYSOUT=&OUT //DDSNAP DD SYSOUT=&OUT //PROCLIB DD DSN=&PROCLIB,DISP=SHR //IEFRDER DD DUMMY,<br>// DCB=/R // DCB=(RECFM=VB,BLKSIZE=1920,LRECL=1916,BUFNO=2) //SYSUDUMP DD SYSOUT=&OUT,DCB=(RECFM=FBA,LRECL=121, // BLKSIZE=605),SPACE=(605,(500,500),RLSE,,ROUND) //IMSUDUMP DD SYSOUT=&OUT,DCB=(RECFM=FBA,LRECL=121, // BLKSIZE=605),SPACE=(605,(500,500),RLSE,,ROUND) //IMSMON DD DUMMY //DFSVSAMP DD DSN=&INDSN..BVPSY(DFSVSAM8),DISP=SHR //SORTLIB DD DSN=&SORTLIB,DISP=SHR //SORTWK01 DD UNIT=&UWK,SPACE=(CYL,&CYL,,CONTIG) //SORTWK02 DD UNIT=&UWK,SPACE=(CYL,&CYL,,CONTIG) //SORTWK03 DD UNIT=&UWK,SPACE=(CYL,&CYL,,CONTIG) //PAC7TD\$SUG DD DSN=&INDUV..&BASE.TD,DISP=SHR //PAC7EX DD DSN=&&EX,DISP=(OLD,PASS) //PAC7NU DD DSN=&&MBTAB,DISP=(,PASS),UNIT=&UWK, // DCB=(RECFM=FB,LRECL=80,BLKSIZE=80), // SPACE=&SPAEX //PAC7ET DD SYSOUT=&OUTL //\*

## **TUTA - Mise en exploitation**

## **TUTA - Présentation générale**

La procédure TUTA extrait des tables sous forme de tables sans historique destinées à être mises en exploitation.

La procédure crée deux nouveaux fichiers qui contiennent les descriptifs et le contenu des tables sélectionnées. Chaque table sélectionnée n'a qu'un seul descriptif et qu'une seule version de données.

#### Condition d'exécution

Cette procédure recrée deux fichiers AD et AV respectivement images réorganisées de TD et TV.

La procédure effectue la définition de ces deux fichiers dans la deuxième étape.

# **TUTA - Entrée utilisateur**

• Une ligne '\*' :

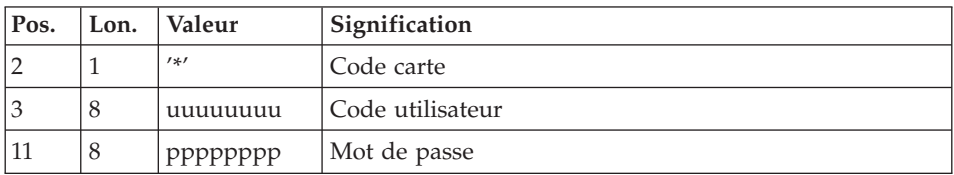

v Eventuellement une ligne 'A' par table à sélectionner :

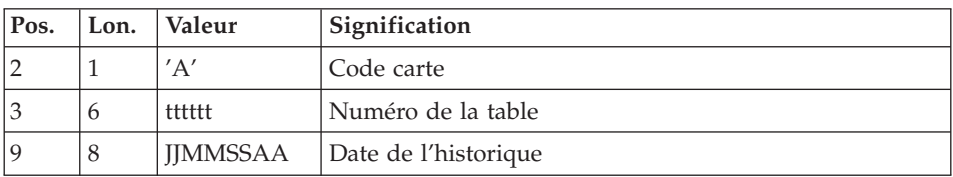

L'absence de la ligne 'A' permet au demandeur de mettre en exploitation toutes les tables auxquelles il a accès à la date du jour. Une date différente peut être indiquée sur une ligne 'A' unique sans numéro de table.

# **TUTA - Description des étapes**

Prise en compte des entrées : PTU001

Vérification des fichiers VSAM : IDCAMS

Mise en exploitation des tables : BVPTAU80

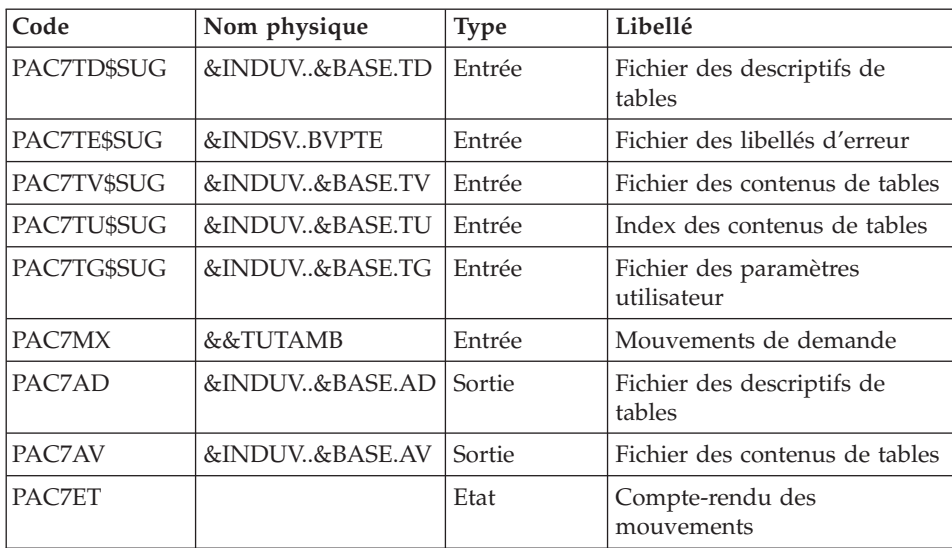

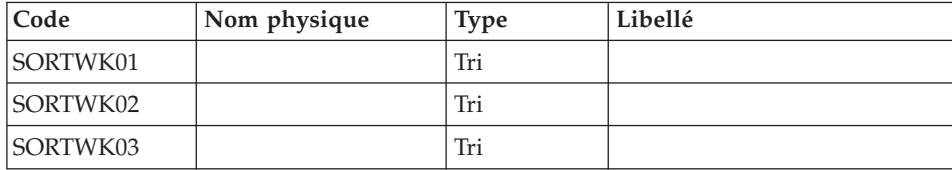

# **TUTA - JCL d'exécution**

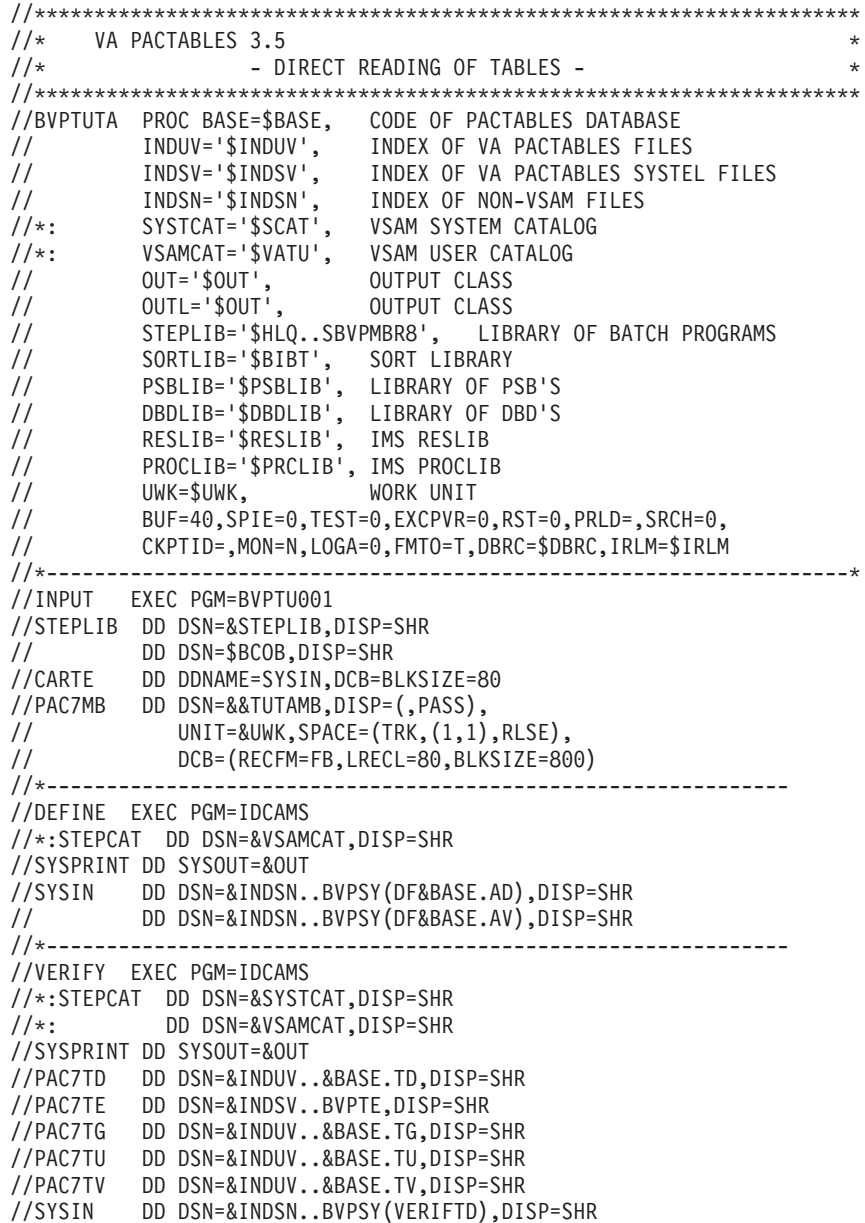

// DD DSN=&INDSN..BVPSY(VERIFTE),DISP=SHR // DD DSN=&INDSN..BVPSY(VERIFTG),DISP=SHR // DD DSN=&INDSN..BVPSY(VERIFTU),DISP=SHR // DD DSN=&INDSN..BVPSY(VERIFTV),DISP=SHR //\*-------------------------------------------------------------- //PTAU80 EXEC PGM=DFSRRC00,REGION=\$REGSIZ, // PARM=(DLI,BVPTAU80,PTAU80\$SUG,&BUF, // &SPIE&TEST&EXCPVR&RST,&PRLD, // &SRCH,&CKPTID,&MON,&LOGA,&FMTO,,,&DBRC,&IRLM) //STEPLIB DD DSN=&RESLIB,DISP=SHR // DD DSN=&STEPLIB,DISP=SHR // DD DSN=\$BCOB,DISP=SHR //DFSRESLB DD DSN=&RESLIB,DISP=SHR //IMS DD DSN=&PSBLIB,DISP=SHR // DD DSN=&DBDLIB,DISP=SHR //\*:STEPCAT DD DSN=&SYSTCAT,DISP=SHR //\*: DD DSN=&VSAMCAT,DISP=SHR //SYSOUT DD SYSOUT=&OUT //SYSOUX DD SYSOUT=&OUT //DDSNAP DD SYSOUT=&OUT //PROCLIB DD DSN=&PROCLIB,DISP=SHR //IEFRDER DD DUMMY, // DCB=(RECFM=VB,BLKSIZE=1920,LRECL=1916,BUFNO=2) //SYSUDUMP DD SYSOUT=&OUT,DCB=(RECFM=FBA,LRECL=121, // BLKSIZE=605),SPACE=(605,(500,500),RLSE,,ROUND) //IMSUDUMP DD SYSOUT=&OUT,DCB=(RECFM=FBA,LRECL=121, // BLKSIZE=605),SPACE=(605,(500,500),RLSE,,ROUND) //IMSMON DD DUMMY //DFSVSAMP DD DSN=&INDSN..BVPSY(DFSVSAM8),DISP=SHR //SORTLIB DD DSN=&SORTLIB,DISP=SHR //SORTWK01 DD UNIT=&UWK,SPACE=(CYL,(3,1),,CONTIG) //SORTWK02 DD UNIT=&UWK,SPACE=(CYL,(3,1),,CONTIG) //SORTWK03 DD UNIT=&UWK,SPACE=(CYL,(3,1),,CONTIG) //PAC7TD\$SUG DD DSN=&INDUV..&BASE.TD,DISP=SHR //PAC7TE\$SUG DD DSN=&INDSV..BVPTE,DISP=SHR //PAC7TG\$SUG DD DSN=&INDUV..&BASE.TG,DISP=SHR //PAC7TU\$SUG DD DSN=&INDUV..&BASE.TU,DISP=SHR //PAC7TV\$SUG DD DSN=&INDUV..&BASE.TV,DISP=SHR //PAC7AD DD DSN=&INDUV..&BASE.AD,DISP=SHR //PAC7AV DD DSN=&INDUV..&BASE.AV,DISP=SHR //PAC7MX DD DSN=&&TUTAMB,DISP=(OLD,DELETE) //PAC7ET DD SYSOUT=&OUTL  $1/$ \*

#### **Gestionnaire de tables réparties**

#### **CDT1-CDT2 - Comparaison de descriptifs**

Le Gestionnaire de Tables Réparties est un utilitaire optionnel. A ce titre, son utilisation est soumise à un contrat d'acquisition.

Comparaison de descriptifs et mise à niveau

La comparaison de descriptifs de tables consiste à comparer deux états du fichier des descriptifs afin d'en extraire les différences sous la forme d'un fichier séquentiel intermédiaire (procédure CDT1).

Ce fichier est utilisé pour mettre à jour le fichier des descriptifs en retard, dit fichier 'esclave' (procédure CDT2).

#### Condition d'exécution

La procédure CDT1 consulte les fichiers Pactables qui peuvent rester accessibles au TP.

En revanche, la procédure CDT2, à partir du résultat de la procédure CDT1, met à niveau les fichiers TD et TV dits 'esclaves'. Ceux-ci doivent donc être inaccessibles en TP.

#### Remarque

Le fichier esclave (PAC7TS) en entrée du programme BVPTAD10 est un fichier VSAM. Il est possible d'utiliser la procédure 'BVTA' qui convertit les fichiers TD et TV de la base en fichiers VSAM.

En revanche, la procédure 'CDT2' met à jour directement le fichier de la base 'esclave'.

## **CDT1 - Entrée utilisateur**

• Une ligne '\*' par utilisateur :

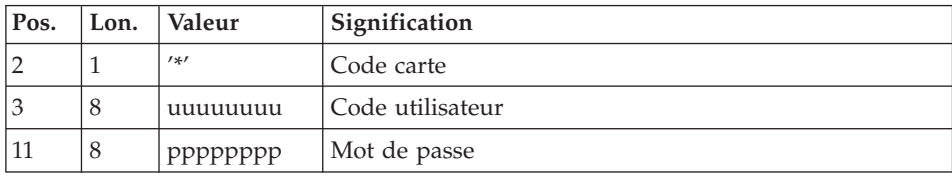

• Une ligne 'A' par table à comparer :

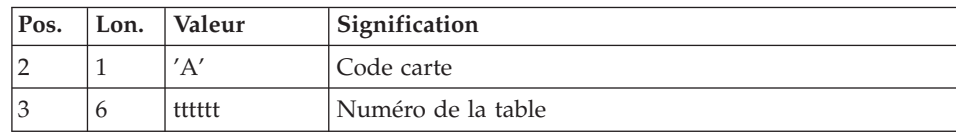

La présence d'une seule ligne 'A' sans numéro de table permet de comparer les descriptifs de toutes les tables.

# **CDT1 - Description des étapes**

Prise en compte des entrées : PTU001

Vérification des fichiers VSAM : IDCAMS

#### Contrôle des mouvements : BVPTAD05

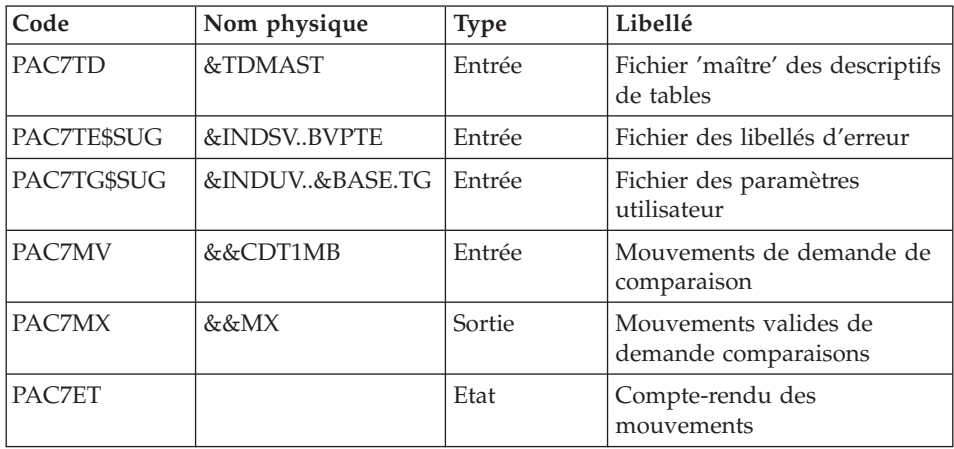

Comparaison des descriptifs et extraction : BVPTAD10

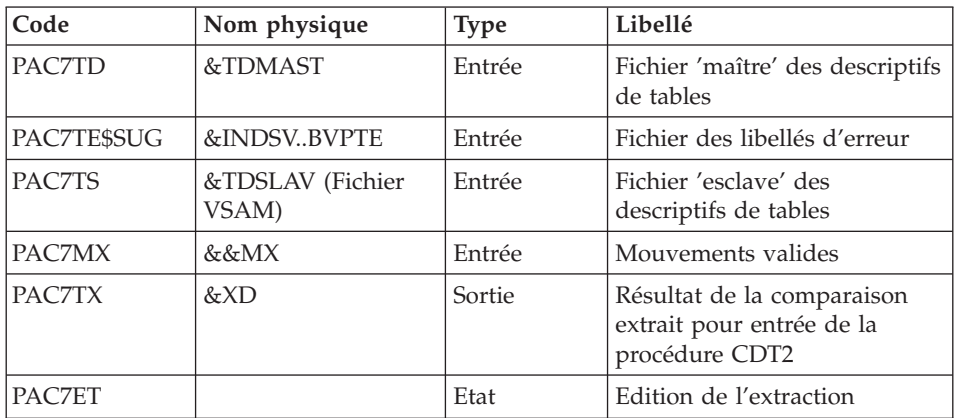

# **CDT1 - JCL d'exécution**

 $1/x$ VA PACTABLES 3.5  $\star$  $1/x$ - TABLE-DESCRIPTION COMPARISON - $\star$ //BVPCDT1 PROC BASE='\$BASE', CODE OF PACTABLES DATABASE<br>
// INDUV='\$INDUV', INDEX OF VA PACTABLES FILES<br>
// INDSV='\$INDSV', INDEX OF VA PACTABLES SYSTEM FILES<br>
// INDSN='\$INDSN', NON-VSAM FILE INDEX<br>
// INDSN='\$INDSN', NON

```
//*: VSAMCAT='$VCAT', VSAM USER CATALOG
//*: SYSTCAT='$SCAT', VSAM SYSTEM CATALOG
// STEPLIB='$HLQ..SBVPMBR8', LIBRARY OF BATCH PROGRAMS
// SORTLIB='$BIBT', SORT LIBRARY
// TDMAST=, MASTER DESCRIPTION
// TDSLAV=, SLAVE DESCRIPTION
// XD='&&TX', DSN OF EXTRACTED DESCRIPTION
// SPAXD='(TRK,(30,10),RLSE)', SPACE OF EXTRACTED DESCR
       SPAMB='(TRK,(5,1),RLSE)', SPACE OF TRANSACTIONS FI
// CYL=(3,1), SORTWORK SPACE
// UWK=$UWK, WORK UNIT
// OUT='$OUT', OUTPUT CLASS
// OUTL='$OUT', OUTPUT CLASS
// PSBLIB='$PSBLIB', LIBRARY OF PSB'S
// DBDLIB='$DBDLIB', LIBRARY OF DBD'S
// RESLIB='$RESLIB', IMS RESLIB
// PROCLIB='$PRCLIB', IMS PROCLIB
// BUF=40,SPIE=0,TEST=0,EXCPVR=0,RST=0,PRLD=,SRCH=0,
// CKPTID=,MON=N,LOGA=0,FMTO=T,DBRC=$DBRC,IRLM=$IRLM
//*-------------------------------------------------------------------*
//INPUT EXEC PGM=BVPTU001
//STEPLIB DD DSN=&STEPLIB,DISP=SHR
// DD DSN=$BCOB,DISP=SHR
//CARTE DD DDNAME=SYSIN,DCB=BLKSIZE=80
//PAC7MB DD DSN=&&CDT1MB,DISP=(,PASS),
// UNIT=&UWK,SPACE=&SPAMB,
// DCB=(RECFM=FB,LRECL=80,BLKSIZE=800)
//*--------------------------------------------------------------
//VERIFY EXEC PGM=IDCAMS
//*:STEPCAT DD DSN=&VSAMCAT,DISP=SHR
//*: DD DSN=&SYSTCAT,DISP=SHR
//SYSPRINT DD SYSOUT=&OUT
//PAC7TD DD DSN=&TDMAST,DISP=SHR
//PAC7TE DD DSN=&INDSV..BVPTE,DISP=SHR
//PAC7TG DD DSN=&INDUV..&BASE.TG,DISP=SHR
//PAC7TS DD DSN=&TDSLAV,DISP=SHR
//SYSIN DD DSN=&INDSN..BVPSY(VERIFTD),DISP=SHR
// DD DSN=&INDSN..BVPSY(VERIFTE),DISP=SHR
// DD DSN=&INDSN..BVPSY(VERIFTG),DISP=SHR
      DD DSN=&INDSN..BVPSY(VERIFTS),DISP=SHR
//*-------------------------------------------------------------
//PTAD05 EXEC PGM=DFSRRC00,REGION=$REGSIZ,
// PARM=(DLI,BVPTAD05,PTAD05$SUG,&BUF,
// &SPIE&TEST&EXCPVR&RST,&PRLD,
// &SRCH,&CKPTID,&MON,&LOGA,&FMTO,,,&DBRC,&IRLM)
//STEPLIB DD DSN=&RESLIB,DISP=SHR
// DD DSN=&STEPLIB,DISP=SHR
// DD DSN=$BCOB,DISP=SHR
//DFSRESLB DD DSN=&RESLIB,DISP=SHR
//IMS DD DSN=&PSBLIB,DISP=SHR
// DD DSN=&DBDLIB,DISP=SHR
//*:STEPCAT DD DSN=&SYSTCAT,DISP=SHR
//SYSOUT DD SYSOUT=&OUT
//SYSOUX DD SYSOUT=&OUT
//DDSNAP DD SYSOUT=&OUT
```
//PROCLIB DD DSN=&PROCLIB,DISP=SHR //IEFRDER DD DUMMY, // DCB=(RECFM=VB,BLKSIZE=1920,LRECL=1916,BUFNO=2) //SYSUDUMP DD SYSOUT=&OUT,DCB=(RECFM=FBA,LRECL=121, // BLKSIZE=605),SPACE=(605,(500,500),RLSE,,ROUND) //IMSUDUMP DD SYSOUT=&OUT,DCB=(RECFM=FBA,LRECL=121, // BLKSIZE=605),SPACE=(605,(500,500),RLSE,,ROUND) //IMSMON DD DUMMY //DFSVSAMP DD DSN=&INDSN..BVPSY(DFSVSAM8),DISP=SHR //SORTLIB DD DSN=&SORTLIB,DISP=SHR //SORTWK01 DD UNIT=&UWK,SPACE=(CYL,&CYL,,CONTIG) //SORTWK02 DD UNIT=&UWK,SPACE=(CYL,&CYL,,CONTIG) //SORTWK03 DD UNIT=&UWK,SPACE=(CYL,&CYL,,CONTIG) //PAC7TD\$SUG DD DSN=&TDMAST,DISP=SHR //PAC7TE\$SUG DD DSN=&INDSV..BVPTE,DISP=SHR //PAC7TG\$SUG DD DSN=&INDUV..&BASE.TG,DISP=SHR //PAC7MV DD DSN=&&CDT1MB,DISP=(OLD,DELETE) //PAC7MX DD DSN=&&MX,DISP=(,PASS),UNIT=&UWK, // DCB=(RECFM=FB,LRECL=80,BLKSIZE=1600), // SPACE=&SPAXD //PAC7ET DD SYSOUT=&OUTL //\*------------------------------------------------------------- //PTAD10 EXEC PGM=DFSRRC00,REGION=\$REGSIZ, // PARM=(DLI,BVPTAD10,PTAD10\$SUG,&BUF, // &SPIE&TEST&EXCPVR&RST,&PRLD, // &SRCH,&CKPTID,&MON,&LOGA,&FMTO,,,&DBRC,&IRLM) //STEPLIB DD DSN=&RESLIB,DISP=SHR // DD DSN=&STEPLIB,DISP=SHR // DD DSN=\$BCOB,DISP=SHR //DFSRESLB DD DSN=&RESLIB,DISP=SHR //IMS DD DSN=&PSBLIB,DISP=SHR // DD DSN=&DBDLIB,DISP=SHR //\*:STEPCAT DD DSN=&SYSTCAT,DISP=SHR //SYSOUT DD SYSOUT=&OUT //SYSOUX DD SYSOUT=&OUT //DDSNAP DD SYSOUT=&OUT //PROCLIB DD DSN=&PROCLIB,DISP=SHR //IEFRDER DD DUMMY, // DCB=(RECFM=VB,BLKSIZE=1920,LRECL=1916,BUFNO=2) //SYSUDUMP DD SYSOUT=&OUT,DCB=(RECFM=FBA,LRECL=121, // BLKSIZE=605),SPACE=(605,(500,500),RLSE,,ROUND) //IMSUDUMP DD SYSOUT=&OUT,DCB=(RECFM=FBA,LRECL=121, // BLKSIZE=605),SPACE=(605,(500,500),RLSE,,ROUND) //IMSMON DD DUMMY //DFSVSAMP DD DSN=&INDSN..BVPSY(DFSVSAM8),DISP=SHR //PAC7TD\$SUG DD DSN=&TDMAST,DISP=SHR //PAC7TE\$SUG DD DSN=&INDSV..BVPTE,DISP=SHR //PAC7TS DD DSN=&TDSLAV,DISP=SHR //PAC7MX DD DSN=&&MX,DISP=(OLD,PASS) //PAC7TX DD DSN=&XD,DISP=(,PASS),UNIT=&UWK, // DCB=(RECFM=FB,LRECL=240,BLKSIZE=2400), // SPACE=&SPAXD //PAC7ET DD SYSOUT=&OUTL  $1/*$ 

# **CDT2 - Description des étapes**

Vérification des fichiers VSAM : IDCAMS

Mise à niveau des fichiers 'esclaves', Prise en compte du fichier extrait par CDT1: BVPTAD20

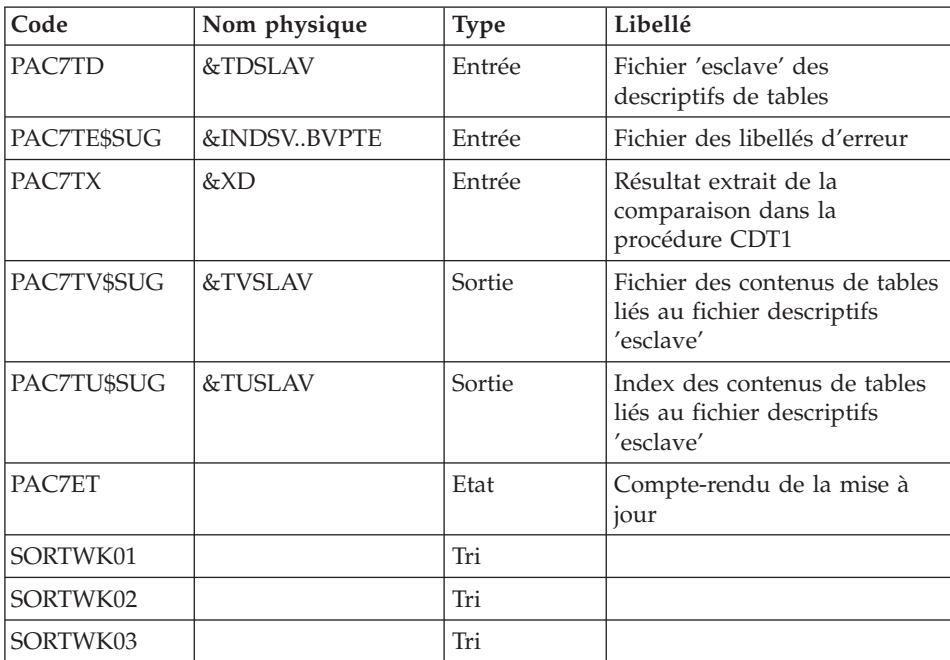

# **CDT2 - JCL d'exécution**

```
1/\starVA PACTABLES 3.5
                                                                    \star1/x- TABLE-DESCRIPTION UPDATE -
                                                                    \star//BVPCDT2 PROC INDSV='$INDSV', INDEX OF VA PAC SYSTEM FILES
\frac{1}{2}INDSN='$INDSN', NON-VSAM FILE INDEX
1/\star:
          VSAMCAT='$VCAT',
                             VSAM USER CATALOG
         VSAPICATE $VCAT , VSAPI USER CATALOG<br>SYSTCATE'$SCAT', VSAM SYSTEM CATALOG
1/\star:
\frac{1}{2}STEPLIB='$HLQ..SBVPMBR8', LIBRARY OF BATCH PROGRAMS
\frac{1}{2}SORTLIB='$BIBT', SORT LIBRARY
\frac{1}{2}SLAVE DESCRIPTION
          TDSLAV=,
\frac{1}{2}TUSLAV=,
                              PRIMARY INDEX 'TU' OF SLAVE DESCR
\frac{1}{2}TVSLAV=,
                              TABLES ASSOCIATED TO SLAVE DESCR
\frac{1}{2}XD='&&TX'
                             DSN OF CDT1 EXTRACTED DESCRIPTION
\frac{1}{2}CYL = ' (3,1)',
                             SORTWORK SPACE
\frac{1}{2}WORK UNIT
         UWK=$UWK,
\frac{1}{2}OUT='$0UT'
                             OUTPUT CLASS
                        OUTPUT CLASS
          OUTL='$OUT',
\frac{1}{2}PSBLIB='$PSBLIB', LIBRARY OF PSB'S
\frac{1}{2}\frac{1}{2}DBDLIB='$DBDLIB', LIBRARY OF DBD'S
```
// RESLIB='\$RESLIB', IMS RESLIB PROCLIB='\$PRCLIB', IMS PROCLIB // BUF=40,SPIE=0,TEST=0,EXCPVR=0,RST=0,PRLD=,SRCH=0, // CKPTID=,MON=N,LOGA=0,FMTO=T,DBRC=\$DBRC,IRLM=\$IRLM //\*-------------------------------------------------------------------\* //VERIFY EXEC PGM=IDCAMS //\*:STEPCAT DD DSN=&VSAMCAT,DISP=SHR //\*: DD DSN=&SYSTCAT,DISP=SHR //SYSPRINT DD SYSOUT=&OUT //PAC7TD DD DSN=&TDSLAV,DISP=SHR //PAC7TE DD DSN=&INDSN..BVPTE,DISP=SHR //PAC7TU DD DSN=&TUSLAV,DISP=SHR //PAC7TV DD DSN=&TVSLAV,DISP=SHR //SYSIN DD DSN=&INDSN..BVPSY(VERIFTD),DISP=SHR // DD DSN=&INDSN..BVPSY(VERIFTE),DISP=SHR // DD DSN=&INDSN..BVPSY(VERIFTU),DISP=SHR // DD DSN=&INDSN..BVPSY(VERIFTV),DISP=SHR //\*------------------------------------------------------------- //PTAD20 EXEC PGM=DFSRRC00,REGION=\$REGSIZ, // PARM=(DLI,BVPTAD20,PTAD20\$SUG,&BUF, // &SPIE&TEST&EXCPVR&RST,&PRLD, // &SRCH,&CKPTID,&MON,&LOGA,&FMTO,,,&DBRC,&IRLM) //STEPLIB DD DSN=&RESLIB,DISP=SHR // DD DSN=&STEPLIB,DISP=SHR // DD DSN=\$BCOB,DISP=SHR //DFSRESLB DD DSN=&RESLIB,DISP=SHR //IMS DD DSN=&PSBLIB,DISP=SHR // DD DSN=&DBDLIB,DISP=SHR //\*:STEPCAT DD DSN=&SYSTCAT,DISP=SHR //SYSOUT DD SYSOUT=&OUT //SYSOUX DD SYSOUT=&OUT //DDSNAP DD SYSOUT=&OUT //PROCLIB DD DSN=&PROCLIB,DISP=SHR //IEFRDER DD DUMMY, // DCB=(RECFM=VB,BLKSIZE=1920,LRECL=1916,BUFNO=2) //SYSUDUMP DD SYSOUT=&OUT,DCB=(RECFM=FBA,LRECL=121, // BLKSIZE=605),SPACE=(605,(500,500),RLSE,,ROUND) //IMSUDUMP DD SYSOUT=&OUT,DCB=(RECFM=FBA,LRECL=121, // BLKSIZE=605),SPACE=(605,(500,500),RLSE,,ROUND) //IMSMON DD DUMMY //DFSVSAMP DD DSN=&INDSN..BVPSY(DFSVSAM8),DISP=SHR //SORTLIB DD DSN=&SORTLIB,DISP=SHR //SORTWK01 DD UNIT=&UWK,SPACE=(CYL,&CYL,,CONTIG) //SORTWK02 DD UNIT=&UWK,SPACE=(CYL,&CYL,,CONTIG) //SORTWK03 DD UNIT=&UWK,SPACE=(CYL,&CYL,,CONTIG) //PAC7TD\$SUG DD DSN=&TDSLAV,DISP=SHR //PAC7TE\$SUG DD DSN=&INDSV..BVPTE,DISP=SHR //PAC7TU\$SUG DD DSN=&TUSLAV,DISP=SHR //PAC7TV\$SUG DD DSN=&TVSLAV,DISP=SHR //PAC7TX DD DSN=&XD,DISP=SHR //PAC7ET DD SYSOUT=&OUTL  $1/*$ 

# **CVTA - Mise à niveau contenus tables**

La procédure CVTA consiste à extraire sous forme de mouvements de mise à jour batch des données de tables modifiées à une date donnée ou entre deux dates précisées.

#### Condition d'exécution

Cette procédure consulte les fichiers Pactables ; elle peut être exécutée même si les fichiers sont ouverts sous TP.

# **CVTA - Entrée utilisateur**

• Une ligne '\*' par utilisateur :

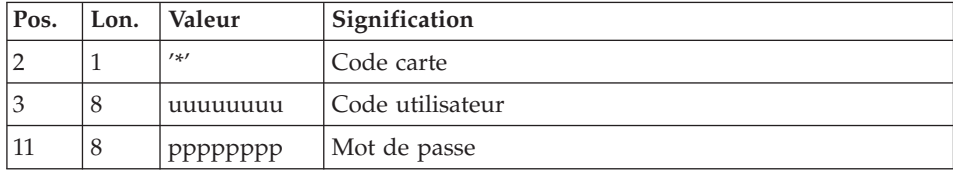

• Une ligne  $'A'$  par table à comparer :

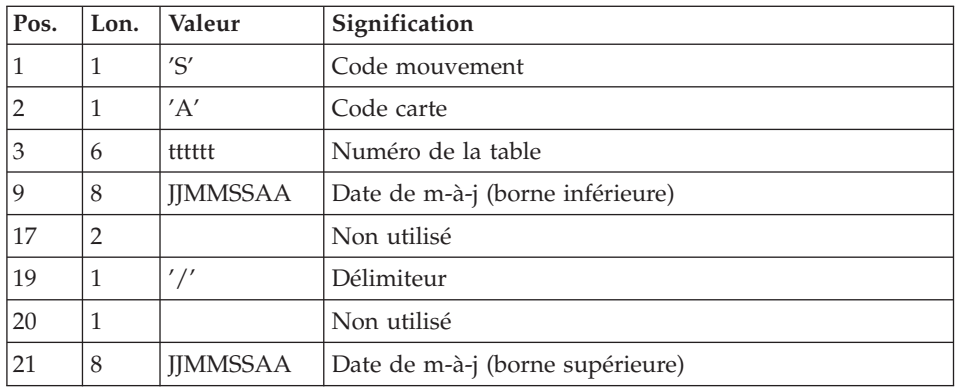

La présence d'une seule ligne 'A' sans numéro de table permet d'extraire les postes modifiés de toutes les tables auxquelles l'utilisateur a accès.

# **CVTA - Description des étapes**

Prise en compte des entrées : PTU001

Vérification des fichiers VSAM : IDCAMS

| Code        | Nom physique    | <b>Type</b> | Libellé                               |
|-------------|-----------------|-------------|---------------------------------------|
| PAC7TD\$SUG | $&$ TD          | Entrée      | Fichier des descriptifs de<br>tables  |
| PAC7TE\$SUG | &INDSVBVPTE     | Entrée      | Fichier des libellés d'erreur         |
| PAC7TV\$SUG | &V              | Entrée      | Fichier des contenus de tables        |
| PAC7TU\$SUG | $&$ TU          | Entrée      | Index des contenus de tables          |
| PAC7TG\$SUG | &INDUV.&BASE.TG | Entrée      | Fichier des paramètres<br>utilisateur |
| PAC7MV      | &&CVTAMB        | Entrée      | Mouvements de demande de<br>sélection |
| PAC7EX      | &&EX            | Sortie      | Résultat de la comparaison            |
| PAC7ET      |                 | Etat        | Compte-rendu des<br>mouvements        |

Comparaison des données des tables : BVPTAV10

Extraction des mouvements de mise à niveau : BVPTAV20

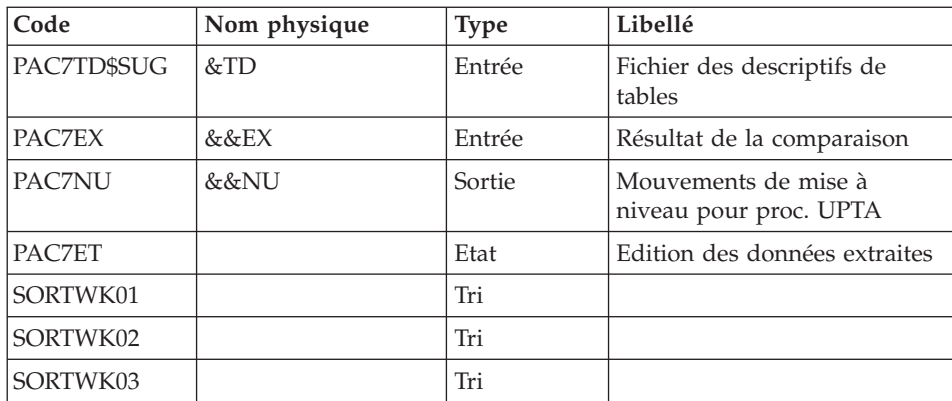

# **CVTA - JCL d'exécution**

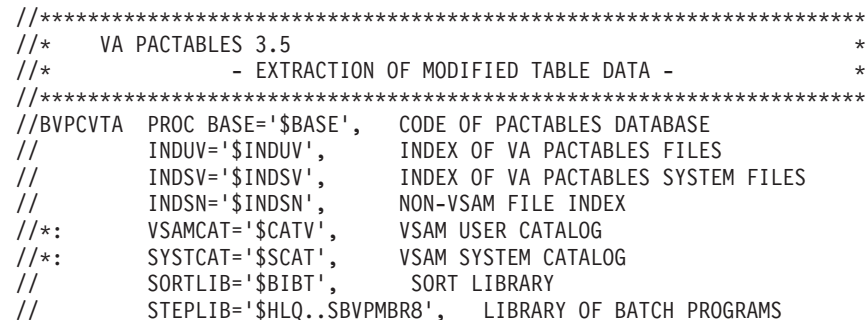

```
// TD=, SLAVE DESCRIPTION
// TU=, 'TU' PRIMARY INDEX OF SLAVE DE
// TV=, TABLES ASSOCIATED TO SLAVE DES
// SPAEX='(TRK,(30,3),RLSE)', SPACE OF EXTRACTED TRANSA
// SPAMB='(TRK,(5,1),RLSE)', SPACE OF TRANSACTION FILE
// CYL='(3,1)', SORTWORK SPACE
// UWK=$UWK, WORK UNIT
// OUT='$OUT', OUTPUT CLASS
// OUTL='$OUT', OUTPUT CLASS
// PSBLIB='$PSBLIB', LIBRARY OF PSB'S
// DBDLIB='$DBDLIB', LIBRARY OF DBD'S
// RESLIB='$RESLIB', IMS RESLIB
// PROCLIB='$PRCLIB', IMS PROCLIB
// BUF=40,SPIE=0,TEST=0,EXCPVR=0,RST=0,PRLD=,SRCH=0,
// CKPTID=,MON=N,LOGA=0,FMTO=T,DBRC=$DBRC,IRLM=$IRLM
//*-------------------------------------------------------------------*
//INPUT EXEC PGM=BVPTU001
//STEPLIB DD DSN=&STEPLIB,DISP=SHR
// DD DSN=$BCOB,DISP=SHR
//CARTE DD DDNAME=SYSIN,DCB=BLKSIZE=80
//PAC7MB DD DSN=&&CVTAMB,DISP=(,PASS),
// UNIT=&UWK,SPACE=&SPAMB,
// DCB=(RECFM=FB,LRECL=80,BLKSIZE=800)
//*--------------------------------------------------------------
//VERIFY EXEC PGM=IDCAMS
//*:STEPCAT DD DSN=&VSAMCAT,DISP=SHR
//*: DD DSN=&SYSTCAT,DISP=SHR
//SYSPRINT DD SYSOUT=&OUT
//PAC7TD DD DSN=&TD,DISP=SHR
//PAC7TE DD DSN=&INDSV..BVPTE,DISP=SHR
//PAC7TG DD DSN=&INDUV..&BASE.TG,DISP=SHR
//PAC7TU DD DSN=&TU,DISP=SHR
//PAC7TV DD DSN=&TV,DISP=SHR
//SYSIN DD DSN=&INDSN..BVPSY(VERIFTD),DISP=SHR
// DD DSN=&INDSN..BVPSY(VERIFTE),DISP=SHR
// DD DSN=&INDSN..BVPSY(VERIFTG),DISP=SHR
// DD DSN=&INDSN..BVPSY(VERIFTU),DISP=SHR
// DD DSN=&INDSN..BVPSY(VERIFTV),DISP=SHR
//*--------------------------------------------------------------
//PTAV10 EXEC PGM=DFSRRC00,REGION=$REGSIZ,
// PARM=(DLI,BVPTAV10,PTAV10$SUG,&BUF,
// &SPIE&TEST&EXCPVR&RST,&PRLD,
// &SRCH,&CKPTID,&MON,&LOGA,&FMTO,,,&DBRC,&IRLM)
//STEPLIB DD DSN=&RESLIB,DISP=SHR
// DD DSN=&STEPLIB,DISP=SHR
// DD DSN=$BCOB,DISP=SHR
//DFSRESLB DD DSN=&RESLIB,DISP=SHR
//IMS DD DSN=&PSBLIB,DISP=SHR
// DD DSN=&DBDLIB,DISP=SHR
//*:STEPCAT DD DSN=&SYSTCAT,DISP=SHR
//SYSOUT DD SYSOUT=&OUT
//SYSOUX DD SYSOUT=&OUT
//DDSNAP DD SYSOUT=&OUT
//PROCLIB DD DSN=&PROCLIB,DISP=SHR
//IEFRDER DD DUMMY,
```
// DCB=(RECFM=VB,BLKSIZE=1920,LRECL=1916,BUFNO=2) //SYSUDUMP DD SYSOUT=&OUT,DCB=(RECFM=FBA,LRECL=121, // BLKSIZE=605),SPACE=(605,(500,500),RLSE,,ROUND) //IMSUDUMP DD SYSOUT=&OUT,DCB=(RECFM=FBA,LRECL=121, // BLKSIZE=605),SPACE=(605,(500,500),RLSE,,ROUND) //IMSMON DD DUMMY //DFSVSAMP DD DSN=&INDSN..BVPSY(DFSVSAM8),DISP=SHR //PAC7TD\$SUG DD DSN=&TD,DISP=SHR //PAC7TE\$SUG DD DSN=&INDSV..BVPTE,DISP=SHR //PAC7TG\$SUG DD DSN=&INDUV..&BASE.TG,DISP=SHR //PAC7TU\$SUG DD DSN=&TU,DISP=SHR //PAC7TV\$SUG DD DSN=&TV,DISP=SHR //PAC7MV DD DSN=&&CVTAMB,DISP=(OLD,DELETE) //PAC7EX DD DSN=&&EX,DISP=(,PASS),UNIT=&UWK, // DCB=(RECFM=FB,LRECL=120,BLKSIZE=2400), // SPACE=&SPAEX //PAC7ET DD SYSOUT=&OUTL //\*-------------------------------------------------------------- //PTAV20 EXEC PGM=DFSRRC00,REGION=\$REGSIZ, // PARM=(DLI,BVPTAV20,PTAV20\$SUG,&BUF, // &SPIE&TEST&EXCPVR&RST,&PRLD, // &SRCH,&CKPTID,&MON,&LOGA,&FMTO,,,&DBRC,&IRLM) //STEPLIB DD DSN=&RESLIB,DISP=SHR // DD DSN=&STEPLIB,DISP=SHR // DD DSN=\$BCOB,DISP=SHR //DFSRESLB DD DSN=&RESLIB,DISP=SHR //IMS DD DSN=&PSBLIB,DISP=SHR // DD DSN=&DBDLIB,DISP=SHR //\*:STEPCAT DD DSN=&SYSTCAT,DISP=SHR //SYSOUT DD SYSOUT=&OUT //SYSOUX DD SYSOUT=&OUT //DDSNAP DD SYSOUT=&OUT //PROCLIB DD DSN=&PROCLIB,DISP=SHR //IEFRDER DD DUMMY, // DCB=(RECFM=VB,BLKSIZE=1920,LRECL=1916,BUFNO=2) //SYSUDUMP DD SYSOUT=&OUT,DCB=(RECFM=FBA,LRECL=121, // BLKSIZE=605),SPACE=(605,(500,500),RLSE,,ROUND) //IMSUDUMP DD SYSOUT=&OUT,DCB=(RECFM=FBA,LRECL=121, // BLKSIZE=605),SPACE=(605,(500,500),RLSE,,ROUND) //IMSMON DD DUMMY //DFSVSAMP DD DSN=&INDSN..BVPSY(DFSVSAM8),DISP=SHR //SORTLIB DD DSN=&SORTLIB,DISP=SHR //SORTWK01 DD UNIT=&UWK,SPACE=(CYL,&CYL,,CONTIG) //SORTWK02 DD UNIT=&UWK,SPACE=(CYL,&CYL,,CONTIG) //SORTWK03 DD UNIT=&UWK,SPACE=(CYL,&CYL,,CONTIG) //PAC7TD\$SUG DD DSN=&TD,DISP=SHR //PAC7EX DD DSN=&&EX,DISP=(OLD,DELETE) //PAC7NU DD DSN=&&NU,DISP=(,PASS),UNIT=&UWK, // DCB=(RECFM=FB,LRECL=80,BLKSIZE=80), // SPACE=&SPAEX //PAC7ET DD SYSOUT=&OUTL  $1/*$ 

# **Chapitre 5. Installation**

#### **Paramétrage**

# **Contexte SMP/E**

VA Pacbase, DSMS et PACTABLES utilisent des load-modules batch et TP communs.

Ces load-modules sont livrés dans le FMID racine HBVP350.

Les composants spécifiques à VA Pacbase sont livrés dans le FMID dépendant JBVP351.

Les composants spécifiques à DSMS sont livrés dans le FMID dépendant JBVP352.

Les composants spécifiques à PACTABLES sont livrés dans le FMID dépendant JBVP353.

Pour installer un FMID dépendant, il est nécessaire d'installer simultanément ou d'avoir installé au préalable le FMID racine HBVP350.

Si le FMID racine HBVP350 a déjà été installé, n'installer que le FMID dépendant JBVP35x.

Sur la cartouche d'installation, sont livrés systématiquement le FMID racine HBVP350 et le FMID dépendant JBVP35x.

Les JCLs de RECEIVE APPLY ACCEPT fournis sont prévus pour l'installation simultanée des deux FMIDs. Il conviendra donc de les adapter si le FMID racine HBVP350 a déjà été installé.

## **Préparation**

La préparation s'effectue en trois phases :

- Réception du produit avec l'outil SMP/E (System Modification Program/Extended) dans des PDS dédiés. Cette phase est à prendre en charge par l'équipe système habituée à installer les produits IBM avec SMP/E.
- v Allocation d'un fichier PDS destiné à stocker l'ensemble des JCLs d'installation et d'exploitation.
- v Exécution des JCLs d'installation proprement dits à partir des membres des PDS créés lors de la première phase.

### Remarque en cas d'installation SMP/E antérieure

La phase SMP/E qui suit suppose que l'on parte d'un contexte SMP/E vierge pour le produit, soit que l'on n'ait jamais installé le produit avec SMP/E, soit que l'on ait réinitialisé les différents fichiers relatifs à SMP/E pour la version précédente, soit que l'on désire créer un nouvel environnement SMP/E pour cette version.

Dans le cas contraire, si l'on veut réutiliser les fichiers SMP/E de la version précédente, il est possible de lancer, avant la phase 1, l'utilitaire SMP/E permettant la suppression la version antérieure.

Première phase

Le produit peut être installé, soit à partir d'une cartouche, soit à partir d'un CD-ROM.

Dans le premier cas il faut suivre les instructions détaillées dans le document 'Program Directory for Pactables' et aller au point 5 de cette phase.

Dans le second cas procéder comme suit :

1 - Décharger sur Z/OS les exemples de JCLs depuis le CD-ROM.

Le CD-ROM comporte un fichier contenant les exemples de JCLs : un JCL d'allocation des fichiers des RELFILEs compressés et du SMPMCS, et les JCLs de configuration et d'installation SMP/E.

1.1 - Allouer au préalable le fichier de réception sur Z/OS, soit en paramétrant le JCL défini ci-dessous, soit en le créant directement avec les caractéristiques requises (tsouid représente le Code utilisteur TSO) :

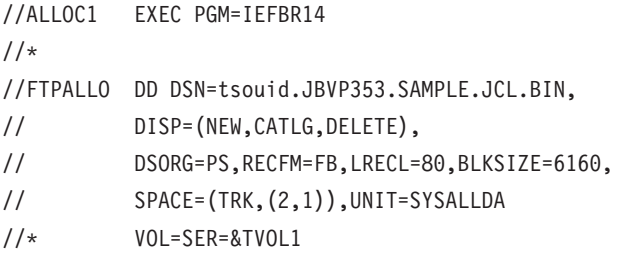

1.2 - Décharger les fichiers au format binaire du CD-ROM vers le fichier Z/OS précédemment créé.

Pour cela effectuer un transfert FTP de la façon suivante :

1.2.1 - copier l'exemple de commande FTP 'ftpini\_model.scr' du CD-ROM vers un répertoire de travail de son poste sous le nom 'ftpini.scr' et suivre les instructions de paramétrage figurant sur ce fichier,

1.2.2 - lancer la commande ftp -s:ftpini.scr depuis le répertoire de travail.

2 - Décompresser les exemples de JCLs avec la commande TSO RECEIVE INDA('tsouid.JBVP353.SAMPLE.JCL.BIN').

Ceci créée le fichier tsouid.JBVP353.TMP.JCLINST avec les membres suivants :

- **BVPALLOC**
- BVPTACC
- BVPTAPP
- BVPTREC
- **BVPXMIT**
- BVP1DCSI
- BVP2ICSI
- BVP3ALLO
- BVP4DEFZ
- BVP5DDEF
- BVP6DDEF
- v BVP7ALLO
- BVP8TDD
- **BVP9TAL**

3 - Décharger les RELFILEs compressés et le SMPMCS depuis le CD-ROM.

3.1 - Paramétrer et soumettre le JCL BVPALLOC contenu dans tsouid.JBVP353.TMP.JCLINST afin d'allouer sur Z/OS les fichiers nécessaires au déchargement.

Suivre pour cela les instructions contenues dans le JCL.

3.2 - décharger les fichiers au format binaire du CD-ROM vers les fichiers Z/OS.

Pour cela effectuer un transfert FTP de la façon suivante :

3.2.1 - copier l'exemple de commande FTP 'ftpput\_model.scr' du CD-ROM vers un répertoire de travail de son poste sous le nom 'ftpput.scr' et suivre les instructions de paramétrage figurant sur ce fichier.

3.2.2 - lancer la commande ftp -s:ftpput.scr depuis le répertoire de travail.

4 - Décompresser les fichiers RELFILEs sur Z/OS.

Pour cela paramétrer et soumettre le JCL BVPXMIT contenu dans tsouid.JBVP353.TMP.JCLINST

5 - A ce stade, la poursuite de l'installation devient commune avec celle consécutive à une installation via une cartouche.

Il suffit juste d'utiliser les exemples de JCLs récupérés à partir du support concerné.

Lorsque l'installation se déroule dans un environnement vierge, il faudra créer l'environnement SMP/E et installer les FMIDs HBVP350 et JBVP353 à l'aide des JCLs fournis.

La procédure à suivre comporte alors les trois étapes suivantes :

- v Mise en place de l'environnement SMP/E et des fichiers 'Target zone' et 'Distribution zone' du FMID racine HBVP350 :
	- définition des cluster librairies SMP/E (BVP1DCSI),
	- initialisation des bibliothèques SMP/E (BVP2ICSI),
	- allocation des fichiers de travail SMP/E (BVP3ALLO),
	- affectation FMID (BVP4DEFZ),
	- création entrées DDDEF fichiers techniques (BVP5DDEF),
	- définition des fichiers 'Target zone' et 'Distribution zone' (BVP6DDEF),
	- allocation des fichiers 'Target zone' et 'Distribution zone' (BVP7ALLO).
- v Mise en place des fichiers 'Target zone' et 'Distribution zone' du FMID dépendant JBVP353 :
	- définition des fichiers 'Target zone' et 'Distribution zone' (BVP8TDD),
	- allocation des fichiers 'Target zone' et 'Distribution zone' (BVP9TAL).
- v Installation des composants des FMIDs HBVP350 et JBVP353 :
	- exécution RECEIVE (BVPTREC),
	- exécution APPLY (BVPTAPP),
	- exécution ACCEPT (BVPTACC).

Lorsque l'installation s'effectue dans un environnement comportant déjà le FMID HBVP350 et un FMID JBVP35x, il ne faudra installer que le FMID dépendant JBVP353 de Pactables.

Il suffira de n'exécuter que les étapes 3 et 4 après avoir déchargé les JCLs nécessaires comme décrit dans l'étape 1 et de modifier les JCLs de RECEIVE APPLY ACCEPT pour retirer le FMID HBVP350 des lignes concernées.

A l'issue de cette première phase, tous les composants nécessaires à l'installation figurent dans les PDS suivants, 'hlq' désignant le préfixe commun des éléments livrés (High-Level Qualifier) :

- hlq.SBVPINST : ensemble des fichiers de longueur 80 comprenant :
	- le JCL d'installation initial (BVPTINIT) ,
	- un fichier contenant les JCLs et procédures d'installation et d'exploitation (BVPTTTAL),
	- les exemples de JCLs SMP/E.
- hlq.SBVPTF2 : fichier d'initialisation TC.
- hlq.SBVPMBR8 : load-modules batch.
- hlq.SBVPMTR8 : load-modules TP.
- v hlq.SBVPTF5 : libellés d'erreurs TE.
- hlq.SBVPTF6 : fichier de travail TB.
- hlq.SBVPDBD : dbd.
- hlq.SBVPPSB : psb.

### Deuxième phase

Elle est facultative, mais conseillée. Elle consiste en l'allocation d'un fichier PDS avec les caractéristiques suivantes :

- $Lrecl=80$
- Taille : environ 100 pistes de disque 3390, répertoire de 30 blocs.

#### Troisième phase

Elle consiste à recopier le JCL 'hlq.SBVPINST(BVPTINIT)' dans le PDS mentionné dans la deuxième phase, à le paramétrer conformément aux contraintes du site, et à l'exécuter pour obtenir le JCL complet d'implantation et d'exploitation.

Le JCL BVPTINIT exécute le programme BVPMMJCL réceptionné dans le PDS hlq.SBVPMBR8.

Il doit être complété de la façon suivante :

- v Renseigner '&hlq' avec la valeur du paramètre 'hlq' utilisé lors de la première phase SMP/E.
- Valoriser '//SYSUT2 DD DSN=' pour désigner le fichier récepteur du JCL complet d'installation-exploitation.

Ce fichier peut être soit un membre du PDS prévu initialement pour ranger l'ensemble des JCLs, soit un fichier séquentiel choisi par l'utilisateur.

Renseigner les paramètres (voir sous-chapitre suivant).  $\bullet$ 

Cette exécution de BVPMMJCL doit être conservée : elle peut être réutilisée pour des réinstallations.

#### Le JCL initial

```
//MM1JCL FXFC PGM=BVPMMJCL
//STEPLIB DD DISP=SHR, DSN=&HLQ.SBVPMBR8
// DD DISP=SHR,DSN=---.---.--- LE LIBRARY
//SYSOUT DD SYSOUT=A
//SYSUT3 DD UNIT=SYSDA, SPACE=(CYL, (5,2)), DCB=BLKSIZE=4160
//SYSUT4 DD UNIT=SYSDA, SPACE=(CYL, (5,2)), DCB=BLKSIZE=4160
//SYSUT8 DD DUMMY, DCB=BLKSIZE=1370
//SYSUT9 DD DUMMY, DCB=BLKSIZE=1370
1/x1/xCREATION OF INSTALLATION JCL THROUGH 'BVPMMJCL'
1/x//* - CHANGE &HLQ BY THE NAME OF SMPE HLQ ON YOUR SYSTEM
1/x//* IF NECESSARY, A SELECTION OF PARTS OF INSTALLATION JCL<br>//* (JCL MODULES), BY GIVING THE ADDROPDIATE WILLATION JCL
//* INSTALLATION PARAMETERS, AND, IF NECESSARY, BY SPECIFYING
1/xTHE LINES TO BE ADDED AT THE BEGINNING OR AT THE END OF
1/xEACH JCL MODULE.
//SYSPRM DD DUMMY
//SYSUT2    DD ---------    PDS MEMBER OR SEQUENTIAL FILE RECEIVING
1/xTHE INSTALLATION JCL (LRECL=80)
//SYSIN DD \star//SYSIN DD *<br>
==PRM PREJ=PACT .JOB NAMES PREFIXES (4 CHARACTERS MAX)<br>
==PRM CCPT=<> .JOB ACCOUNTING CODES (JOB CARDS)<br>
==PRM CLASSJ=1 .JOB EXECUTION CLASS (JOB CARDS)<br>
==PRM MSGCL=A .JCL OUTPUT CLASS (MSGCLASS)<br>
==PRM INDS
===PRM INDUV='UTI.BVP3V' .USER VSAM FILES INDEX<br>===PRM INDUN='UTI.BVP3N' .USER NON VSAM FILES INDEX
===PRM BASE='T350' .CODE OF PACTABLES DATABASE (4 CHAR)
==PRM BASE='1350'<br>
==PRM OUT=H<br>
==PRM UNE=SYSDA<br>
==PRM UNITSN=SYSDA<br>
==PRM UNITSN=SYSDA<br>
==PRM UNITSN=SYSDA<br>
==PRM UNITSN=SYSDA<br>
.NON VSAM SYSTEM FILES UNIT<br>
==PRM UNITUN=SYSDA<br>
.NON VSAM USER FILES UNIT<br>
==PRM VOLSN=<br>
==P
                           .SYSTEM NON VSAM FILES VOL=SER=
```

```
===PRM VOLUV= .USER VSAM FILES VOLUME<br>===PRM VCAT= .USER FILES VSAM CATALOG
===PRM VCAT= .USER FILES VSAM CATALOG
===PRM SCAT= .SYSTEM FILES VSAM CATALOG
===PRM BIBP='SYS1.PROCLIB' .PROCEDURE LIBRARY
===PRM DSCB='BVP.DSCB' .DSCB MODEL FILE
===PRM HLQ='&HLQ',           .HIGH LEVEL QUALIFIER OF LOAD MODULES
===PRM LNG='E' .DATABASE LANGAGE (E=ENGLISH, F=FRENCH)
===PRM BIBT='SYS1.SORTLIB' .SORT LIBRARY<br>===PRM BCOB='SYS1.SCEERUN' .COBOL ROUTIN
===PRM BCOB='SYS1.SCEERUN' .COBOL ROUTINE LIBRARY
===PRM DSMS=<> .INDEX OF PRODUCT ELEMENTS (DC)
===PRM TRANT='PT350' .TRANSACTION CODE TO PACTABLES
===PRM TRANP='PT350W' .TRANSACTION CODE TO PARAMETERS
===PRM REGSIZ='1536K' .SIZE OF THE REGION FOR BATCH PROCED
===PRM IMSID='IM35' .'IMSID' PARAMETER FOR BMP PROCEDURE
===PRM IRLM=N .USING IRLM IN BATCH PROCEDURES (N=N
===PRM DBRC=N .USING DBRC IN BATCH PROCEDURES (N=N
===PRM SUG='35' .SUFFIX OF VA PAC'S PSB
===PRM ROOT='P3' .ROOT OF THE SYSTEM (2 CHARACTERS)
===PRM HEXA='D7F3' .ROOT OF THE SYSTEM IN HEXA
===PRM HEXA='D7F3' .ROOT OF THE SYSTEM IN HEXA<br>===PRM DBDLIB='&HLQ.SBVPDBD' .DBD LIBRARY
===PRM PSBLIB='&HLQ.SBVPPSB' .PSB LIBRARY
===PRM ACBLIB='&HLQ.ACBLIB' .ACB LIBRARY
===PRM RESLIB='IMSVS.RESLIB' .IMS RESLIB
===PRM PRCLIB='IMSVS.PROCLIB' .IMS PROCLIB
===PRM CLS='2' .CLASS FOR TRANSACTION CODES
==BEGMOD./ ADD NAME=$ZMODUL
/*
//
```
# **Installation du JCL complet**

Le module BVPMMJCL lit le fichier de JCL squelette BVPTTTAL et crée en sortie un JCL adapté à l'aide des commandes permettant :

- v de sélectionner la langue d'installation F (Français) ou E (Anglais),
- v de sélectionner des portions du JCL squelette, dénommées ″modules de JCL″,
- v de paramétrer le squelette de manière à obtenir un JCL avec un minimum de modifications à effectuer pour le rendre opérationnel,
- v de rajouter des lignes avant et/ou après chaque module de JCL pour séparer les modules.

Cette étape peut être exécutée autant de fois que nécessaire pour produire un JCL adéquat.

#### Entrées utilisateur :

Voir les paragraphes qui suivent :

• Codification des commandes de BVPMMJCL.

- Tableau des modules de JCL.
- Tableau des paramètres.
- Lignes en tête ou en fin de modules de JCL.

### Résultat obtenu : Le JCL complet

Le fichier obtenu en SYSUT2 contient l'ensemble des JCLs d'installation et d'exploitation. Ce fichier doit être traité sous un éditeur de texte pour entamer l'installation proprement dite.

Deux manipulations sont à effectuer sur le JCL complet :

1. Modifications globales éventuelles :

Certaines adaptations peuvent être effectuées sur l'ensemble des JCLs.

Les CATALOGUES VSAM sont en commentaire dans le JCL obtenu à l'installation :

v dans les DELETE/DEFINE :

/\*: CATALOG (\$VCAT) \*/ /\*: CATALOG (\$SCAT) \*/

v dans les STEPCAT des JCL :

//\*: STEPCAT DD  $//*$ : DD

v dans les déclarations des paramètres des procédures :

```
//*: VSAMCAT='$VCAT',
//*: SYSTCAT='$SCAT',
```
- v Lorsque ces paramètres ne sont pas nécessaires sur le site, le JCL obtenu peut rester tel quel.
- v Lorsque ces paramètres sont nécessaires sur le site, il faut alors rendre actives les lignes concernées en substituant ces commentaires, dans l'ordre :
	- substitution de //\*: par //
	- substitution de /\*: et de \*/ par du blanc.

Les FACTEURS DE BLOCAGE des fichiers de volume important peuvent aussi être modifiés.

Attention : SMS

v Dans les jobs d'installation contenant l'allocation de Generationdatagroup, il est nécessaire de supprimer les cartes DD //GDGMOD des IDCAMS de définition.

v Si les paramètres UNIT et VOL sont interdits sur le site ceux-ci peuvent être supprimés par exclusion (EXCLUDE sous TSO/EDIT) dans l'ensemble du JCL.

De façon générale, il est conseillé d'effectuer toute autre modification d'ordre général sur les JCLs avant la manipulation suivante d'éclatement des JCLs.

#### 2. Eclatement du fichier en différents membres :

En standard, le JCL complet contient devant chaque module une ligne ./ ADD NAME=<module-de-JCL>, où <module-de-JCL> est le code de la ligne ===MOD rencontrée (voir le Tableau des Modules de JCL ci-dessous).

Ceci permet l'éclatement du JCL complet obtenu en autant de membres que de modules de JCL dans un PDS. Pour cela, le fichier du JCL complet est à utiliser en SYSIN de l'utilitaire IEBUPDTE de mise à jour du PDS.

### Remarque :

Du fait du choix de cette valeur par défaut, les ./ à l'intérieur des modules de JCL qui contiennent eux-mêmes l'utilitaire IEBUPDTE ont été remplacés par :/.

Une fois l'éclatement du JCL effectué, il faut resubstituer les :/ à l'intérieur des modules de JCL par des ./ lors de l'exécution des Jobs (jobs contenant des IEBUPDTE).

#### Edition obtenue

BVPMMJCL fournit une liste par module de JCL créé avec les paramètres pris en compte.

#### Remarque :

Les paramètres du JCL squelette étant de la forme \$xxxx, lorsque BVPMMJCL rencontre à l'exécution un CARACTERE \$ ne correspondant pas à un paramètre défini, il envoie des messages d'erreur (par exemple, ″PARAMETRE SYMBOLIQUE INCONNU″, ″ERREUR DE SYNTAXE DANS LE PARAMETRE SYMBOLIQUE″, ″POSITION OU LONGUEUR DU PARAMETRE SYMBOLIQUE ERRONEE″). Ces messages n'arrêtent pas le traitement et doivent être IGNORES : ils correspondent à des \$ dans le flot traité par BVPMMJCL qui ne sont effectivement pas des paramètres.

## Codification des commandes de BVPMMJCL

```
===SELM mmmm1 mmmm2 ... .Sélection de modules de JCL
                        mmmm1 = nom de module de JCL
                        mmmm2 = nom de module de JCL ...
                        L'absence de ligne ===SELM
                        sélectionne tous les modules de JCL
===PRM PPPP=pppp .Paramètre
                        PPPP = nom du paramètre
                        pppp = valeur du paramètre
```
Attention : Sur les lignes ===PRM, un commentaire peut être indiqué et il doit obligatoirement être précédé par un point et ne pas dépasser la colonne 72.

```
===BEGMOD Insertion de lignes en début de module
....1 ) lignes à insérer avant chaque module
....n )
===ENDMOD Insertion de lignes en fin de module
....1 ) lignes à insérer après chaque module
....n )
```
# **Valeurs par défaut installation**

- PARAMETRES (===PRM) :

Les valeurs fournies sont des exemples. Il faut donc les renseigner en fonction des choix du site.

- MODULES (===SELM) :

Aucune sélection de module n'est fournie. Tous les modules sont sélectionnés.

- DEBUT DE MODULE DE JCL (===BEGMOD) :

./ ADD NAME=\$MODULE

On obtient ainsi l'ajout d'une ligne devant chaque Module de JCL, de la forme

./ ADD NAME=<module-de-JCL>

#### **Modules de JCL**

Tableau des JCLs d'installation

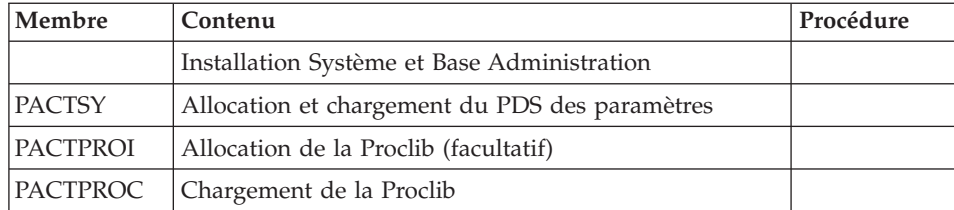

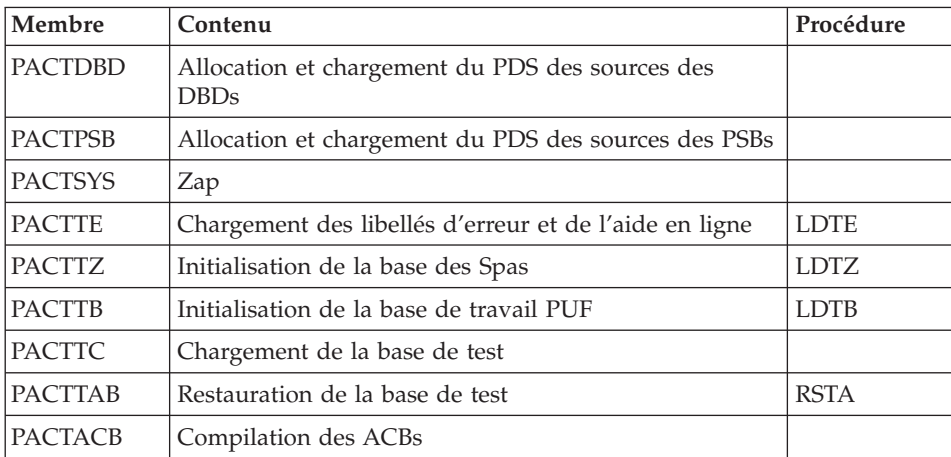

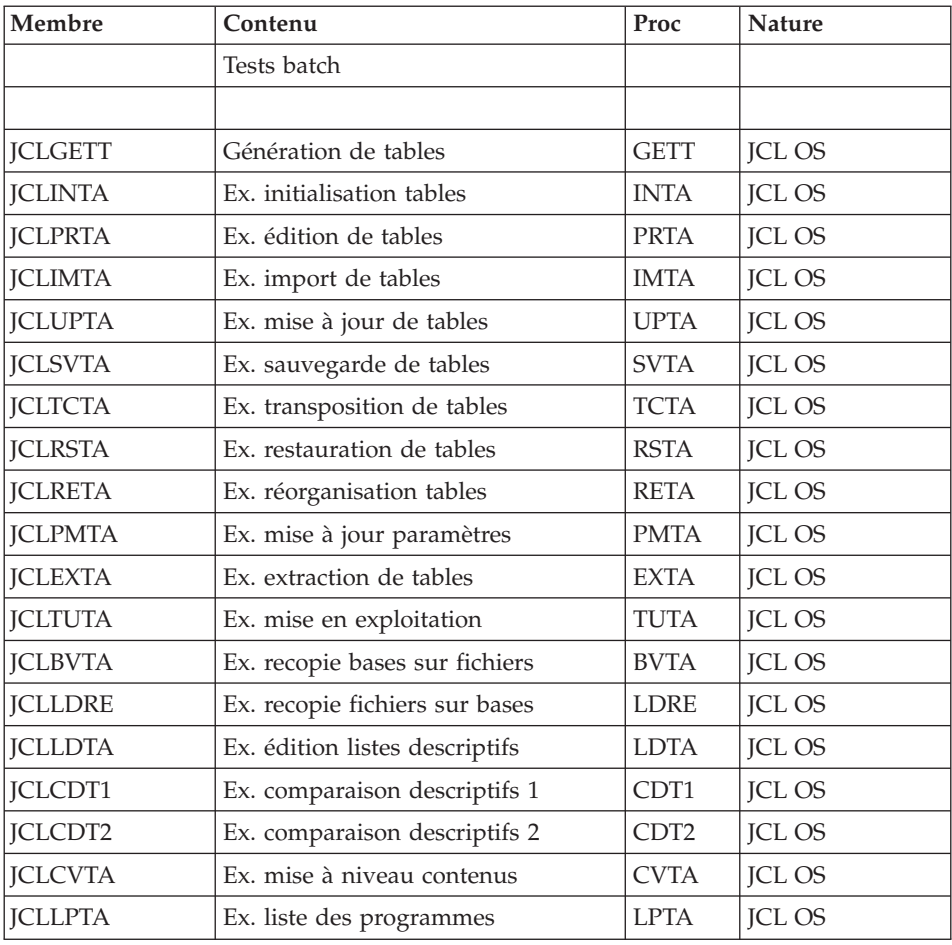

# **Paramétrage du JCL**

Syntaxe :

===PRM PPPP=pppp .Commentaire

- v Les valeurs des paramètres contenant des caractères spéciaux doivent être délimitées par des apostrophes.
- v Les commentaires sur les lignes ===PRM ne doivent pas dépasser la colonne 72.

Ils doivent être précédés d'un '.' (point).

Note :

lorsque la valeur par défaut ou la valeur '<>' sont renseignées, le paramètre est obligatoire.

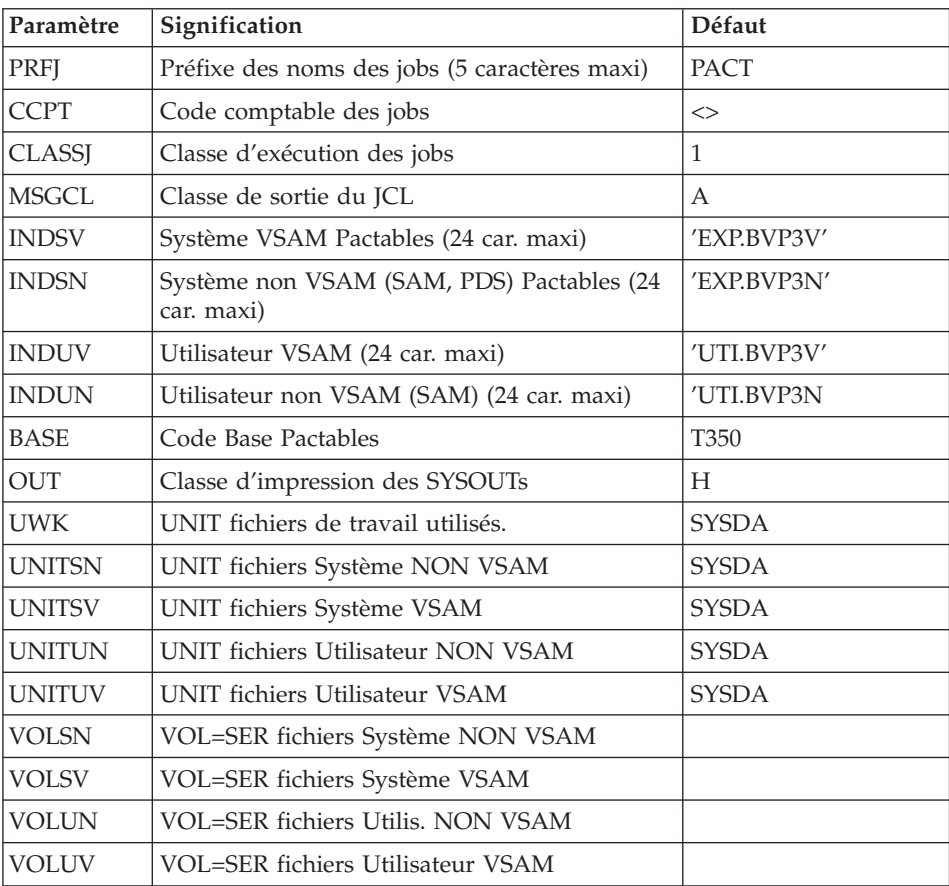

#### Tableau des paramètres
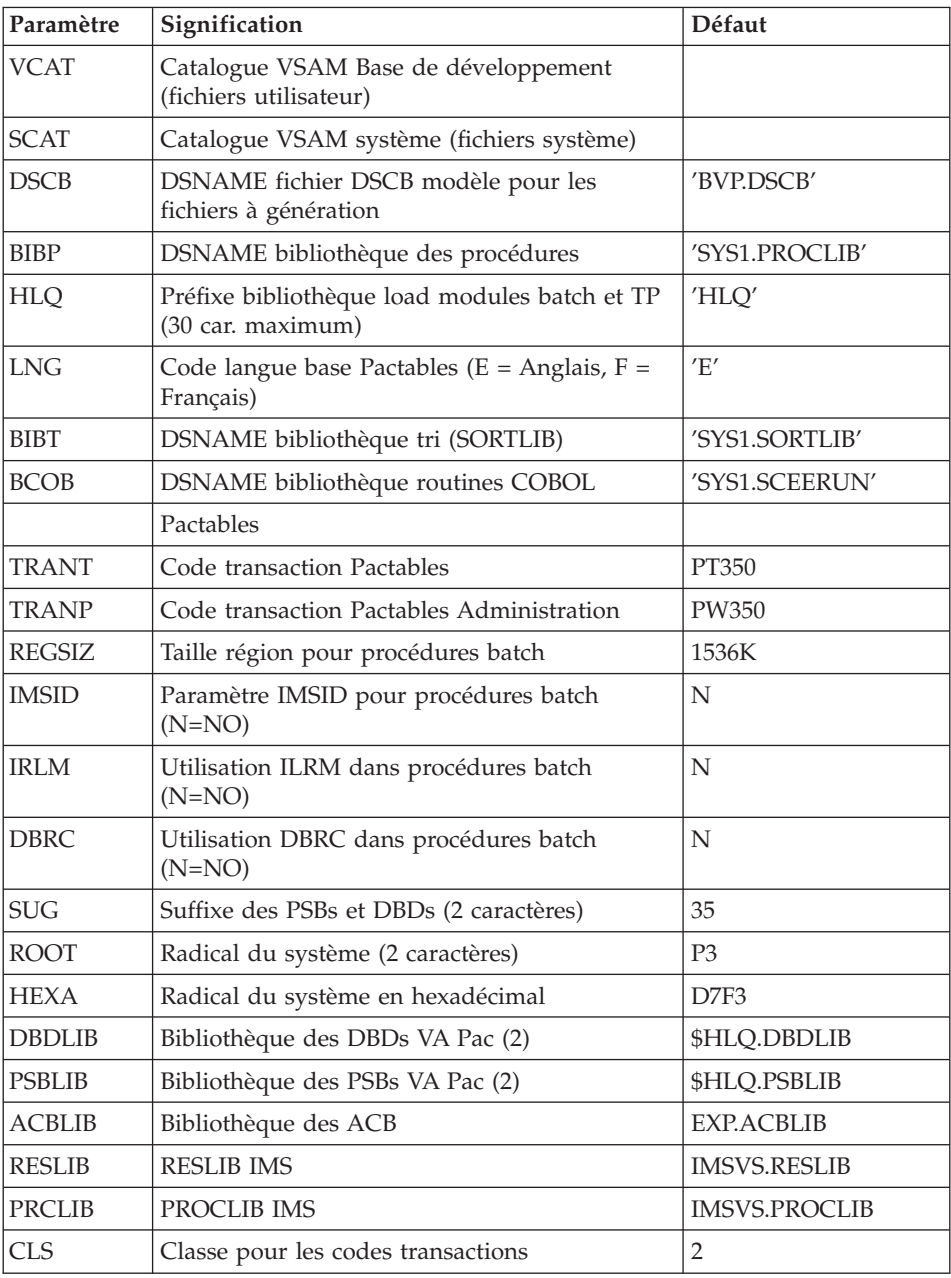

(1) Les DSN de ces fichiers ne doivent être remplacés par ceux installés sur le site que si les modules Tables ou DSMS sont installés ou si le nom par défaut ne convient pas.

(2) Attention, dans le cas où le suffixe choisi (paramètre \$SUG) est égal à 35, il est nécessaire que le préfixe des paramètres \$DBDLIB et \$PSBLIB soit égal à la valeur du paramètre \$HLQ suivi de SBVPDBD pour le paramètre \$DBDLIB et SBVPPSB pour le paramètre \$PSBLIB.

Exemple : si le paramètre \$HLQ a pour valeur EXP.PT350, le paramètre \$DBDLIB devra prendre la valeur EXP.PT350.SBVPDBD et le paramètre \$PSBLIB la valeur EXP.PT350.SBVPPSB.

#### **Séparateurs des modules de JCL**

```
==BEGMOD....1 )
..... ) lignes à insérer avant chaque module de JCL
....n )
==FNDMOD....1 )
..... ) lignes à insérer après chaque module de JCL
. . . . n
```
Des lignes peuvent être insérées en entrée de BVPMMJCL si la valeur par défaut proposée ne convient pas (Voir au sous-chapitre ″Valeurs par défaut installation″ ci-dessus).

Ces lignes ont pour but d'effectuer la séparation du fichier de JCL créé par l'utilitaire BVPMMJCL en autant de membres différents que de modules de JCL.

L'utilitaire ajoute devant chaque module de JCL les lignes ....1 à ....n et en fin de chaque module de JCL les lignes ....1 à ....n.

## **Déroulement de l'implantation**

Une fois les JCL obtenus, l'installation de Pactables se déroule de la façon suivante :

- Allocation et chargement du PDS des paramètres.
- Allocation de la bibliothèque des procédures.
- v Catalogage des procédures d'exploitation.
- Catalogage des sources des DBDs.
- v Catalogage des sources des PSBs.
- Zap.
- v Initialisation et chargement du fichier des libellés d'erreur et de l'aide en ligne.
- Initialisation de la base des Spas.
- Initialisation de la base de travail TUF.
- v Initialisation et chargement de la base de test.
- v Restauration de la base de test.
- v Génération des ACBs.

# **Allocation et chargement des paramètres système**

Module PACTSY : Job '\$prfj.SY'

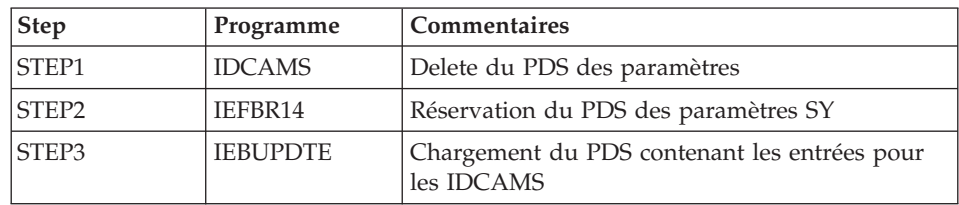

La bibliothèque contient les membres suivants :

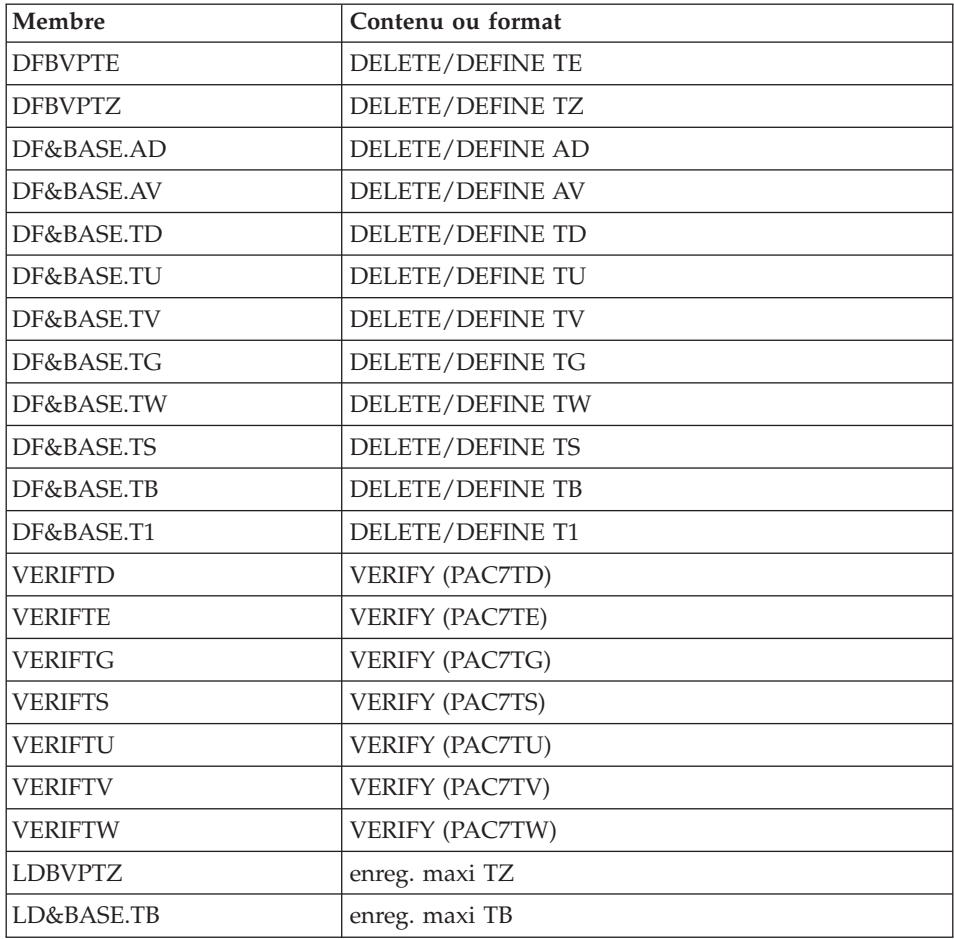

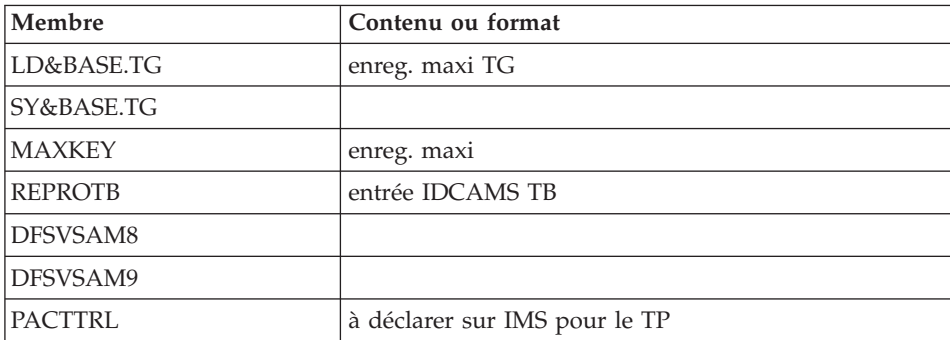

Remarque : C'est dans ce PDS que se trouvent les définitions des fichiers de la base. Ces tailles sont prévues pour la base de tests d'installation. Elles doivent être adaptées par l'utilisateur en fonction de l'évolution de la taille de la base.

JCL d'exécution

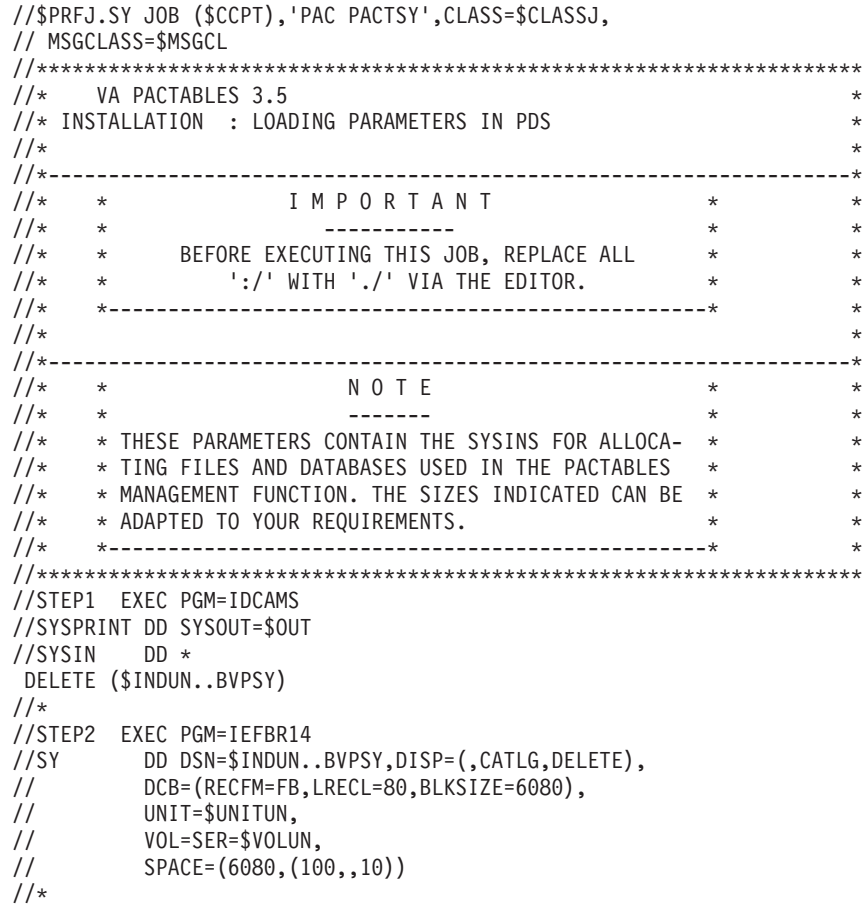

//STEP3 EXEC PGM=IEBUPDTE,PARM=NEW //SYSPRINT DD SYSOUT=\$OUT //SYSUT2 DD DSN=\$INDSN..BVPSY,DISP=SHR //SYSIN DD DATA,DLM='PP' :/ ADD NAME=DF\$BASE.AD DELETE (\$INDUV..\$BASE.AD) CL DEFINE CLUSTER ( NAME (\$INDUV..\$BASE.AD) SHR (2,3) RUS KEY (21,0) VOL  $(SVOLUV)$  CYL  $(2,1)$  $RECSZ (240, 240)$ INDEX ( NAME (\$INDUV..\$BASE.AD.I)  $CISZ (1024)$ DATA ( NAME (\$INDUV..\$BASE.AD.D)  $FSPC(10.5)$ CISZ (2048) ) /\*: CATALOG (\$VCAT) :\*/ :/ ADD NAME=DF\$BASE.AV DELETE (\$INDUV..\$BASE.AV) CL DEFINE CLUSTER ( NAME (\$INDUV..\$BASE.AV) SHR (2,3) RUS KEY (35,4) VOL  $(SVOLUV)$  CYL  $(2,1)$  $RECSZ (80,1100)$ INDEX ( NAME (\$INDUV..\$BASE.AV.I)  $CISZ (1024)$ DATA ( NAME (\$INDUV..\$BASE.AV.D)  $FSPC (10.5)$ CISZ (2048) ) /\*: CATALOG (\$VCAT) :\*/ :/ ADD NAME=DF\$BASE.DD DELETE (\$INDUV..\$BASE.DD) CL DEFINE CLUSTER ( NAME (\$INDUV..\$BASE.DD) SHR  $(2,3)$  RUS KEY  $(21,0)$ VOL  $(\$VOLUV)$  CYL  $(2,1)$  $RECSZ (240, 240)$ INDEX ( NAME (\$INDUV..\$BASE.DD.I)  $CISZ (1024)$ DATA ( NAME (\$INDUV..\$BASE.DD.D)  $FSPC(10,5)$ CISZ (2048) ) /\*: CATALOG (\$VCAT) :\*/ :/ ADD NAME=DF\$BASE.TD DELETE (\$INDUV..\$BASE.TD) CLUSTER DEFINE CLUSTER ( NAME (\$INDUV..\$BASE.TD) SHR (2,3) RUS KEY (21,6) VOL  $(\$VOLUV)$  CYL  $(2,1)$  $RECSZ (248, 248)$ INDEX ( NAME (\$INDUV..\$BASE.TD.I) -  $CISZ (4096)$ DATA ( NAME (\$INDUV..\$BASE.TD.D) -  $FSPC (10,5)$ CISZ (4096) ) /\*: CATALOG (\$VCAT) :\*/ :/ ADD NAME=DF\$BASE.TS DELETE (\$INDUV..\$BASE.TS) CLUSTER DEFINE CLUSTER ( NAME (\$INDUV..\$BASE.TS) SHR (2,3) RUS KEY (21,0) VOL  $(SVOLUV)$  CYL  $(2,1)$ RECSZ (240,240) ) INDEX ( NAME (\$INDUV..\$BASE.TS.I) ) -

DATA ( NAME (\$INDUV..\$BASE.TS.D) -  $FSPC(10,5)$ CISZ (4096) ) /\*: CATALOG (\$VCAT) :\*/ :/ ADD NAME=DFBVPTE DELETE (\$INDSV..BVPTE) CL DEFINE CLUSTER ( NAME (\$INDSV..BVPTE) SHR (2,3) RUS KEYS (17,6) VOL  $(SVOLSV)$  CYL  $(2,1)$ RECSZ (098,098) ) INDEX ( NAME (\$INDUV..BVPTE.I) -  $CISZ (4096)$ DATA ( NAME (\$INDUV..BVPTE.D) -  $FSPC(10,5)$ CISZ (4096) ) /\*: CATALOG (\$CATV) :\*/ :/ ADD NAME=DF\$BASE.TG DELETE (\$INDUV..\$BASE.TG) CL DEFINE CLUSTER ( NAME (\$INDUV..\$BASE.TG) SHR (2,3) RUS KEYS (22,6) VOL  $(\$VOLUV)$  CYL  $(2,1)$  $RECSZ (094, 094)$ INDEX ( NAME (\$INDUV..\$BASE.TG.I) -  $CISZ (4096)$ DATA ( NAME (\$INDUV..\$BASE.TG.D) -  $FSPC(10,5)$ CISZ (4096) ) /\*: CATALOG (\$VCAT) :\*/ :/ ADD NAME=DF\$BASE.TU DELETE (\$INDUV..\$BASE.TU) CL DEFINE CLUSTER ( NAME (\$INDUV..\$BASE.TU) SHR (2,3) RUS KEYS (35 5) **INDEXED** VOL  $(\$VOLUV)$  CYL  $(1,1)$ RECSZ (040 040) ) INDEX ( NAME (\$INDUV..\$BASE.TU.I) -  $CISZ (1024)$ DATA ( NAME (\$INDUV..\$BASE.TU.D) - CISZ (1024) ) /\*: CATALOG (\$VCAT) :\*/ :/ ADD NAME=DF\$BASE.TV DELETE (\$INDUV..\$BASE.TV) CL DEFINE CLUSTER ( NAME (\$INDUV..\$BASE.TV) SHR $(2,3)$  RUS NONINDEXED VOL  $(\$VOLUV)$  CYL  $(2,1)$ RECSZ (4089 4089) ) DATA ( NAME (\$INDUV..\$BASE.TV.D) -  $FSPC(10,5)$ CISZ (4096) ) /\*: CATALOG (\$VCAT) :\*/ :/ ADD NAME=DF\$BASE.TW DELETE (\$INDUV..\$BASE.TW) CL DEFINE CLUSTER ( NAME (\$INDUV..\$BASE.TW) SHR (2,3) RUS KEY (35,4) VOL  $(\$VOLUV)$  CYL  $(2,1)$  $RECSZ (80,1100)$ INDEX ( NAME (\$INDUV..\$BASE.TW.I) ) - DATA ( NAME (\$INDUV..\$BASE.TW.D) -  $FSPC(10,5)$ 

```
CISZ (4096) ) /*: CATALOG ($VCAT) :*/
:/ ADD NAME=DFBVPTZ
DELETE ($INDSV..BVPTZ) CL
DEFINE CLUSTER ( NAME ($INDSV..BVPTZ)
                  SHR (2,3) KEYS (11,6)VOL (\$VOLSV) CYL (3\;3)RECSZ (8510 8510) RUS )
        INDEX ( NAME ($INDSV..BVPTZ.I) -
                  CISZ (4096)DATA ( NAME ($INDSV..BVPTZ.D)
                  FSPC(10,5)CISZ (10240) ) /*: CATALOG ($CATV) :*/
:/ ADD NAME=DF$BASE.T1
DELETE ($INDUV..$BASE.T1) CL
DEFINE CLUSTER ( NAME ($INDUV..$BASE.T1)
                  SHR (2,3) RUS KEYS (63 5)
                  INDEXED
                  VOL (SVOLUV) CYL (1,1)RECSZ (068 068) )
        INDEX ( NAME ($INDUV..$BASE.T1.I) -
                  CISZ (1024)DATA ( NAME ($INDUV..$BASE.T1.D) -
                  CISZ (1024) ) /*: CATALOG ($VCAT) :*/
:/ ADD NAME=DF$BASE.TB
DELETE ($INDUV..$BASE.TB) CL
DEFINE CLUSTER ( NAME ($INDUV..$BASE.TB)
                  SHR (2,3) RUS
                  NONINDEXED
                  VOL (\$VOLUV) CYL (2,1)RECSZ (4089 4089) )
        DATA ( NAME ($INDUV..$BASE.TB.D) -
                  FSPC(10,5)CISZ (4096) ) /*: CATALOG ($VCAT) :*/
:/ ADD NAME=VERIFTD
VERIFY FILE (PAC7TD)
:/ ADD NAME=VERIFTS
VERIFY FILE (PAC7TS)
:/ ADD NAME=VERIFTE
VERIFY FILE (PAC7TE)
:/ ADD NAME=VERIFTG
VERIFY FILE (PAC7TG)
:/ ADD NAME=VERIFTU
VERIFY FILE (PAC7TU)
:/ ADD NAME=VERIFTV
VERIFY FILE (PAC7TV)
:/ ADD NAME=VERIFTW
VERIFY FILE (PAC7TW)
:/ ADD NAME=REPROTB
REPRO INFILE(INTB) OUTFILE(OUTTB)
:/ ADD NAME=BL$BASE.TC
DEFINE GENERATIONDATAGROUP -
        (NAME ($INDUVQ..$BASE.TC) LIMIT (3) SCR)
:/ ADD NAME=LD$BASE.TG
9999999999999999999999 RECORD OF LOADING TG DATABASE
:/ ADD NAME=LDBVPTZ
```

```
999999997Z9 RECORD OF LOADING DATABASE SPA FOR PACTABLES
:/ ADD NAME=LD$BASE.TB
:/ ADD NAME=SY$BASE.TG
             MAXFLDS=2, MAXLITS=5
  GENERATE
             FIELD=(80, 1, 1),
  RECORD
             FIELD = (5, '(.81):/ ADD NAME=DFSVSAM8
4096.8
:/ ADD NAME=DFSVSAM9
12288.9
:/ ADD NAME=PACTCTRL
DECLARATION OF DBD
DATABASE ACCESS=UP, DBD=(PACDTD$SUG, PACDTE$SUG, PACDTG$SUG)
DATABASE ACCESS=UP, DBD=(PACDTU$SUG, PACDTV$SUG, PACDTZ$SUG)
DATABASE ACCESS=UP, DBD=(PACDT1$SUG, PACDTB$SUG)
DECLARATION OF TRANSACTIONS
APPLCTN PSB=BVPPLNK
TRANSACT CODE=$ROOT.CLNK,SEGSIZE=03500,MODE=SNGL,SEGNO=00050, $Y
         PRTY=(07.10.00002).PROCLIM=(00005.00015).EDIT=ULC.
                                                        $Y
        MSGTYPE=(SNGLSEG, RESPONSE, $CLS), SPA=(150, DASD)
APPLCTN PSB=BVPP501
TRANSACT CODE=$TRANT, SEGSIZE=03500, MODE=SNGL, SEGNO=00050,
                                                        $YPRTY=(07,10,00002), PROCLIM=(00005,00015), EDIT=ULC,
                                                        \frac{1}{2}MSGTYPE=(SNGLSEG, RESPONSE, $CLS), SPA=(150, DASD)
APPLCTN PSB=BVPP601
TRANSACT CODE=$TRANP, SEGSIZE=03500, MODE=SNGL, SEGNO=00050,
                                                        \frac{1}{2}PRTY=(07,10,00002),PROCLIM=(00005,00015),EDIT=ULC,
                                                        $Y
        MSGTYPE=(SNGLSEG, RESPONSE, $CLS), SPA=(150, DASD)
APPLCTN PSB=BVPP500
TRANSACT CODE=$ROOT.C500,SEGSIZE=03500,MODE=SNGL,SEGNO=00050, $Y
         PRTY=(07,10,00002),PROCLIM=(00005,00015),EDIT=ULC,
                                                        \uparrowMSGTYPE=(SNGLSEG, RESPONSE, $CLS), SPA=(150, DASD)
APPLCTN PSB=BVPP510
TRANSACT CODE=$ROOT.C510.SEGSIZE=03500.MODE=SNGL.SEGNO=00050. $Y
         PRTY=(07,10,00002), PROCLIM=(00005,00015), EDIT=ULC,
                                                        $YMSGTYPE=(SNGLSEG, RESPONSE, $CLS), SPA=(150, DASD)
APPLCTN PSB=BVPP520
 TRANSACT CODE=$ROOT.C520,SEGSIZE=03500,MODE=SNGL,SEGNO=00050, $Y
         PRTY=(07,10,00002), PROCLIM=(00005,00015), EDIT=ULC,
                                                        $Y
        MSGTYPE=(SNGLSEG, RESPONSE, $CLS), SPA=(150, DASD)
APPLCTN PSB=BVPP530
TRANSACT CODE=$ROOT.C530,SEGSIZE=03500,MODE=SNGL,SEGNO=00050, $Y
         PRTY=(07.10.00002).PROCLIM=(00005.00015).EDIT=ULC.
                                                        $YMSGTYPE=(SNGLSEG, RESPONSE, $CLS), SPA=(150, DASD)
APPLCTN PSB=BVPP540
TRANSACT CODE=$ROOT.C540,SEGSIZE=03500,MODE=SNGL,SEGNO=00050, $Y
         PRTY=(07,10,00002),PROCLIM=(00005,00015),EDIT=ULC,
                                                        \gammaMSGTYPE=(SNGLSEG.RESPONSE.$CLS).SPA=(150.DASD)
APPLCTN PSB=BVPP550
```
TRANSACT CODE=\$ROOT.C550,SEGSIZE=03500,MODE=SNGL,SEGNO=00050, \$Y PRTY=(07,10,00002),PROCLIM=(00005,00015),EDIT=ULC, \$Y MSGTYPE=(SNGLSEG,RESPONSE,\$CLS),SPA=(150,DASD)

APPLCTN PSB=BVPP560

- TRANSACT CODE=\$ROOT.C560,SEGSIZE=03500,MODE=SNGL,SEGNO=00050, \$Y PRTY=(07,10,00002),PROCLIM=(00005,00015),EDIT=ULC, \$Y MSGTYPE=(SNGLSEG,RESPONSE,\$CLS),SPA=(150,DASD) APPLCTN PSB=BVPP570
- TRANSACT CODE=\$ROOT.C570,SEGSIZE=03500,MODE=SNGL,SEGNO=00050, \$Y PRTY=(07,10,00002),PROCLIM=(00005,00015),EDIT=ULC, \$Y MSGTYPE=(SNGLSEG,RESPONSE,\$CLS),SPA=(150,DASD)
- APPLCTN PSB=BVPP580
- TRANSACT CODE=\$ROOT.C580,SEGSIZE=03500,MODE=SNGL,SEGNO=00050, \$Y PRTY=(07,10,00002),PROCLIM=(00005,00015),EDIT=ULC, \$Y MSGTYPE=(SNGLSEG,RESPONSE,\$CLS),SPA=(150,DASD) APPLCTN PSB=BVPP590
- TRANSACT CODE=\$ROOT.C590,SEGSIZE=03500,MODE=SNGL,SEGNO=00050, \$Y PRTY=(07,10,00002),PROCLIM=(00005,00015),EDIT=ULC, \$Y MSGTYPE=(SNGLSEG,RESPONSE,\$CLS),SPA=(150,DASD) APPLCTN PSB=BVPP599
- TRANSACT CODE=\$ROOT.C599,SEGSIZE=03500,MODE=SNGL,SEGNO=00050, \$Y PRTY=(07,10,00002),PROCLIM=(00005,00015),EDIT=ULC, \$Y MSGTYPE=(SNGLSEG,RESPONSE,\$CLS),SPA=(150,DASD)

APPLCTN PSB=BVPP600

- TRANSACT CODE=\$ROOT.C600,SEGSIZE=03500,MODE=SNGL,SEGNO=00050, \$Y PRTY=(07,10,00002),PROCLIM=(00005,00015),EDIT=ULC, \$Y MSGTYPE=(SNGLSEG,RESPONSE,\$CLS),SPA=(150,DASD)
- APPLCTN PSB=BVPP610
- TRANSACT CODE=\$ROOT.C610,SEGSIZE=03500,MODE=SNGL,SEGNO=00050, \$Y PRTY=(07,10,00002),PROCLIM=(00005,00015),EDIT=ULC, \$Y MSGTYPE=(SNGLSEG,RESPONSE,\$CLS),SPA=(150,DASD) APPLCTN PSB=BVPP620
- TRANSACT CODE=\$ROOT.C620,SEGSIZE=03500,MODE=SNGL,SEGNO=00050, \$Y PRTY=(07,10,00002),PROCLIM=(00005,00015),EDIT=ULC, \$Y MSGTYPE=(SNGLSEG,RESPONSE,\$CLS),SPA=(150,DASD) \*\*\*\*\*\*\*\*\*\*\*\*\*\*\*\*\*\*\*\*\*\*\*\*\*\*\*\*\*\*\*\*\*\*\*\*\*\*\*\*\*\*\*\*\*\*\*\*\*\*\*\*\*\*\*\*\*\*\*\*\*\*\*\*\* \* DECLARATION OF RMP \*\*\*\*\*\*\*\*\*\*\*\*\*\*\*\*\*\*\*\*\*\*\*\*\*\*\*\*\*\*\*\*\*\*\*\*\*\*\*\*\*\*\*\*\*\*\*\*\*\*\*\*\*\*\*\*\*\*\*\*\*\*\*\*\*

```
APPLCTN PSB=PTA250$SUG,PGMTYPE=BATCH
APPLCTN PSB=PTA300$SUG,PGMTYPE=BATCH
PP
```
//

# **Chargement des procédures**

Il est conseillé de cataloguer les procédures d'exploitation dans une bibliothèque de procédures :

- soit une PROCLIB réservée : exécuter dans ce cas le job d'allocation puis le job de chargement.
- soit une PROCLIB déjà existante : exécuter dans ce cas directement le job de chargement.

Module PACTPROI: Job '\$prfj.PROI'

Allocation d'une bibliothèque réservée (Facultatif)

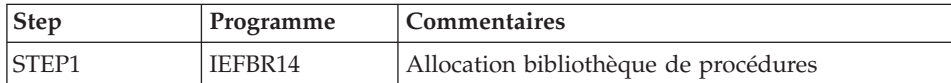

JCL d'exécution

```
//$PRFJ.PROI JOB ($CCPT),'PAC PACTPROI',CLASS=$CLASSJ,
// MSGCLASS=$MSGCL
//* VA PACTABLES 3.5
1/xINSTALLATION - PACTPROI
1/x1/xWARNING! OPTIONAL JOB
                                                        \star1/\star- ======================
                                                        \star1/x\star1/xINITIAL ALLOCATION OF A SPECIAL "PROCLIB" FOR THE PRODUCT
                                                        \star1/x.STEP1 : LISTCAT
                                                        Ł
1/x.STEP2 : ALLOCATION
                                                        \ddot{\phantom{0}}1/\star//*//STEP1 EXEC PGM=IDCAMS
//SYSPRINT DD SYSOUT=$OUT
//SYSIN
       DD *LISTC ENT($BIBP)
/\star//STEP2 EXEC PGM=IEFBR14,COND=(0,EQ,STEP1)
        DD DSN=$BIBP, DISP=(, CATLG, DELETE),
//LIB
\frac{1}{2}DCB=(RECFM=FB,LRECL=80,BLKSIZE=6080),
\frac{1}{2}VOL=SER=$VOLSN,
\frac{1}{2}UNIT=$UNITSN,
\frac{1}{2}SPACE=(6080, (200, 20, 10))
```
Module PACTPRO : Job '\$prfj.PRO'

Chargement des procédures

Ce job comprend une étape IEBUPDTE qui crée un membre par procédure.

Attention:

Changer :/ en ./ avant de soumettre le JOB.

Chaque membre est codifié 'BVPNNNN', où NNNN est le nom standard de la procédure.

Les procédures sont décrites dans les autres chapitres du présent manuel.

```
JCL d'exécution
```

```
//$PRFJ.PROC JOB ($CCPT),'PROCEDURES '.CLASS=$CLASSJ,
// MSGCLASS=$MSGCL
//* VA PACTABLES 3.5
                                                             \ddot{\phantom{0}}1/x--- CATALOGING OF VA PACTABLES PROCEDURES ---
                                                             \ddot{\phantom{1}}1/\star\star1/* ->NOTE:
                                                             \star//* REPLACE:/ BY ./ BEFORE SUBMITTING THE JOB
                                                             \ddot{\phantom{0}}// EXEC PGM=IEBUPDTE.PARM=NEW
//SYSPRINT DD SYSOUT=$0UT
//SYSUT2 DD DSN=$BIBP,DISP=SHR
//SYSIN DD
           DATA,DLM='F+'
:/ ADD NAME=BVPCDT1
:/ ADD NAME=BVPCDT2
:/ ADD NAME=BVPCVTA
:/ ADD NAME=BVPEXTA
:/ ADD NAME=BVPGETT
:/ ADD NAME=BVPIMTA
:/ ADD NAME=BVPINTA
:/ ADD NAME=BVPLDTA
:/ ADD NAME=BVPLPTA
:/ ADD NAME=BVPPMTA
:/ ADD NAME=BVPPRTA
:/ ADD NAME=BVPRETA
:/ ADD NAME=BVPRSTA
:/ ADD NAME=BVPSMTD
:/ ADD NAME=BVPSVTA
:/ ADD NAME=BVPTCTA
:/ ADD NAME=BVPTUTA
:/ ADD NAME=BVPUPTA
:/ ADD NAME=BVPBVTA
:/ ADD NAME=BVPLDTB
: \land ADD NAME=BVPLDTE
:/ ADD NAME=BVPLDTG
:/ ADD NAME=BVPLDTZ
:/ ADD NAME=BVPLDRE
F +\frac{1}{2}
```
## Recopie des sous-programmes d'accès

Module PACTLOAD : Job '\$prfj.LOAD'

Copie des load-modules BVPP820 et BVPP920 de la bibliothèque des load-modules Batch vers la bibliothèque des load-modules TP.

Ces sous-programmes d'accès aux tables sont utilisés lors des contrôles utilisateurs.

JCL d'exécution

```
//$PRFJ.LOAD JOB ($CCPT),'LOAD',CLASS=$CLASSJ,
// MSGCLASS=$MSGCL
1/* VA PACTABLES 3.5
                                                ÷
       INSTALLATION - PACTLOAD
1/x- COPY BVPP920 AND BVPP820 IN BATCH LIBRARY
1/x//STEP1 EXEC PGM=IEBCOPY, REGION=0M
//SYSPRINT DD SYSOUT=$OUT
//I1 DD DSN=$HLQ..SBVPMTR8,DISP=SHR
//01DD DSN=$HLQ..SBVPMBR8,DISP=SHR
//SYSIN
      DD *C INDD=I1, OUTDD=01
   S M=BVPP820
   S M=BVPP920
/\star1/x
```
#### **Chargement des sources des DBDs**

Module PACTDBD : Job "\$prfj.SRD"

Cette étape est à effectuer si lors de l'installation, la valeur par défaut du paramètre \$SUG n'a pas été retenue.

La valeur par défaut du paramètre \$SUG est : 35.

Dans ce cas, l'ensemble des sources doit être recompilé.

Le job '\$PRFJ.SRCD' effectue une allocation de la bibliothèque \$INDUN..\$BASE.SRCD et met à jour par IEBUPDTE les sources des DBDs dans cette bibliothèque.

Les sources des DBDs sont catalogués sous le nom PACDTxxyy

avec xx égal au code de la base et yy égal à la valeur du paramètre \$SUG choisi.

```
ICL d'exécution
```

```
//$PRFJ.SRD JOB ($CCPT),'PDS-SRC',CLASS=$CLASSJ,
// MSGCLASS=$MSGCL
//* VA PACTABLES 3.5
                                             \star1/\star//* INSTALLATION : LOADING DBD'S SOURCES
                                             \star11*1/x//* ->NOTE:
                                            \star1/\starREPLACE :/ BY ./ BEFORE SUBMITTING THE JOB
1/x1/\star
```

```
//STEP1 EXEC PGM=IDCAMS
//SYSPRINT DD SYSOUT=$OUT
//SYSIN DD *
   DELETE ($INDUN..$BASE.SRCD)
1/*
//STEP2 EXEC PGM=IEFBR14
//DDA DD DSN=$INDUN..$BASE.SRCD,DISP=(,CATLG,DELETE),
// UNIT=$UNITUN,VOL=SER=$VOLUN,
            // DCB=(RECFM=FB,LRECL=80,BLKSIZE=6080),
// SPACE=(TRK,(250,20,20))
//*//STEP3 EXEC PGM=IEBUPDTE,PARM=NEW
//SYSPRINT DD SYSOUT=$OUT
//SYSUT2 DD DSN=$INDUN..$BASE.SRCD,DISP=SHR
//SYSIN DD DATA,DLM='F+'
:/ ADD NAME=PACDTD$SUG
      DBD NAME=PACDTD$SUG,ACCESS=(HISAM,VSAM)
      DATASET DD1=PAC7TD$SUG,DEVICE=3390,
             RECORD=248,SIZE=4096
      SEGM NAME=PAC7TD,BYTES=240
      FIELD NAME=(CLETD,SEQ,U),BYTES=21,START=1
      DBDGEN
      END
:/ ADD NAME=PACDTE$SUG
      DBD NAME=PACDTE$SUG,ACCESS=(HISAM,VSAM)
      DATASET DD1=PAC7TE$SUG,DEVICE=3390, $Y
             RECORD=98,SIZE=4096
      SEGM NAME=PAC7TE,BYTES=90
      FIELD NAME=(CLETE,SEQ,U),BYTES=17,START=1
      DBDGEN
      END
:/ ADD NAME=PACDTG$SUG
      DBD NAME=PACDTG$SUG,ACCESS=(HISAM,VSAM)
      DATASET DD1=PAC7TG$SUG,DEVICE=3390,
             RECORD=94,SIZE=4096
      SEGM NAME=PAC7TG,BYTES=85
      FIELD NAME=(CLETG,SEQ,U),BYTES=22,START=1
      DBDGEN
      END
:/ ADD NAME=PACDTU$SUG
      DBD NAME=PACDTU$SUG,ACCESS=(INDEX,VSAM)
      DATASET DD1=PAC7TU$SUG,DEVICE=3390
      SEGM NAME=IPAC7TU,BYTES=35
      FIELD NAME=(CLETU,SEQ,U),BYTES=35,START=1
      LCHILD NAME=(PAC7TV,PACDTV$SUG),INDEX=CLETV
      DBDGEN
      END
:/ ADD NAME=PACDTV$SUG
      DBD NAME=PACDTV$SUG,ACCESS=(HIDAM,VSAM)
      DATASET DD1=PAC7TV$SUG,DEVICE=3390,
             SIZE=4096
      SEGM NAME=PAC7TV,BYTES=(1100,0080)
      FIELD NAME=(CLETV,SEQ,U),BYTES=35,START=5
      LCHILD NAME=(IPAC7TU,PACDTU$SUG),PTR=INDX
      DBDGEN
```

```
END
:/ ADD NAME=PACDTZ$SUG
      DBD NAME=PACDTZ$SUG,ACCESS=(HISAM,VSAM)
      DATASET DD1=PAC7TZ$SUG,DEVICE=3390, $Y
              RECORD=8510,SIZE=10240
      SEGM NAME=PAC7TZ,BYTES=8500<br>FIELD NAME=(CLETZ,SEQ,U).BYT
              NAME=(CLETZ, SEQ, U), BYTES=11, START=1
      DBDGEN
      END
:/ ADD NAME=PACDT1$SUG
      DBD NAME=PACDT1$SUG,ACCESS=(INDEX,VSAM)
      DATASET DD1=PAC7T1$SUG,DEVICE=3390
      SEGM NAME=IPAC7T1,BYTES=63
      FIELD NAME=(CLET1,SEQ,U),BYTES=63,START=1
      LCHILD NAME=(PAC7TB,PACDTB$SUG),INDEX=CLETB
      DBDGEN
      END
:/ ADD NAME=PACDTB$SUG
      DBD NAME=PACDTB$SUG,ACCESS=(HIDAM,VSAM)
      DATASET DD1=PAC7TB$SUG,DEVICE=3390,
              SIZE=4096
      SEGM NAME=PAC7TB,BYTES=(1140,0080)
      FIELD NAME=(CLETB,SEQ,U),BYTES=63,START=4
      LCHILD NAME=(IPAC7T1,PACDT1$SUG),PTR=INDX
      DBDGEN
      END
F+
//
```
## **Chargement des sources des PSBs**

Module PACTPSB : Job ″\$prfj.SRP″

Cette étape est à effectuer si lors de l'installation, les valeurs par défaut du paramètres \$ROOT et \$SUG n'ont pas été retenues.

Les valeurs par défaut de ces paramètres sont :

- 35 pour le paramètre \$SUG
- P3 pour le paramètre \$ROOT.

Dans ce cas, l'ensemble des sources doit être recompilé.

Le JOB '\$PRFJ.SRCP' effectue une allocation de la bibliothèque \$INDUN..\$BASE.SRCP et met à jour par IEBUPDTE les sources des PSBs dans cette bibliothèque.

Les sources des PSBs sont catalogués sous le nom :

• xxxxxxyy avec pour yy la valeur du paramètre \$SUG et pour xxxxxx le nom du programme VA Pac.

Ce sont les PSBs Batch.

v BVPyyyy avec pour yyyy les valeurs suivantes : P500 - P501 - P510 - P520 - P530 - P540 - P550 - P560 - P570 - P580 - P590 - P599 -P600 - P601 - P610 - P620 - PLNK.

Ce sont les PSBs TP.

```
JCL d'exécution
```

```
//$PRFJ.SRP JOB ($CCPT),'PDS-SRC',CLASS=$CLASSJ,
// MSGCLASS=$MSGCL
//*********************************************************************
\frac{1}{x} variables 3.5 \star\frac{1}{x} *
\frac{7}{4} INSTALLATION : LOADING PSB'S SOURCES<br>\frac{7}{4}\frac{1}{x} *
\frac{1}{x} *
\frac{1}{x} ->NOTE:
//* REPLACE :/ BY ./ BEFORE SUBMITTING THE JOB *
\frac{1}{x} *
//*********************************************************************
1/*
//STEP1 EXEC PGM=IDCAMS
//SYSPRINT DD SYSOUT=$OUT
//SYSIN DD *
   DELETE ($INDUN..$BASE.SRCP)
1/*
//STEP2 EXEC PGM=IEFBR14
//DDA DD DSN=$INDUN..$BASE.SRCP,DISP=(,CATLG,DELETE),
// UNIT=$UNITUN,VOL=SER=$VOLUN,
// DCB=(RECFM=FB,LRECL=80,BLKSIZE=6080),
           // SPACE=(TRK,(20,20,20))
1/\star//STEP3 EXEC PGM=IEBUPDTE,PARM=NEW
//SYSPRINT DD SYSOUT=$OUT
//SYSUT2 DD DSN=$INDUN..$BASE.SRCP,DISP=SHR
//SYSIN DD DATA,DLM='F+'
:/ ADD NAME=PTABVS$SUG
     PCB TYPE=DB,DBDNAME=PACDTD$SUG,PROCOPT=GOT,KEYLEN=21
     SENSEG NAME=PAC7TD
     PCB TYPE=DB,DBDNAME=PACDTV$SUG,PROCOPT=GOT,KEYLEN=35
     SENSEG NAME=PAC7TV
     PSBGEN PSBNAME=PTABVS$SUG,LANG=COBOL,CMPAT=YES
     END
:/ ADD NAME=PTAD05$SUG
     PCB TYPE=DB,DBDNAME=PACDTD$SUG,PROCOPT=GOT,KEYLEN=21
     SENSEG NAME=PAC7TD
     PCB TYPE=DB,DBDNAME=PACDTE$SUG,PROCOPT=GOT,KEYLEN=17
     SENSEG NAME=PAC7TE
     PCB TYPE=DB,DBDNAME=PACDTG$SUG,PROCOPT=GOT,KEYLEN=22
     SENSEG NAME=PAC7TG
     PSBGEN PSBNAME=PTAD05$SUG,LANG=COBOL,CMPAT=YES
     END
:/ ADD NAME=PTAD10$SUG
     PCB TYPE=DB,DBDNAME=PACDTD$SUG,PROCOPT=GOT,KEYLEN=21
     SENSEG NAME=PAC7TD
     PCB TYPE=DB,DBDNAME=PACDTE$SUG,PROCOPT=GOT,KEYLEN=17
     SENSEG NAME=PAC7TE
     PSBGEN PSBNAME=PTAD10$SUG,LANG=COBOL,CMPAT=YES
     END
```

```
:/ ADD NAME=PTAD20$SUG
```
PCB TYPE=DB,DBDNAME=PACDTD\$SUG,PROCOPT=A,KEYLEN=21 SENSEG NAME=PAC7TD PCB TYPE=DB,DBDNAME=PACDTE\$SUG,PROCOPT=G,KEYLEN=17 SENSEG NAME=PAC7TE PCB TYPE=DB,DBDNAME=PACDTV\$SUG,PROCOPT=A,KEYLEN=35 SENSEG NAME=PAC7TV PSBGEN PSBNAME=PTAD20\$SUG,LANG=COBOL,CMPAT=YES END :/ ADD NAME=PTAINI\$SUG PCB TYPE=DB,DBDNAME=PACDTD\$SUG,PROCOPT=L,KEYLEN=21 SENSEG NAME=PAC7TD PCB TYPE=DB,DBDNAME=PACDTV\$SUG,PROCOPT=L,KEYLEN=35<br>SENSEG NAME=PAC7TV NAME=PAC7TV PSBGEN PSBNAME=PTAINI\$SUG,LANG=COBOL,CMPAT=YES END :/ ADD NAME=PTAREO\$SUG PCB TYPE=DB,DBDNAME=PACDTD\$SUG,PROCOPT=L,KEYLEN=21 SENSEG NAME=PAC7TD PCB TYPE=DB,DBDNAME=PACDTV\$SUG,PROCOPT=L,KEYLEN=35 SENSEG NAME=PAC7TV PSBGEN PSBNAME=PTAREO\$SUG,LANG=COBOL,CMPAT=YES END :/ ADD NAME=PTARSG\$SUG PCB TYPE=DB,DBDNAME=PACDTG\$SUG,PROCOPT=L,KEYLEN=22 SENSEG NAME=PAC7TG PSBGEN PSBNAME=PTARSG\$SUG,LANG=COBOL,CMPAT=YES END :/ ADD NAME=PTARSV\$SUG PCB TYPE=DB,DBDNAME=PACDTV\$SUG,PROCOPT=L,KEYLEN=35 SENSEG NAME=PAC7TV PSBGEN PSBNAME=PTARSV\$SUG,LANG=COBOL,CMPAT=YES END :/ ADD NAME=PTARST\$SUG PCB TYPE=DB,DBDNAME=PACDTD\$SUG,PROCOPT=L,KEYLEN=21 SENSEG NAME=PAC7TD PSBGEN PSBNAME=PTARST\$SUG,LANG=COBOL,CMPAT=YES END :/ ADD NAME=PTASVG\$SUG PCB TYPE=DB,DBDNAME=PACDTG\$SUG,PROCOPT=GE,KEYLEN=22 SENSEG NAME=PAC7TG PSBGEN PSBNAME=PTASVG\$SUG,LANG=COBOL,CMPAT=YES END :/ ADD NAME=PTASVV\$SUG PCB TYPE=DB,DBDNAME=PACDTV\$SUG,PROCOPT=GE,KEYLEN=35 SENSEG NAME=PAC7TV PSBGEN PSBNAME=PTASVV\$SUG,LANG=COBOL,CMPAT=YES END :/ ADD NAME=PTASVT\$SUG PCB TYPE=DB,DBDNAME=PACDTD\$SUG,PROCOPT=GE,KEYLEN=21 SENSEG NAME=PAC7TD PSBGEN PSBNAME=PTASVT\$SUG,LANG=COBOL,CMPAT=YES END :/ ADD NAME=PTAT10\$SUG PCB TYPE=DB,DBDNAME=PACDTE\$SUG,PROCOPT=L,KEYLEN=17

SENSEG NAME=PAC7TE PSBGEN PSBNAME=PTAT10\$SUG,LANG=COBOL,CMPAT=YES END :/ ADD NAME=PTAT15\$SUG PCB TYPE=DB,DBDNAME=PACDTG\$SUG,PROCOPT=L,KEYLEN=22 SENSEG NAME=PAC7TG PSBGEN PSBNAME=PTAT15\$SUG,LANG=COBOL,CMPAT=YES END :/ ADD NAME=PTAT17\$SUG PCB TYPE=DB,DBDNAME=PACDTZ\$SUG,PROCOPT=L,KEYLEN=11 SENSEG NAME=PAC7TZ PSBGEN PSBNAME=PTAT17\$SUG,LANG=COBOL,CMPAT=YES END :/ ADD NAME=PTAT19\$SUG PCB TYPE=DB,DBDNAME=PACDTB\$SUG,PROCOPT=L,KEYLEN=63 SENSEG NAME=PAC7TB PSBGEN PSBNAME=PTAT19\$SUG,LANG=COBOL,CMPAT=YES END :/ ADD NAME=PTAU80\$SUG PCB TYPE=DB,DBDNAME=PACDTD\$SUG,PROCOPT=GOT,KEYLEN=21 SENSEG NAME=PAC7TD PCB TYPE=DB,DBDNAME=PACDTE\$SUG,PROCOPT=GOT,KEYLEN=17 SENSEG NAME=PAC7TE PCB TYPE=DB,DBDNAME=PACDTV\$SUG,PROCOPT=GOT,KEYLEN=35 SENSEG NAME=PAC7TV PCB TYPE=DB,DBDNAME=PACDTG\$SUG,PROCOPT=GOT,KEYLEN=22 SENSEG NAME=PAC7TG PSBGEN PSBNAME=PTAU80\$SUG,LANG=COBOL,CMPAT=YES END :/ ADD NAME=PTAV10\$SUG PCB TYPE=DB,DBDNAME=PACDTD\$SUG,PROCOPT=GOT,KEYLEN=21 SENSEG NAME=PAC7TD PCB TYPE=DB,DBDNAME=PACDTE\$SUG,PROCOPT=GOT,KEYLEN=17 SENSEG NAME=PAC7TE PCB TYPE=DB,DBDNAME=PACDTV\$SUG,PROCOPT=GOT,KEYLEN=35 SENSEG NAME=PAC7TV PCB TYPE=DB,DBDNAME=PACDTG\$SUG,PROCOPT=GOT,KEYLEN=22 SENSEG NAME=PAC7TG PSBGEN PSBNAME=PTAV10\$SUG,LANG=COBOL,CMPAT=YES END :/ ADD NAME=PTAV20\$SUG PCB TYPE=DB,DBDNAME=PACDTD\$SUG,PROCOPT=GOT,KEYLEN=21 SENSEG NAME=PAC7TD PSBGEN PSBNAME=PTAV20\$SUG,LANG=COBOL,CMPAT=YES END :/ ADD NAME=PACXDT\$SUG PCB TYPE=DB,DBDNAME=PACDTD\$SUG,PROCOPT=GOT,KEYLEN=21 SENSEG NAME=PAC7TD PSBGEN PSBNAME=PACXDT\$SUG,LANG=COBOL,CMPAT=YES END :/ ADD NAME=PTA100\$SUG PCB TYPE=DB,DBDNAME=PACDTD\$SUG,PROCOPT=GOT,KEYLEN=21 SENSEG NAME=PAC7TD PCB TYPE=DB,DBDNAME=PACDTE\$SUG,PROCOPT=GOT,KEYLEN=17 SENSEG NAME=PAC7TE

PCB TYPE=DB,DBDNAME=PACDTG\$SUG,PROCOPT=A,KEYLEN=22 SENSEG NAME=PAC7TG PSBGEN PSBNAME=PTA100\$SUG,LANG=COBOL,CMPAT=YES END :/ ADD NAME=PTA120\$SUG PCB TYPE=DB,DBDNAME=PACDTD\$SUG,PROCOPT=GOT,KEYLEN=21 SENSEG NAME=PAC7TD PCB TYPE=DB,DBDNAME=PACDTG\$SUG,PROCOPT=GOT,KEYLEN=22 SENSEG NAME=PAC7TG PSBGEN PSBNAME=PTA120\$SUG,LANG=COBOL,CMPAT=YES END :/ ADD NAME=PTA150\$SUG PCB TYPE=DB,DBDNAME=PACDTD\$SUG,PROCOPT=GOT,KEYLEN=21 SENSEG NAME=PAC7TD PCB TYPE=DB,DBDNAME=PACDTE\$SUG,PROCOPT=GOT,KEYLEN=17 SENSEG NAME=PAC7TE PCB TYPE=DB,DBDNAME=PACDTV\$SUG,PROCOPT=GOT,KEYLEN=35 SENSEG NAME=PAC7TV PCB TYPE=DB,DBDNAME=PACDTG\$SUG,PROCOPT=GOT,KEYLEN=22 SENSEG NAME=PAC7TG PSBGEN PSBNAME=PTA150\$SUG,LANG=COBOL,CMPAT=YES END :/ ADD NAME=PTA160\$SUG PCB TYPE=DB,DBDNAME=PACDTD\$SUG,PROCOPT=GOT,KEYLEN=21 SENSEG NAME=PAC7TD PSBGEN PSBNAME=PTA160\$SUG,LANG=COBOL,CMPAT=YES END :/ ADD NAME=PTA250\$SUG PCB TYPE=DB,DBDNAME=PACDTD\$SUG,PROCOPT=A,KEYLEN=21 SENSEG NAME=PAC7TD PCB TYPE=DB,DBDNAME=PACDTV\$SUG,PROCOPT=A,KEYLEN=35 SENSEG NAME=PAC7TV PSBGEN PSBNAME=PTA250\$SUG,LANG=COBOL,CMPAT=YES END :/ ADD NAME=PTA290\$SUG PCB TYPE=DB,DBDNAME=PACDTD\$SUG,PROCOPT=GOT,KEYLEN=21 SENSEG NAME=PAC7TD PSBGEN PSBNAME=PTA290\$SUG,LANG=COBOL,CMPAT=YES END :/ ADD NAME=PTA300\$SUG PCB TYPE=DB,DBDNAME=PACDTD\$SUG,PROCOPT=GOT,KEYLEN=21 SENSEG NAME=PAC7TD PCB TYPE=DB,DBDNAME=PACDTE\$SUG,PROCOPT=GOT,KEYLEN=17 SENSEG NAME=PAC7TE PCB TYPE=DB,DBDNAME=PACDTV\$SUG,PROCOPT=A,KEYLEN=35 SENSEG NAME=PAC7TV PCB TYPE=DB,DBDNAME=PACDTG\$SUG,PROCOPT=GOT,KEYLEN=22 SENSEG NAME=PAC7TG PSBGEN PSBNAME=PTA300\$SUG,LANG=COBOL,CMPAT=YES END :/ ADD NAME=PTA310\$SUG PCB TYPE=DB,DBDNAME=PACDTD\$SUG,PROCOPT=GOT,KEYLEN=21 SENSEG NAME=PAC7TD PCB TYPE=DB,DBDNAME=PACDTE\$SUG,PROCOPT=GOT,KEYLEN=17 SENSEG NAME=PAC7TE

- PCB TYPE=DB,DBDNAME=PACDTV\$SUG,PROCOPT=A,KEYLEN=35
- SENSEG NAME=PAC7TV
- PCB TYPE=DB,DBDNAME=PACDTG\$SUG,PROCOPT=GOT,KEYLEN=22
- SENSEG NAME=PAC7TG
- PSBGEN PSBNAME=PTA310\$SUG,LANG=COBOL,CMPAT=YES
- END
- :/ ADD NAME=PTA320\$SUG
	- PCB TYPE=DB,DBDNAME=PACDTD\$SUG,PROCOPT=GOT,KEYLEN=21<br>SENSEG NAME=PAC7TD NAME=PAC7TD
	- PCB TYPE=DB,DBDNAME=PACDTE\$SUG,PROCOPT=GOT,KEYLEN=17 SENSEG NAME=PAC7TE
	- PCB TYPE=DB,DBDNAME=PACDTV\$SUG,PROCOPT=GOT,KEYLEN=35 SENSEG NAME=PAC7TV
	- PCB TYPE=DB,DBDNAME=PACDTG\$SUG,PROCOPT=GOT,KEYLEN=22 SENSEG NAME=PAC7TG
	- PSBGEN PSBNAME=PTA320\$SUG,LANG=COBOL,CMPAT=YES

END

- :/ ADD NAME=PTA350\$SUG
	- PCB TYPE=DB,DBDNAME=PACDTD\$SUG,PROCOPT=GOT,KEYLEN=21 SENSEG NAME=PAC7TD
	- PCB TYPE=DB,DBDNAME=PACDTV\$SUG,PROCOPT=GOT,KEYLEN=35 SENSEG NAME=PAC7TV
	- PSBGEN PSBNAME=PTA350\$SUG,LANG=COBOL,CMPAT=YES
	- END
- :/ ADD NAME=PTA360\$SUG
	- PCB TYPE=DB,DBDNAME=PACDTD\$SUG,PROCOPT=GOT,KEYLEN=21 SENSEG NAME=PAC7TD
	- PSBGEN PSBNAME=PTA360\$SUG,LANG=COBOL,CMPAT=YES
	- END
- :/ ADD NAME=PTA400\$SUG
	- PCB TYPE=DB,DBDNAME=PACDTD\$SUG,PROCOPT=GOT,KEYLEN=21 SENSEG NAME=PAC7TD
	- PCB TYPE=DB,DBDNAME=PACDTE\$SUG,PROCOPT=GOT,KEYLEN=17 SENSEG NAME=PAC7TE
	- PCB TYPE=DB,DBDNAME=PACDTV\$SUG,PROCOPT=GOT,KEYLEN=35 SENSEG NAME=PAC7TV
	- PCB TYPE=DB,DBDNAME=PACDTG\$SUG,PROCOPT=GOT,KEYLEN=22 SENSEG NAME=PAC7TG
	- PSBGEN PSBNAME=PTA400\$SUG,LANG=COBOL,CMPAT=YES
	- END
- :/ ADD NAME=PTA420\$SUG
	- PCB TYPE=DB,DBDNAME=PACDTD\$SUG,PROCOPT=GOT,KEYLEN=21 SENSEG NAME=PAC7TD
	- PSBGEN PSBNAME=PTA420\$SUG,LANG=COBOL,CMPAT=YES
	- END
- :/ ADD NAME=BVPPLNK
	- PCB TYPE=TP,MODIFY=YES
	- PCB TYPE=DB,DBDNAME=PACDTD\$SUG,PROCOPT=G,KEYLEN=21
	- SENSEG NAME=PAC7TD
	- PCB TYPE=DB,DBDNAME=PACDTG\$SUG,PROCOPT=G,KEYLEN=22 SENSEG NAME=PAC7TG
	- PCB TYPE=DB,DBDNAME=PACDTZ\$SUG,PROCOPT=A,KEYLEN=11
	- SENSEG NAME=PAC7TZ
	- PSBGEN PSBNAME=BVPPLNK,LANG=COBOL
	- END

```
:/ ADD NAME=BVPP500
```
PCB TYPE=TP,MODIFY=YES PCB TYPE=DB,DBDNAME=PACDTD\$SUG,PROCOPT=A,KEYLEN=21 SENSEG NAME=PAC7TD PCB TYPE=DB,DBDNAME=PACDTE\$SUG,PROCOPT=G,KEYLEN=17 SENSEG NAME=PAC7TE PCB TYPE=DB,DBDNAME=PACDTV\$SUG,PROCOPT=G,KEYLEN=35 SENSEG NAME=PAC7TV PCB TYPE=DB,DBDNAME=PACDTG\$SUG,PROCOPT=A,KEYLEN=22 SENSEG NAME=PAC7TG PCB TYPE=DB,DBDNAME=PACDTZ\$SUG,PROCOPT=A,KEYLEN=11 SENSEG NAME=PAC7TZ PSBGEN PSBNAME=BVPP500,LANG=COBOL END :/ ADD NAME=BVPP501 PCB TYPE=TP,MODIFY=YES PCB TYPE=DB,DBDNAME=PACDTZ\$SUG,PROCOPT=A,KEYLEN=11 SENSEG NAME=PAC7TZ PSBGEN PSBNAME=BVPP501,LANG=COBOL END :/ ADD NAME=BVPP510 PCB TYPE=TP,MODIFY=YES PCB TYPE=DB,DBDNAME=PACDTD\$SUG,PROCOPT=G,KEYLEN=21 SENSEG NAME=PAC7TD PCB TYPE=DB,DBDNAME=PACDTE\$SUG,PROCOPT=G,KEYLEN=17 SENSEG NAME=PAC7TE PCB TYPE=DB,DBDNAME=PACDTV\$SUG,PROCOPT=A,KEYLEN=35 SENSEG NAME=PAC7TV PCB TYPE=DB,DBDNAME=PACDTG\$SUG,PROCOPT=G,KEYLEN=22 SENSEG NAME=PAC7TG PCB TYPE=DB,DBDNAME=PACDTZ\$SUG,PROCOPT=A,KEYLEN=11 SENSEG NAME=PAC7TZ PSBGEN PSBNAME=BVPP510,LANG=COBOL END :/ ADD NAME=BVPP520 PCB TYPE=TP,MODIFY=YES PCB TYPE=DB,DBDNAME=PACDTD\$SUG,PROCOPT=G,KEYLEN=21 SENSEG NAME=PAC7TD PCB TYPE=DB,DBDNAME=PACDTE\$SUG,PROCOPT=G,KEYLEN=17 SENSEG NAME=PAC7TE PCB TYPE=DB,DBDNAME=PACDTV\$SUG,PROCOPT=A,KEYLEN=35 SENSEG NAME=PAC7TV PCB TYPE=DB,DBDNAME=PACDTG\$SUG,PROCOPT=G,KEYLEN=22 SENSEG NAME=PAC7TG PCB TYPE=DB,DBDNAME=PACDTZ\$SUG,PROCOPT=A,KEYLEN=11 SENSEG NAME=PAC7TZ PSBGEN PSBNAME=BVPP520,LANG=COBOL END :/ ADD NAME=BVPP530 PCB TYPE=TP,MODIFY=YES PCB TYPE=DB,DBDNAME=PACDTD\$SUG,PROCOPT=G,KEYLEN=21 SENSEG NAME=PAC7TD PCB TYPE=DB,DBDNAME=PACDTE\$SUG,PROCOPT=G,KEYLEN=17 SENSEG NAME=PAC7TE

- PCB TYPE=DB,DBDNAME=PACDTV\$SUG,PROCOPT=G,KEYLEN=35
- SENSEG NAME=PAC7TV
- PCB TYPE=DB,DBDNAME=PACDTZ\$SUG,PROCOPT=A,KEYLEN=11
- SENSEG NAME=PAC7TZ
- PSBGEN PSBNAME=BVPP530,LANG=COBOL
- END
- :/ ADD NAME=BVPP540
	- PCB TYPE=TP, MODIFY=YES<br>PCB TYPF=DB.DBDNAMF
		- TYPE=DB.DBDNAME=PACDTD\$SUG.PROCOPT=G.KEYLEN=21 SENSEG NAME=PAC7TD
		- PCB TYPE=DB,DBDNAME=PACDTE\$SUG,PROCOPT=G,KEYLEN=17
		- SENSEG NAME=PAC7TE
		- PCB TYPE=DB,DBDNAME=PACDTZ\$SUG,PROCOPT=A,KEYLEN=11 SENSEG NAME=PAC7TZ
		- PSBGEN PSBNAME=BVPP540,LANG=COBOL
	- END
- :/ ADD NAME=BVPP550
	- PCB TYPE=TP,MODIFY=YES
		- PCB TYPE=DB,DBDNAME=PACDTE\$SUG,PROCOPT=G,KEYLEN=17 SENSEG NAME=PAC7TE
		- PCB TYPE=DB,DBDNAME=PACDTZ\$SUG,PROCOPT=A,KEYLEN=11
		- SENSEG NAME=PAC7TZ
		- PSBGEN PSBNAME=BVPP550,LANG=COBOL
	- END
- :/ ADD NAME=BVPP560
	- PCB TYPE=TP,MODIFY=YES
	- PCB TYPE=DB,DBDNAME=PACDTD\$SUG,PROCOPT=G,KEYLEN=21 SENSEG NAME=PAC7TD
	- PCB TYPE=DB,DBDNAME=PACDTE\$SUG,PROCOPT=G,KEYLEN=17 SENSEG NAME=PAC7TE
	- PCB TYPE=DB,DBDNAME=PACDTV\$SUG,PROCOPT=G,KEYLEN=35 SENSEG NAME=PAC7TV
	- PCB TYPE=DB,DBDNAME=PACDTZ\$SUG,PROCOPT=A,KEYLEN=11 SENSEG NAME=PAC7TZ
	- PSBGEN PSBNAME=BVPP560,LANG=COBOL
	- END
- :/ ADD NAME=BVPP570
	- PCB TYPE=TP,MODIFY=YES
	- PCB TYPE=DB,DBDNAME=PACDTD\$SUG,PROCOPT=G,KEYLEN=21 SENSEG NAME=PAC7TD
	- PCB TYPE=DB,DBDNAME=PACDTE\$SUG,PROCOPT=G,KEYLEN=17 SENSEG NAME=PAC7TE
	- PCB TYPE=DB,DBDNAME=PACDTZ\$SUG,PROCOPT=A,KEYLEN=11
	- SENSEG NAME=PAC7TZ
	- PSBGEN PSBNAME=BVPP570,LANG=COBOL
	- END
- :/ ADD NAME=BVPP580
	- PCB TYPE=TP,MODIFY=YES
		- PCB TYPE=DB,DBDNAME=PACDTD\$SUG,PROCOPT=G,KEYLEN=21 SENSEG NAME=PAC7TD
		- PCB TYPE=DB,DBDNAME=PACDTE\$SUG,PROCOPT=G,KEYLEN=17 SENSEG NAME=PAC7TE
		- PCB TYPE=DB,DBDNAME=PACDTV\$SUG,PROCOPT=G,KEYLEN=35
		- SENSEG NAME=PAC7TV
		- PCB TYPE=DB,DBDNAME=PACDTZ\$SUG,PROCOPT=A,KEYLEN=11

SENSEG NAME=PAC7TZ PSBGEN PSBNAME=BVPP580,LANG=COBOL END :/ ADD NAME=BVPP590 PCB TYPE=TP,MODIFY=YES PCB TYPE=DB,DBDNAME=PACDTD\$SUG,PROCOPT=G,KEYLEN=21 SENSEG NAME=PAC7TD PCB TYPE=DB,DBDNAME=PACDTE\$SUG,PROCOPT=G,KEYLEN=17 SENSEG NAME=PAC7TE PCB TYPE=DB,DBDNAME=PACDTG\$SUG,PROCOPT=A,KEYLEN=22 SENSEG NAME=PAC7TG PCB TYPE=DB,DBDNAME=PACDTZ\$SUG,PROCOPT=A,KEYLEN=11 SENSEG NAME=PAC7TZ PSBGEN PSBNAME=BVPP590,LANG=COBOL END :/ ADD NAME=BVPP599 PCB TYPE=TP,MODIFY=YES PSBGEN PSBNAME=BVPP599,LANG=COBOL END :/ ADD NAME=BVPP600 PCB TYPE=TP,MODIFY=YES PCB TYPE=DB,DBDNAME=PACDTD\$SUG,PROCOPT=A,KEYLEN=21 SENSEG NAME=PAC7TD PCB TYPE=DB,DBDNAME=PACDTE\$SUG,PROCOPT=G,KEYLEN=17 SENSEG NAME=PAC7TE PCB TYPE=DB,DBDNAME=PACDTG\$SUG,PROCOPT=A,KEYLEN=22 SENSEG NAME=PAC7TG PCB TYPE=DB,DBDNAME=PACDTZ\$SUG,PROCOPT=A,KEYLEN=11 SENSEG NAME=PAC7TZ PSBGEN PSBNAME=BVPP600,LANG=COBOL END :/ ADD NAME=BVPP601 PCB TYPE=TP,MODIFY=YES PCB TYPE=DB,DBDNAME=PACDTZ\$SUG,PROCOPT=A,KEYLEN=11 SENSEG NAME=PAC7TZ PSBGEN PSBNAME=BVPP601,LANG=COBOL END :/ ADD NAME=BVPP610 PCB TYPE=TP,MODIFY=YES PCB TYPE=DB,DBDNAME=PACDTE\$SUG,PROCOPT=G,KEYLEN=17 SENSEG NAME=PAC7TE PCB TYPE=DB,DBDNAME=PACDTG\$SUG,PROCOPT=A,KEYLEN=22 SENSEG NAME=PAC7TG PCB TYPE=DB,DBDNAME=PACDTZ\$SUG,PROCOPT=A,KEYLEN=11 SENSEG NAME=PAC7TZ PSBGEN PSBNAME=BVPP610,LANG=COBOL END :/ ADD NAME=BVPP620 PCB TYPE=TP,MODIFY=YES PCB TYPE=DB,DBDNAME=PACDTD\$SUG,PROCOPT=G,KEYLEN=21 SENSEG NAME=PAC7TD PCB TYPE=DB,DBDNAME=PACDTE\$SUG,PROCOPT=G,KEYLEN=17 SENSEG NAME=PAC7TE PCB TYPE=DB,DBDNAME=PACDTG\$SUG,PROCOPT=A,KEYLEN=22 SENSEG NAME=PAC7TG

```
PCB
              TYPE=DB,DBDNAME=PACDTZ$SUG,PROCOPT=A,KEYLEN=11
       SENSEG NAME=PAC7TZ
       PSBGEN PSBNAME=BVPP620, LANG=COBOL
       END
F+\frac{1}{2}
```
## Zap

Module PACTSYS : Job "\$prfj.SYS"

Cette étape n'est à exécuter que si on change le radical fourni (paramètre \$ROOT=P3) par une autre valeur. La valeur alors choisie doit être codifiée en hexadécimal pour les zaps des modules \$ROOT.P501 et \$ROOT.P601.

JCL d'exécution

```
//$PRFJ.TSYS JOB ($CCPT),'SYSTEM FILES LOAD', CLASS=$CLASSJ,
// MSGCLASS=$MSGCL
1/x1/xI M P O R T A N T
1/x___________________
//* IT IS NOT NECESSARY TO EXECUTE THESE STEPS IF THE
1/xON-LINE MODULES' PREFIX CONTAINS THE VALUE '35'
1/x(CHECK THE SUF PARAMETER).
//* IF THE PREFIX IS MODIFIED, THESE STEPS MUST BE EXECUTED.*
//* TO DO THIS, THE 'HEXA' PARAMETER MUST BE CODED WITH *
//* THE CORRESPONDING HEXADECIMAL VALUE OF THE NEW<br>//* PREFIX.<br>//* FOR INST.: IF THE NEW PREFIX IS: ROOT='AB', THE
                                                    \star\star1/x'HEXA' PARAMETER MUST BE CODED: HEXA='C1C2' *
1/x//STEP1 EXEC PGM=IMASPZAP
//SYSPRINT DD SYSOUT=$OUT
//SYSLIB DD DSN=$HLQ..SBVPMTR8,DISP=SHR
 NAME BVPP501 BVPP501
 VER 0397 D7F3
 REP 0397 $HEXA
1/x//STEP2 EXEC PGM=IMASPZAP
//SYSPRINT DD SYSOUT=$OUT
//SYSLIB DD DSN=$HLQ..SBVPMTR8,DISP=SHR
 NAME BVPP601 BVPP601
 VER 0397 D7F3
 REP 0397 $HEXA
1/x\frac{1}{2}
```
Chargement des libellés d'erreurs

Module PACTTE : Job '\$prfj.TE'

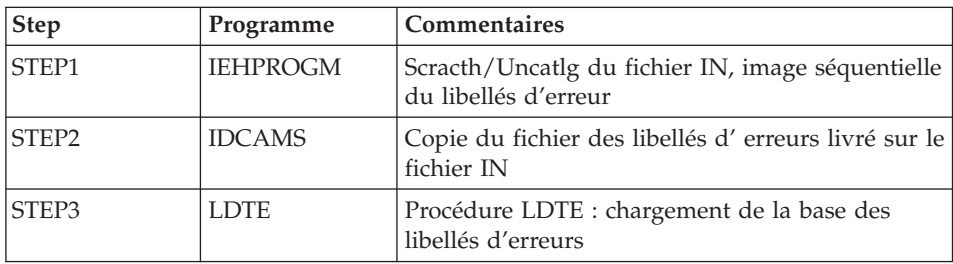

Chargement de TE, base des libellés d'erreurs

**ICL** d'exécution

```
//$PRFJ.TTE JOB ($CCPT), 'LOADING TE', CLASS=$CLASSJ,
// MSGCLASS=$MSGCL
// JCLLIB ORDER=($BIBP)
1/\starVA PACTABLES 3.5
                                          \ddot{\phantom{0}}1/xDELETE OF THE 'TE' FILE SEQUENTIAL IMAGE
//STEP1 EXEC PGM=IDCAMS
//SYSPRINT DD SYSOUT=$0UT
//SYSIN
     DD *DELETE ($INDSN..BVPIN)
1/x11*LOADING OF THE 'TE' FILE SEQUENTIAL IMAGE IMAGE
//STEP2 EXEC PGM=IDCAMS
//*:STEPCAT DD DSN=$VCAT, DISP=SHR
//SYSPRINT DD SYSOUT=$OUT
//TEI DD DSN=$HLQ..SBVPTF5(BVPTE),DISP=SHR
//TE0DD DSN=$INDSN..BVPIN,DISP=(,CATLG,DELETE),
\frac{1}{2}VOL=SER=$VOLSN,UNIT=$UNITSN,
\frac{1}{2}SPACE = (TRK, (20, 10), RLSE),
\frac{1}{2}DCB=(RECFM=FB,LRECL=90,BLKSIZE=6030)
     DD *//SYSIN
 REPRO INFILE (TEI) OUTFILE (TEO)
/\star1/\starLOADING OF THE 'TE' DATABASE
//STEP3 EXEC BVPLDTE
1/\star\frac{1}{2}
```
# Initialisation de la base des Spas

Module PACTTZ : Job '\$prfj.TZ'

Chargement de TZ, base des Spas.

Ce job n'est à effectuer que lors de la première implantation.

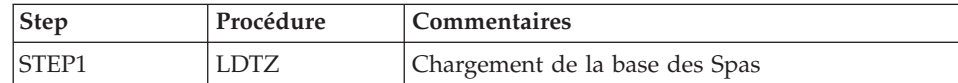

#### JCL d'exécution

```
//$PRFJ.TTZ JOB ($CCPT),'LOADING TZ',CLASS=$CLASSJ,
// MSGCLASS=$MSGCL
// JCLLIB ORDER=($BIBP)
//* INITIAL LOADING OF SPA DATABASE 'TZ'
//* JOB TO BE RUN ONLY WHEN FIRST INSTALLING THE PACTABLES 3.5
//* FUNCTION.
//STEP1 EXEC BVPLDTZ
1/x
```
# Initialisation de la base de travail TUF

Module PACTTB: Job '\$prfj.TB'

Chargement de TB, base de travail TUF-TP.

Ce job n'est à effectuer que lors de la première implantation.

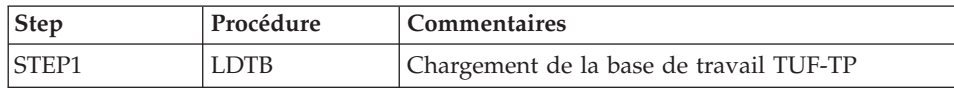

#### JCL d'exécution

```
//$PRFJ.TTB JOB ($CCPT), 'LOADING TB', CLASS=$CLASSJ,
// MSGCLASS=$MSGCL
// JCLLIB ORDER=($BIBP)
//* INITIAL LOADING OF TUF-TP DATABASE 'TB'
//* JOB TO BE RUN ONLY WHEN FIRST INSTALLING THE PACTABLES 3.5
//* FUNCTION.
//STEP1 EXEC BVPLDTB
1/\star
```
## Initialisation de la base de test

Module PACTTC : Job '\$prfj.TC'

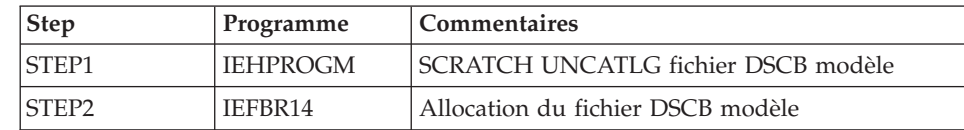

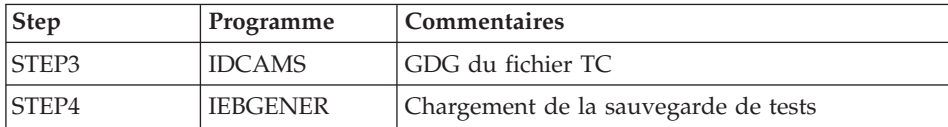

JCL d'exécution

```
//$PRFJ.TTC JOB ($CCPT),'PREPAR',CLASS=$CLASSJ,
// MSGCLASS=$MSGCL
1/xVA PACTABLES 3.5
1/xJOB TO BE RUN ONLY AT THE FIRST INSTALLATION OF THE PACTABL
1/xSYSTEM
1/x. BUILDING OF DSCB MODEL AND INDEX DATA-GROUP FOR BACKUP
1/x. LOADING OF TEST BACKUP ON 'TC' FILE
1/x1/* ->NOTE
1/x\frac{1}{2}IF "SMS" IS INSTALLED, DELETE //GDGMOD DD STATEMENTS
1/\starEXEC PGM=IDCAMS
//STEP1
//SYSPRINT DD SYSOUT=$OUT
           DD *//SYSIN
DELETE ($DSCB)
1/\star//STEP2
           EXEC PGM=IEFBR14
           DD DISP=(,CATLG),SPACE=(TRK,0),
I/DSCB\frac{1}{2}UNIT=$UNITSN,
\frac{1}{2}VOL=SER=$VOLSN,
\frac{1}{2}DSN=$DSCB
1/x//STEP3
           EXEC PGM=IDCAMS
//*:STEPCAT DD DSN=$VCAT, DISP=SHR
//GDGMOD
           DD DSN=$INDUN..$BASE.TC,
           DISP=(,KEEP,DELETE),SPACE=(TRK,0),
\frac{1}{2}\frac{1}{2}UNIT=$UNITUN,
\frac{1}{2}VOL=SER=$VOLUN,
           DCB=($DSCB, RECFM=VB, LRECL=1067, BLKSIZE=10674)
\frac{1}{2}//SYSPRINT DD SYSOUT=$0UT
//SYSIN DD *
  DEFINE GENERATIONDATAGROUP -
         (NAME ($INDUN..$BASE.TC) LIMIT (3) SCR)
1/xEXEC PGM=IEBGENER
//STEP4
//SYSPRINT DD SYSOUT=$OUT
//SYSIN
           DD DUMMY
//SYSUT1
           DD DSN=$HLQ..SBVPTF2(BVPTC$LNG),DISP=SHR
//SYSUT2
           DD DSN=$INDUN..$BASE.TC(+1),
\frac{1}{2}DISP=(,CATLG,DELETE),
\frac{1}{2}UNIT=$UNITUN,
\frac{1}{2}VOL=SER=$VOLUN,
\frac{1}{2}SPACE = (TRK, (15, 5), RLSE),
\frac{1}{2}DCB=($DSCB, RECFM=VB, LRECL=1067, BLKSIZE=10674)
\frac{1}{2}
```
#### Restauration de la base de test

Module PACTTAB : Job '\$prfi.TAB'

Ce job exécute la procédure RSTA avec en entrée la sauvegarde qui a été chargée sur disque à l'étape STEP4 du job '\$prfj.TC'.

#### JCL d'exécution

```
//$PRFJ.TTAB JOB ($CCPT), 'TABLES TEST FILES', CLASS=$CLASSJ,
// MSGCLASS=$MSGCL
// JCLLIB ORDER=($BIBP)
1/* VA PACTABLES 3.5
1/xLOADING PACTABLES FUNCTION'S TEST FILES
1/x//STEP1 EXEC BVPRSTA
\frac{1}{2}
```
## **Compilation des ACBs.**

Module PACTACB : Job '\$prjf.ACB'

Cette étape est constituée d'un job '\$PRFJ.ACB' qui consiste à construire tous les ACB qui permettront d'utiliser le système Pactables en TP.

#### JCL d'exécution

```
//$PRFJ.TACB JOB ($CCPT),'ACBGEN',CLASS=$CLASSJ,
// MSGCLASS=$MSGCL
//ET010 EXEC ACBGEN, SOUT=$OUT, PSB='$PSBLIB',
\frac{1}{2}DBD='$DBDLIB',ACB='$ACBLIB'
COMPILATION OF ACB'S - PACTABLES 3.5 *
1/x1/x//* THIS JOB MUST BE EXECUTED AFTER LOADING DBDLIB AND
                                            \star//* PSBLIB (EITHER BY LOADING OF OBJECT MODULES OR BY
                                            \star1/xCOMPILATION OF DBD AND PSB).
1/x//G.SYSIN DD *BUILD DBD=(PACDTD$SUG, PACDTE$SUG, PACDTG$SUG)
 BUILD DBD=(PACDTU$SUG, PACDTV$SUG, PACDTZ$SUG)
 BUILD DBD=(PACDT1$SUG, PACDTB$SUG)
 BUILD PSB=(BVPP500,BVPP501,BVPP510,BVPP520)
 BUILD PSB=(BVPP530,BVPP540,BVPP550,BVPP560)
 BUILD PSB=(BVPP570.BVPP580.BVPP590.BVPP599)
 BUILD PSB=(BVPP600,BVPP601,BVPPLNK)
```

```
BUILD PSB=(BVPP610,BVPP620)
  BUILD PSB=(PTA250$SUG, PTA300$SUG)
1/\star\frac{1}{2}
```
## Mise à jour des paramètres utilisateur

Le système ne peut être opérationnel que si les paramètres utilisateur ont été fournis à Pactables.

Avant tout test, il est nécessaire de mettre à jour les paramètres utilisateur dans TG par la procédure PMTA. (Un code utilisateur général initial est fourni lors de l'installation dans le fichier 'TG' : '\*\*\*\*\*\*\*\*SUPER ').

## **Compléments d'exploitation**

Les tables étant conçues comme des fichiers assez 'stables', comportant peu de mises à jour, le module Pactables ne fournit pas de fichier journal des mouvements.

L'utilisateur peut éventuellement prévoir une reprise des mouvements de mise à jour à partir du journal standard IMS.

#### Liste des programmes installés

Module JCLLPTA: Job '\$prfj.LPTA

Ce job exécute la procédure LPTA qui édite la liste des programmes batch et TP du module Pactables, avec les dates de compilation.

Cette liste doit être conservée pour permettre de transmettre à IBM les références de l'installation en cas de détection d'anomalies dans le fonctionnement de Pactables.

```
//$PRFJ.LPTA JOB ($CCPT),'PROGR.',CLASS=$CLASSJ,
// MSGCLASS=$MSGCL
1/* VA PACTABLES 3.5
1/x--- LIST OF INSTALLED PROGRAMS ---
// JCLLIB ORDER=($BIBP)
//LPTA EXEC BVPLPTA
```
# Tests d'utilisation

Ces tests comprennent les étapes suivantes :

- Tests d'utilisation en TP.
- Test de mise à jour, édition et réorganisation batch.
- Test de génération de tables.

Le jeu d'essai comprend 3 tables :

- 'TEMPER' sans historique.
- v 'CUSTOM' avec historiques. du 01/03/1985 et du 10/03/1985,
- v 'ARTICL' avec historique du 15/01/1987.

Tests TP du module Pactables :

- v Ouvrir les fichiers de Pactables de test.
- v Effectuer la consultation de tous les écrans.
- v Effectuer des mises à jour.

Tests batch :

- v Exécuter la procédure PRTA.
- Exécuter la procédure EXTA.
- Fermer les fichiers de Pactables.
- v Exécuter la procédure UPTA.

Réorganisation des tables de test :

- Sauvegarder (IDCAMS) TV et TD.
- v Exécuter la réorganisation (RETA) qui comprend :
	- Réorganisation de TV (prog. PTA400 et PTA410),
	- Réorganisation de TD (prog. PTA420),
	- Constitution du fichier sauvegarde TC (prog. PTA430),
- v Restaurer les fichiers TV et TD (RSTA),
	- Exécuter une édition (PRTA) pour vérification.
	- Ouvrir les fichiers et effectuer quelques tests pour contrôle après réorganisation en TP.

Test de génération de tables (Procédure GETT) :

- Fermer les fichiers.
- v Exécuter l'extraction sous VA Pac (GETA ou GETD).
- Exécuter la procédure GETT.
- Vérifier l'exécution.
- v Réouvrir les fichiers et faire quelques tests de vérification.

# **JCL test : INTA**

```
//$PRFJ.INTA JOB ($CCPT),'INIT',CLASS=$CLASSJ,
// MSGCLASS=$MSGCL
//*********************************************************************
1/* VA PACTABLES 3.5
//*********************************************************************
\frac{1}{x} --- TEST OF THE INTA PROCEDURE --- \frac{1}{x}
```
// JCLLIB ORDER=(\$BIBP)  $//INTA$ **EXEC BVPINTA** I.B.M. ESSAI F 1234567 ABC

#### **JCL test: GETT**

```
//$PRFJ.GETT JOB ($CCPT),'GENERATION',CLASS=$CLASSJ,
// MSGCLASS=$MSGCL
//* VA PACTABLES 3.5
1/x--- TEST OF THE GETT PROCEDURE ---
// JCLLIB ORDER=($BIBP)
//**** INSERT HERE GETA OR GETD (SEE VA PACBASE)
     EXEC BVPGETT.MD='&&MD'
//GETT
```
#### **JCL test: PRTA**

```
//$PRFJ.PRTA JOB ($CCPT),'PRINT',CLASS=$CLASSJ,
// MSGCLASS=$MSGCL
//* VA PACTABLES 3.5
--- TEST OF THE PRTA PROCEDURE ---
1/x// JCLLIB ORDER=($BIBP)
//PRTA
     EXEC BVPPRTA
*********SUPFR
EACUSTOM10031985
EATEMPER
```
## **JCL test: IMTA**

```
//$PRFJ.IMTA JOB ($CCPT),'IMPORT',CLASS=$CLASSJ,
// MSGCLASS=$MSGCL
//* VA PACTABLES 3.5
11*--- TEST OF THE IMTA PROCEDURE ---
// JCLLIB ORDER=($BIBP)
//IMTA
     EXEC BVPIMTA.TABF='...'
*********SUPER
A??????
```
## **JCL test: UPTA**

```
//$PRFJ.UPTA JOB ($CCPT),'UPDATE',CLASS=$CLASSJ,
// MSGCLASS=$MSGCL
//* VA PACTABLES 3.5
1/x--- TEST OF THE UPTA PROCEDURE ---
// JCLLIB ORDER=($BIBP)
//UPTA
    EXEC BVPUPTA
```

```
*********SUPFR
 ACUSTOM10031985 *
AV 44190
 V 5555333***ATHENS*
 V 6666333***MOSCOW*
 V 8899000***PEKING*
AV 3333111
 V 6666111*MARAVEN*BOLIVAR*CARACAS*22300*VENEZUELA*3
 ATFMPFR
               \sqrt{ }V GUAYAQUIL/OF 75 OC 24/OF 75 OC 24/OF 78 OC 25/OF 78 OC 25
 V - / 0F 78 0C 25
 V-/0F 78 0C 25/0F 80 0C 27/0F 80 0C 27/0F 78 0C 25/0F 78 0C 25
 V-/0F 78 0C 25/0F 75 0C 24/
 V PARIS/////0F 58 0C 14/
 V FRANKFURT/OF 30 OC -1/OF 32 OC 0/OF 39 OC 4/OF 46 OC 7
 V - / 0F 55 0C 13
 V-/0F 60 0C 15/0F 64 0C 18/0F 63 0C 17/0F 57 0C 14/0F 48 0C 9
 V - / 0F 38 0C 4
 V - / 0F 33 0C 1/
AV FRANKFORT
```
## **JCL test: SVTA**

```
//$PRFJ.SVTA JOB ($CCPT),'SVTA',CLASS=$CLASSJ,
// MSGCLASS=$MSGCL
1/* VA PACTABLES 3.5
--- TEST OF THE SVTA PROCEDURE ---
1/x// JCLLIB ORDER=($BIBP)
    EXEC BVPSVTA
//SVTA
```
# **JCL test: RSTA**

```
//$PRFJ.RSTA JOB ($CCPT),'RSTA',CLASS=$CLASSJ,
// MSGCLASS=$MSGCL
//* VA PACTABLES 3.5
                                  \star1/x--- TEST OF THE RSTA PROCEDURE ---
                                  \ddot{\phantom{0}}// JCLLIB ORDER=($BIBP)
//RSTA
    EXEC BVPRSTA
```
## **JCL test: RETA**

```
//$PRFJ.RETA JOB ($CCPT),'REORG',CLASS=$CLASSJ,
// MSGCLASS=$MSGCL
1/* VA PACTABLES 3.5
                                \ddot{\phantom{0}}1/x--- TEST OF THE RETA PROCEDURE ---
// JCLLIB ORDER=($BIBP)
```

```
//RETA
         EXEC BVPRETA
*********SUPFR
GACUSTOM10031985
GATEMPER
```
#### **JCL test: PMTA**

```
//$PRFJ.PMTA JOB ($CCPT),'PARAM.',CLASS=$CLASSJ,
// MSGCLASS=$MSGCL
//* VA PACTABLES 3.5
                                           \star1/x--- TEST OF THE PMTA PROCEDURE ---
// JCLLIB ORDER=($BIBP)
//PMTA
      EXEC BVPPMTA
********TASUPER
********TJ000100//$PRFJ.PRTA JOB ($CCPT),'PRTA',CLASS=$CLASSJ,
********TJ000200//
                 MSGCLASS=$MSGCL
********TJ000300//PRTA EXEC BVPPRTA
USER1 TAUSER1 2
```
## **JCL test: EXTA**

```
//$PRFJ.EXTA JOB ($CCPT),'EXTRACTION',CLASS=$CLASSJ,
// MSGCLASS=$MSGCL
//* VA PACTABLES 3.5
1/x--- TEST OF THE EXTA PROCEDURE ---
// JCLLIB ORDER=($BIBP)
//EXTA
     FXFC RVPFXTA
*********SUPFR
ACUSTOM10031985
/*
//* EXTRACTED TRANSACTIONS FILE
//PTA160.PAC7NU DD DSN=---.---.---,DISP=SHR
```
## **JCL test: TUTA**

```
//$PRFJ.TUTA JOB ($CCPT),'EXPLOI.',CLASS=$CLASSJ,
// MSGCLASS=$MSGCL
//* VA PACTABLES 3.5
                                     \ddot{\phantom{1}}1/x--- TEST OF THE TUTA PROCEDURE ---
// JCLLIB ORDER=($BIBP)
//TUTA
     EXEC BVPTUTA
*********SUPFR
ACUSTOM10031985
ATEMPER
```
## **JCL test : TCTA**

```
//$PRFJ.TCTA JOB ($CCPT),'TCTA',CLASS=$CLASSJ,
// MSGCLASS=$MSGCL
//*********************************************************************
1/* VA PACTABLES 3.5
//*********************************************************************
//* --- TEST OF THE TCTA PROCEDURE ---
//*********************************************************************
// JCLLIB ORDER=($BIBP)
//TCTA EXEC BVPTCTA,SAVIN=---.---.---
//* (DEFAULT: SAVIN = GENERATION 0 OF TC'S DATA GROUP)
//* OUTPUT TC FILE (DEFAULT: GENERATION +1 OF DATA GROUP)
//PTATC2.PAC7TC DD DSN=---.---.---,DISP=SHR
```
## **JCL test : CDT1 (DTM)**

```
//$PRFJ.CDT1 JOB ($CCPT),'EXPLOI.',CLASS=$CLASSJ,
// MSGCLASS=$MSGCL
//*********************************************************************
1/* VA PACTABLES 3.5
//*********************************************************************
1/k --- TEST OF THE CDT1 PROCEDURE --- *
//*********************************************************************
// JCLLIB ORDER=($BIBP)
//CDT1 EXEC BVPCDT1,
//* TDMAST = 'MASTER' TABLE-DESCRIPTION FILE
//* TDSLAV = 'SLAVE' TABLE-DESCRIPTION FILE
//* XD = EXTRACTED-DESCRIPTION FILE
// TDMAST=---.--------TDSLAV=---.---------XD=---.---------
*********SUPER
ACUSTOM
ATEMPER
/*
```
# **JCL test : CDT2 (DTM)**

```
//$PRFJ.CDT2 JOB ($CCPT),'EXPLOI.',CLASS=$CLASSJ,
// MSGCLASS=$MSGCL
//*********************************************************************
\frac{1}{x} variables 3.5 \frac{1}{x}//*********************************************************************
1/\star --- TEST OF THE CDT2 PROCEDURE --- *
//*********************************************************************
// JCLLIB ORDER=($BIBP)
//CDT2 EXEC BVPCDT2,
//* TDSLAV = 'SLAVE' TABLE-DESCRIPTION FILE
//* TUSLAV = TV INDEX//* TVSLAV = TABLES ASSOCIATED TO 'SLAVE' DESCRIPTION
//*XD = FILE OF TABLE-DESCRIPTIONS EXTRACTED IN CDT1
// TDSLAV=---.---.---,TVSLAV=---.---.---,XD=---,---,---
```
# **JCL test : CVTA (DTM)**

```
//$PRFJ.CVTA JOB ($CCPT),'EXPLOI.',CLASS=$CLASSJ,
// MSGCLASS=$MSGCL
//*********************************************************************
1/* VA PACTABLES 3.5
```

```
1/x--- TEST OF THE CVTA PROCEDURE ---
// JCLLIB ORDER=($BIBP)
//CVTA EXEC BVPCVTA,
//* TD = TABLE-DESCRIPTION FILE
//* TU = INDEX OF TV FILE//* TV = FILE OF TABLES ASSOCIATED TO DESCRIPTIONS
11 TD=--.---.---.// TU = - - - - - - - - - -,
*********SUPFR
SACUSTOM10031985 10031987
```
#### Réimplantation standard de Pactables

Une réinstallation du module Pactables est nécessaire en cas d'anomalies corrigées ou d'améliorations ponctuelles sur la version installée.

L'installation de cette sous-version s'effectue en réceptionnant la cartouche sur les PDS dédiés avec SMP/E puis en exécutant les JCL fournis si nécessaire.

Cette sous-version, identifiée par un numéro, est constituée :

- d'une cartouche (ou bande) d'installation,
- du "Program Directory for VA Pacbase", spécifique à SMP/E,
- d'une liste des anomalies corrigées,
- éventuellement, d'une notice complétant ce chapitre.

D'une manière générale, seuls les fichiers du système et les bibliothèques de programmes sont touchés par une nouvelle version.

Dans tous les cas, les load-modules sont mis à jour par SMP/E qui les recopie dans les PDS hlq.SBVPMBR8 et hlq.SBVPMTR8.

En cas de modification de JCL il faut relancer l'utilitaire BVPMMJCL avec les paramètres fournis lors de l'implantation sur le site, et éclater le fichier résultat comme décrit dans le chapitre "Installation du JCL complet".

En cas de modification du fichier des libellés d'erreurs relancer le JCL PACTTE.

# **Chapitre 6. Interface Pactables - RACF ou TOPSECRET**

#### **Introduction**

Un système de sécurité assure les contrôles des codes utilisateur et de leur mot de passe ainsi que les autorisations d'accès.

L'Interface Systèmes de Sécurité a pour objet d'assurer la communication des contrôles entre le système de sécurité installé sur le site et Pactables.

Il effectue les tâches suivantes :

- En TP : récupération automatique du USERID du SIGN-ON CICS ou IMS qu'il affiche sur la grille de connexion de Pactables.
- v En batch : pour les procédures Pactables comportant une entrée utilisateur (carte '\*') lancées sous TSO, le code utilisateur et le mot de passe pourront ne plus être renseignés.

#### **Mise en oeuvre**

1. Création d'une classe de ressources

Pour que le système de sécurité puisse assurer les contrôles dont il a la charge, chaque base Pactables doit être identifiée par une classe. La classe doit être créée sous Pactables par le gestionnaire des tables à l'aide de la transaction '\$TRANP' et :

- sous RACF à l'aide de la macro RACF 'ICHERCDE'.
- sous TOPSECRET à l'aide de la commande :

```
TSS RESCLASS(cccc) RESCODE(xx)
    avec cccc = classe de ressources
        xx = code hexadécimal identifiant la ressource.
```
Le nom d'une classe se codifie sur quatre caractères et doit être identique sous le système de sécurité et Pactables.

#### 2. Création des ressources

La création des ressources n'est à effectuer que si celles-ci sont contrôlées par le système de sécurité.

Cette classe doit contenir les ressources logiques Pactables, c'est-à-dire les autorisations possibles pour chaque table jusqu'au niveau sous-schéma,

sous-système. Ces autorisations doivent être présentées sous la forme d'un ensemble AUTORISATION, SOUS-SCHEMA, SOUS-SYSTEME, NUMERO DE TABLE.

La recherche des autorisations se fait dans l'ordre de rangement des éléments de cet ensemble. En cas d'absence de sous-schéma, de sous-système ou de No de table, les blancs sont remplacés par des '\$'. En cas d'absence d'autorisation particulière pour une table, c'est le niveau global d'autorisation qui est pris en compte.

Pour RACF :

Les ressources sont créées par la procédure 'RDEFINE'.

Pour TOPSECRET :

Les ressources sont créées par la commande :

```
TSS ADD (nom-dept) cccc(nstable) cccc(nstable) ...
     avec nom-dept = nom du département,
         n = numéro du sous-schéma,
          s = numéro du sous-système,
          table = code de la table.
```
Exemple :

Supposons que l'on veuille connaître les autorisations possibles pour la table suivante :

No De Sous-schema No de Sous-systeme No de Table 1 3 Table

Les recherches se déroulent dans l'ordre suivant :

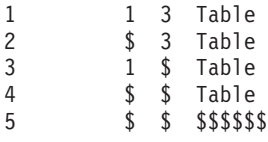

Le caractère '\*' est un caractère générique. Sur les sites dotés de RACF ou TOPSECRET, le code du gestionnaire des tables doit être codé de la façon suivante : '\$\$\$\$\$\$\$\$'.

3. Définition des autorisations par utilisateur

La définition des utilisateurs autorisés à accéder à une ressource se fait :

- v sous RACF à l'aide de la procédure RACF 'PERMIT',
- v sous TOPSECRET à l'aide de la commande :
```
TSS PERMIT (code-utilisateur) cccc(nstable), avec
cccc = classe de ressources,
 n = code du sous-schéma,
 s = code du sous-système,
 table = code de la table.
```
Les ressources et codes non déclarés sous le système de sécurité sont considérés comme interdits sous Pactables.

### 4. Requêtes Batch et Transactionnelles

Il est nécessaire d'exécuter la requête RACF par l'intermédiaire d'un sous-programme assembleur BVPSECUR. Ce sous-programme est livré sous le nom BVPSECURA dans la librairie des load-modules batch hlq.SBVPMBR8.

Par ailleurs, il sera nécessaire d'installer un SVC dans la librairie LPA.

Cette installation s'effectuera de la façon suivante :

1. déclarer le SVC avec le numéro de routine souhaité.

Par exemple, pour le numéro 232, ajouter dans SYS1.PARMLIB(IEASVC00) la ligne SVCPARM 232,REPLACE,TYPE(3),EPNAME(IGC0023B) où IGC0023B est le nom du load module SVC,

- 2. renommer BVPSECRA en BVPSECUR puis linker le module objet BVPSECUR pour créer le nom de load module nécessaire,
- 3. ajouter le nom de ce load module dans la librairie système de load SVC,
- 4. exécuter un ZAP des modules VisualAge Pacbase BVPSECB et BVPSECT avec le numéro de routine SVC choisi,
- 5. après la mise à jour de la librairie LPA, il sera nécessaire d'effectuer un IPL CLPA pour prendre en compte les modifications.

Le JCL d'exemple E10RACF fourni avec les JCLs d' installation traite les points 2 et 3, et le JCL d'exemple E11RACF traite le point 4.

Si le SVC a déjà été installé dans le cadre de VA Pacbase, il suffit d'exécuter uniquement le JCL E11RACF.

A l'issue de ces opérations on vérifiera que l'utilisateur est autorisé à lancer la procédure.

## **Utilisation**

### Implantation de l'interface Pactables/RACF ou TOPSECRET

L'acquisition de l'interface Pactables / RACF ou TOPSECRET implique une modification des paramètres de la base. La transaction '\$TRANP' permet au gestionnaire des tables de les mettre à jour en précisant le type de système de sécurité ('R' pour RACF ou 'S' pour TOPSECRET), ainsi que la classe d'identification de la base Pactables et deux indicateurs :

Indicateur de contrôle de l'utilisateur.

Pour RACF, il permet d'indiquer si l'utilisateur connecté sous CICS ou IMS pour le TP ou TSO pour le batch, a le droit de se connecter à Pactables avec un code utilisateur différent du sien. Cet indicateur n'est valable que si le système de sécurité est utilisé.

Pour TOPSECRET, cet indicateur est forcé car un utilisateur ne peut pas se connecter avec un code différent du sien.

v Indicateur de contrôle des ressources

Accès aux tables par Pactables ou par le système de sécurité. Cet indicateur n'est valable que si le système de sécurité est utilisé.

Ces indicateurs permettent de distinguer deux modes de gestion différents : gestion totale et stricte sous système de sécurité ou gestion totale et souple sous système de sécurité.

## Gestion totale et stricte sous système de sécurité

Le contrôle des utilisateurs et des accès à la table est géré par l'interface de sécurité et un utilisateur ne peut se connecter qu'avec son propre code.

- 1. Connexion TP : la grille de SIGN-ON PACTABLES est initialisée avec le code utilisateur signé sous CICS ou IMS. Ce code est récupéré dans l'IO-PCB sous IMS et par un ordre EXEC CICS ASSIGN USERID sous CICS (seulement valable à partir de la version CICS 1.7). La modification du code utilisateur est interdite.
- 2. La zone mot de passe est verrouillée et non renseignée. Le curseur est positionné sur le code bibliothèque.
- 3. RACF uniquement : Ecrans LJ, LE : comme RACF ne propage pas le user et le mot de passe CICS ou IMS, il faut les insérer sur la carte JOB. Le mot de passe n'étant pas transmis par le système, il faut que l'utilisateur le renseigne sur les écrans LJ ou LE (zone qui n'est pas visible) la première fois qu'il fait SUB ou JOB.

Un message d'avertissement est affiché si la zone n'a pas déjà été renseignée.

A partir de la version RACF 1.9, il n'est plus obligatoire de renseigner le mot de passe en utilisant le fait qu'un utilisateur a le droit de lancer un job pour un autre utilisateur (surrogate user).

4. Procédures batch comportant une carte d'identification : le code utilisateur et le mot de passe ne sont plus obligatoires, le système prendra automatiquement le code utilisateur signé sous TSO. Ceci entraîne que le PASSWORD n'est plus présent dans les fichiers temporaires des chaînes batch.

Pour RACF uniquement : Autre conséquence, les chaînes comportant des steps avec une carte '\*' peuvent s'enchaîner sans intervention manuelle pour y préciser le mot de passe.

Ce procédé implique une restriction, l'utilisateur ne peut indiquer plusieurs cartes '\*' avec des codes utilisateurs différents du sien pour les procédures le permettant.

Note : avec TOPSECRET, l'utilisateur ne peut de toutes façons jamais indiquer un code utilisateur différent du sien.

## Gestion totale et souple sous système de sécurité

Cette gestion n'est possible que sous RACF.

Les contrôles utilisateurs et d'accès à la table sont gérés par l'interface de sécurité mais l'utilisateur peut se connecter avec un autre code que le sien.

- 1. Connexion TP : identique à la gestion précédente, mais la zone comprenant le USER code est saisissable ainsi que la zone PASSWORD. L'utilisateur peut alors modifier ces deux zones, le mot de passe étant obligatoire. Dans le cas d'une modification, un contrôle est effectué par l'interface pour valider le code USER et le mot de passe par le système de sécurité.
- 2. Ecran LJ,LE : identique à la gestion précédente. Si l'utilisateur a renseigné le mot de passe sur la grille de de connexion, il n'est pas nécessaire de le repréciser.
- 3. Procédure batch comportant une carte d'identification : comme pour le TP dans le cas où le code user est différent de TSO, le mot de passe doit être renseigné. Ceci permet donc de lancer des jobs avec plusieurs cartes '\*' de codes user différents.

Les fichiers temporaires ne comportent pas le mot de passe, ce qui signifie qu'il n'est pas possible d'enchaîner des steps ayant une carte

d'identification. Le mot de passe doit être renseigné à chaque fois.

Bien entendu, dans le cas où le USER est identique à celui de TSO, la gestion est identique à la précédente.

Le champ TYPE de la transaction \$TRANP peut donc prendre deux valeurs : ″blanc″ ou ″P″. ″P″ représente le contrôle des ressources par Pactables et non par le système de sécurité.

La zone BLOC prend la valeur ″blanc″ ou ″N″. ″N″ indique que l'utilisateur ne peut se servir d'un autre code que le sien.

# **Chapitre 7. Annexes**

# **SMP/E : Suppression d'une version précédente**

# **Présentation**

Cet utilitaire (non fourni) permet de supprimer une version de VA Pacbase, DSMS ou Pactables dans SMP/E.

Les PDS des fichiers 'Target zones' (hlq.SBVPxxx) et 'Distribution zones' (hlq.ABVPxxx) sont purgés des composants de la précédente Version et disponibles pour la nouvelle installation.

#### Mise en oeuvre :

- v se définir un MCS comme présenté ci-dessous en remplaçant JBVPxxx par le FMID de la version à supprimer,
- v constituer et lancer après paramétrage le JCL présenté ci-dessous qui appelle le MCS précédemment défini.

### **Exemples**

```
MCS à définir :
---------------
++FUNCTION(DELFUNC)
DESCRIPTION(VISUALAGE PACBASE - CICS)
/* (C) COPYRIGHT IBM CORP 1983, 2007 */.
++VER(Z038)
     DELETE(JBVPXXX) .
JCL à exécuter :
----------------
//$$$$DDEF JOB ($$$$$$),'DDEF',CLASS=$,MSGCLASS=$
//*--------------------------------------------------------------
//* PERFORM SMP/E DELETING SYSMOD
1/\star//* BEFORE USING THIS JOB STEP, YOU WILL HAVE TO MAKE THE
//* FOLLOWING MODIFIFICATIONS.
1/*
//* - CHANGE THE JOB CARD TO MEET THE INSTALLATION REQUIREMENT
//* - CHANGE &SMPE BY THE NAME OF SMPE HLQ ON YOUR SYSTEM
//* - CHANGE &TGT BY THE NAME YOU CHOOSE FOR TARGET ZONE
//* - CHANGE &DLIB BY THE NAME YOU CHOOSE FOR DISTRIBUTION ZONE
//* - CHANGE &USER BY THE PREFIX YOU CHOOSE FOR MCS
//* - CHANGE JBVPXXX BY THE FMID YOU WANT TO DELETE
1/*
//*--------------------------------------------------------------
```

```
//COPT EXEC PGM=GIMSMP,COND=(4000,LT),REGION=0M
//SMPCSI DD DSN=&SMPE.GLOBAL.CSI,DISP=OLD
//SMPPTFIN DD DSN=&USER.SMPMCS,DISP=SHR
//SMPHOLD DD DUMMY
//SYSPRINT DD SYSOUT=*
//SMPSNAP DD SYSOUT=H
//SMPCNTL DD *
  SET BDY(GLOBAL) /* SET TO GLOBAL ZONE. */.<br>RECEIVE S(DELFUNC) /* RECEIVE THE FUNCTION. */.
                        /* RECEIVE THE FUNCTION. *'.SET BDY(&TGT) /* SET TO APPLICABLE TARGET. */.
    APPLY S(DELFUNC) /* APPLY TO DELETE OLD FCT. */.
  SET BDY(&DLIB) /* SET TO APPLICABLE DLIB. */.
    ACCEPT S(DELFUNC) /* ACCEPT TO DELETE OLD */.
  SET BDY(&TGT) /* SET TO APPLICABLE TARGET. */.
  UCLIN.
    DEL SYSMOD(DELFUNC) /* DELETE SYSMOD ENTRIES FOR */.
    DEL SYSMOD(JBVPXXX) /* DUMMY AND OLD FUNCTION. */.
  ENDUCL.
    SET BDY(&DLIB) /* SET TO APPLICABLE DLIB. */.
  UCLIN.
    DEL SYSMOD(DELFUNC) /* DELETE SYSMOD ENTRIES FOR */.
    DEL SYSMOD(JBVPXXX) /* DUMMY AND OLD FUNCTION. */.
  ENDUCL.
  SET BDY(GLOBAL) /* SET TO GLOBAL ZONE. */.
    REJECT HOLDDATA NOFMID /* REJECT SYSMODS, HOLDDATA */
    DELETEFMID /* FOR THE DELETED FUNCTIONS.*/
    (DELFUNC JBVPXXX) /* DELETE THE FMIDS FROM THE */
                          /* GLOBALZONE ENTRY. */.
```
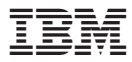

Référence : DETIM000352F - 7667

Imprimé en France